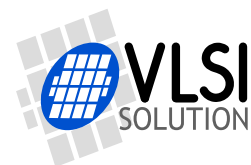

## **VS1033 - MP3/AAC/WMA/MIDI AUDIO CODEC**

## <span id="page-0-0"></span>**Features**

• Decodes MPEG 1 & 2 audio layer III (CBR +VBR +ABR); layers I & II optional;

MPEG4/2 AAC-LC-2.0.0.0 (+PNS); WMA 4.0/4.1/7/8/9 all profiles (5-384 kbps); WAV (PCM + IMA ADPCM);

- General MIDI / SP-MIDI format 0 files • Encodes IMA ADPCM from microphone or line input
- Streaming support for MP3 and WAV
- **EarSpeaker Spatial Processing**
- Bass and treble controls
- Operates with a single clock 12..13 MHz
- Can also be used with 24..26 MHz clocks
- Internal PLL clock multiplier
- Low-power operation
- High-quality on-chip stereo DAC with no phase error between channels
- Stereo earphone driver capable of driving a 30  $\Omega$  load
- Quiet power-on and power-off
- I2S interface for external DAC
- Separate operating voltages for analog, digital and I/O
- 5.5 KiB On-chip RAM for user code / data
- Serial control and data interfaces
- Can be used as a slave co-processor
- SPI flash boot for special applications
- UART for debugging purposes
- New functions may be added with software and 8 GPIO pins
- Lead-free RoHS-compliant package (Green)

#### Instruction RAM Instruction ROM Stereo DAC Mono ADC  $\geq 1$  $\geq R$ UART Serial Data/ Control Interface Stereo Ear− phone Driver **DREQ** SO  $\overline{\overline{s}}$ SCLK XCS RX TX audio  $\frac{1}{2}$ X ROM X RAM Y ROM Y RAM audio<br>GPIO GPIO VSDSP<sup>4</sup> XDCS MIC AM Clock multiplier  $\frac{1}{\sqrt{M}}$ line mic audio 8 I2S **VS1033**

## **Description**

VS1033 is a single-chip MP3/AAC/WMA/MIDI audio decoder and ADPCM encoder. It contains a high-performance, proprietary low-power DSP processor core VS\_DSP<sup>4</sup>, working data memory, 5 KiB instruction RAM and 0.5 KiB data RAM for user applications, serial control and input data interfaces, upto 8 general purpose I/O pins, an UART, as well as a highquality variable-sample-rate mono ADC and stereo DAC, followed by an earphone amplifier and a common voltage buffer.

VS1033 receives its input bitstream through a serial input bus, which it listens to as a system slave. The input stream is decoded and passed through a digital volume control to an 18-bit oversampling, multi-bit, sigmadelta DAC. The decoding is controlled via a serial control bus. In addition to the basic decoding, it is possible to add application specific features, like DSP effects, to the user RAM memory.

EarSpeaker spatial processing provides more natural sound in headphone listening conditions. It widens the stereo image and positions the sound sources outside the listener's head.

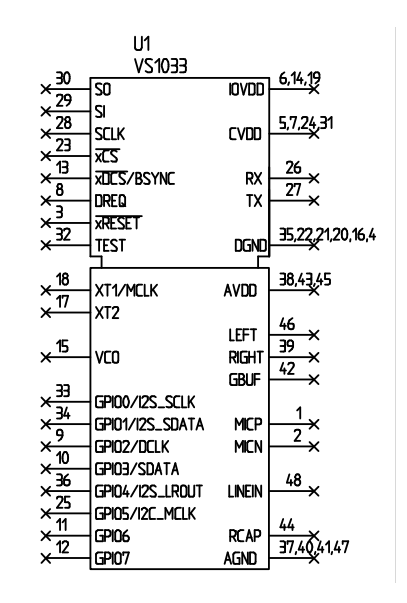

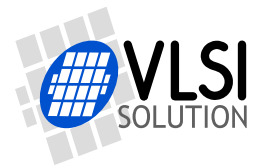

## <span id="page-1-0"></span>**Contents**

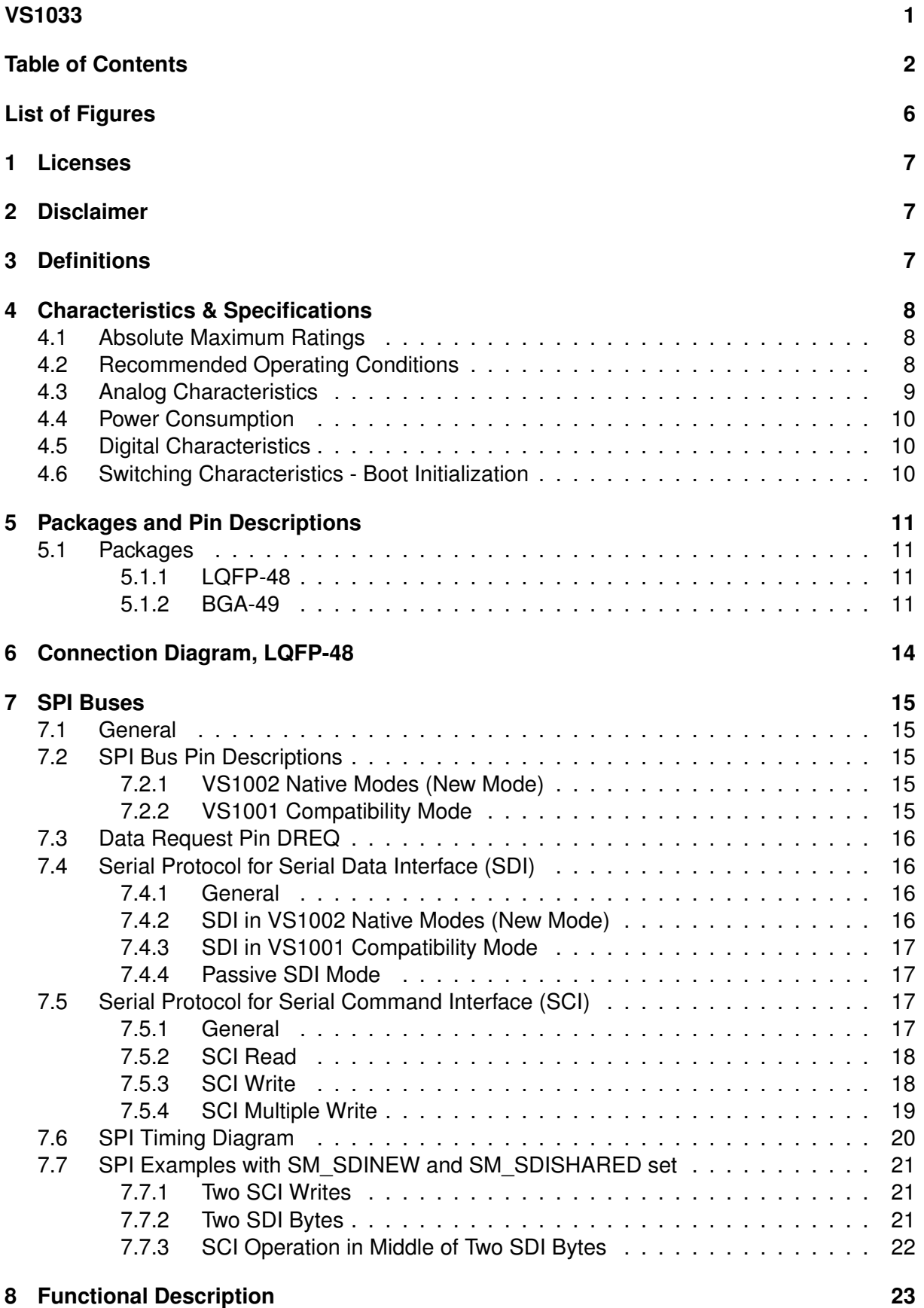

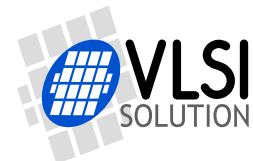

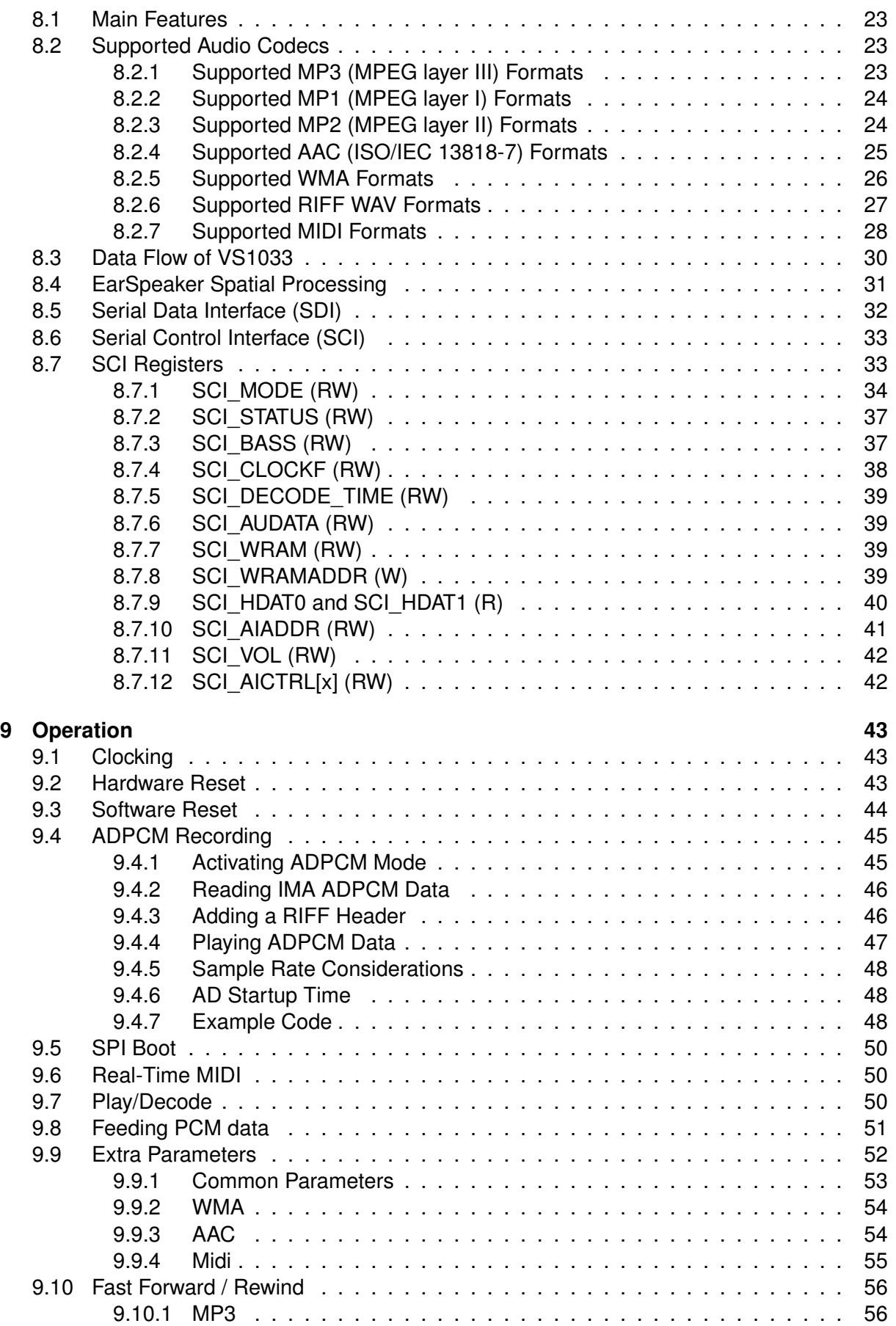

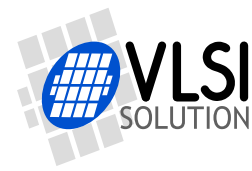

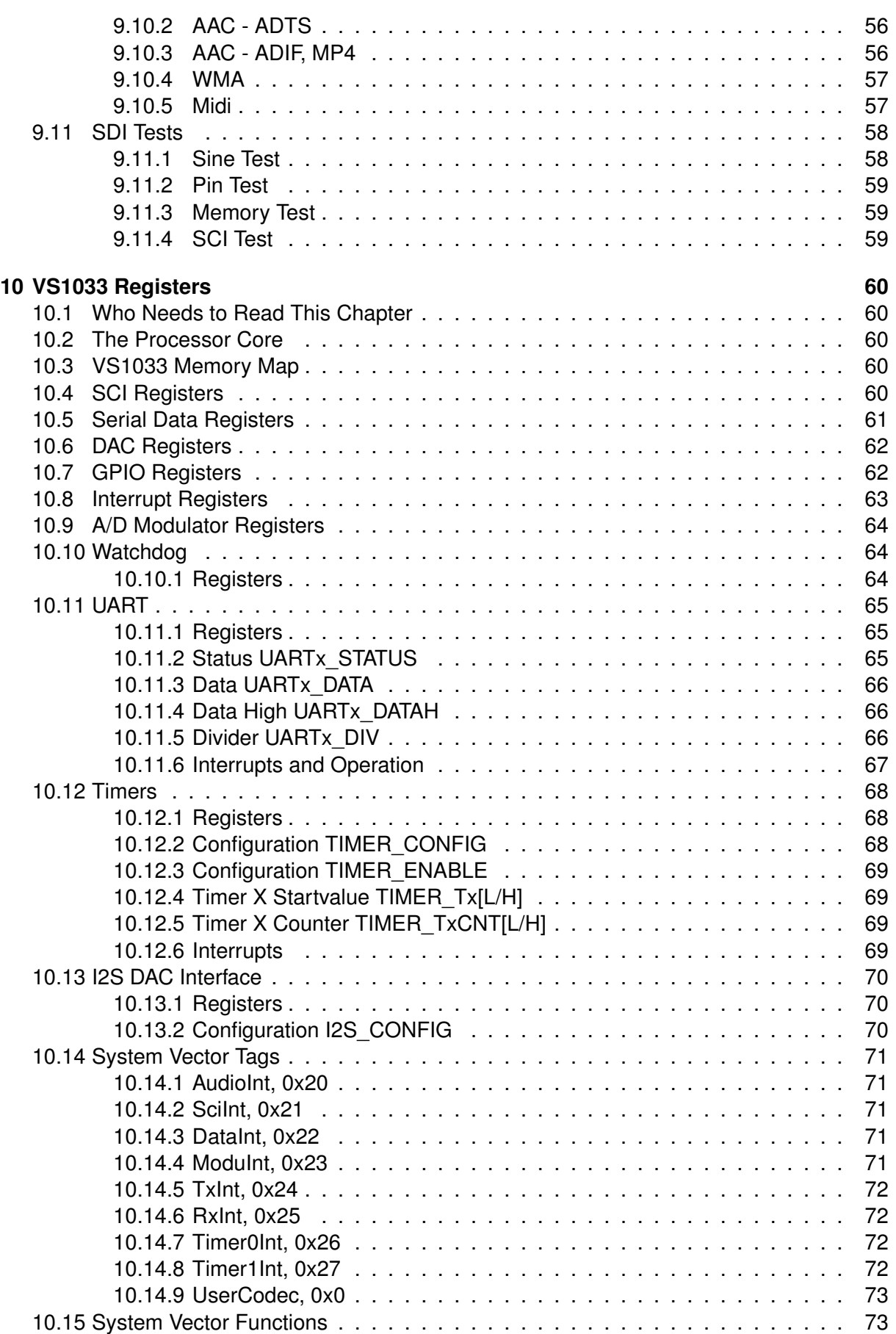

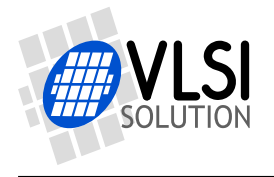

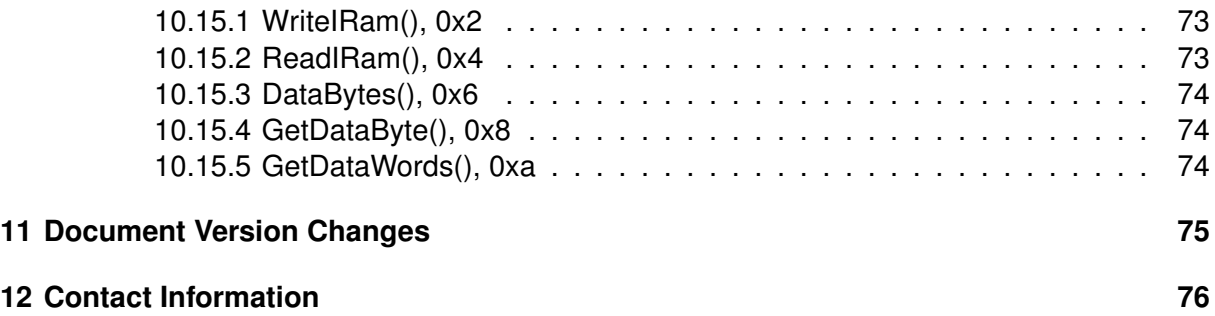

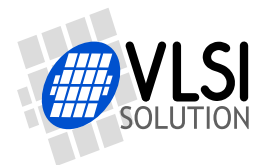

## <span id="page-5-0"></span>**List of Figures**

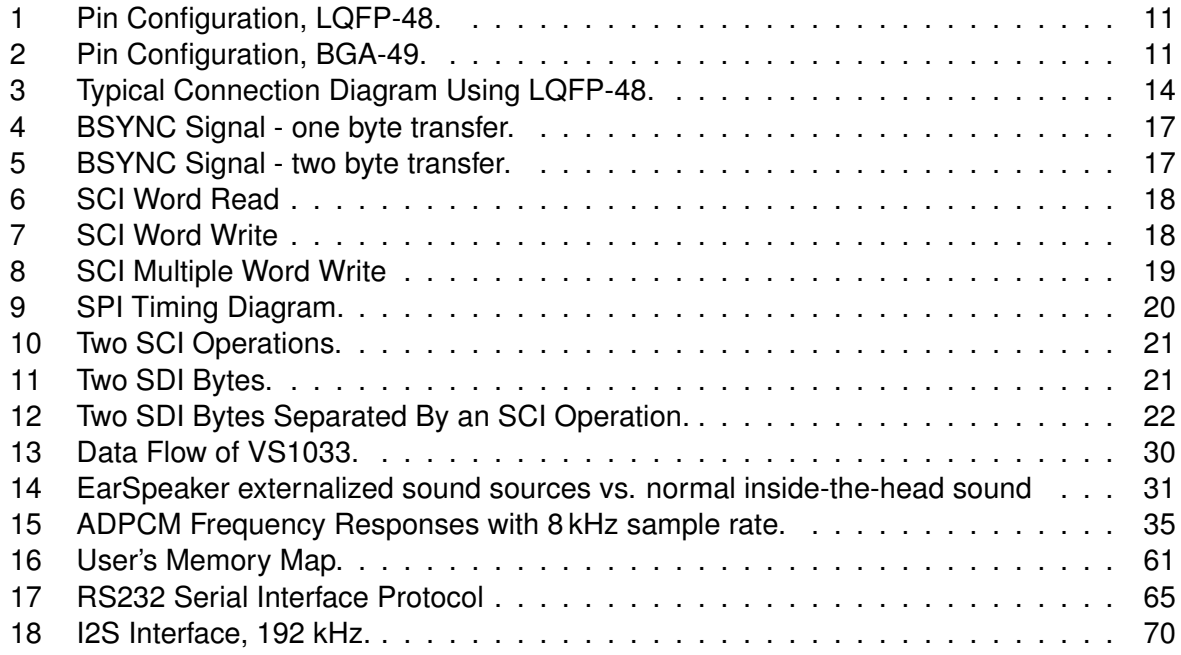

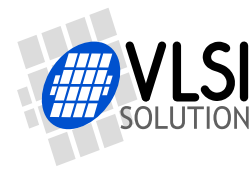

## <span id="page-6-0"></span>**1 Licenses**

MPEG Layer-3 audio decoding technology licensed from Fraunhofer IIS and Thomson.

**Note: if you enable Layer I and Layer II decoding, you are liable for any patent issues that may arise from using these formats.** Joint licensing of MPEG 1.0 / 2.0 Layer III does not cover all patents pertaining to layers I and II.

VS1033 contains WMA decoding technology from Microsoft.

**This product is protected by certain intellectual property rights of Microsoft and cannot be used or further distributed without a license from Microsoft.**

VS1033 contains AAC technology (ISO/IEC 13818-7) which cannot be used without a proper license from Via Licensing Corporation or individual patent holders.

To the best of our knowledge, if the end product does not play a specific format that otherwise would require a customer license: MPEG 1.0/2.0 layers I and II, WMA, or AAC, the respective license should not be required. Decoding of MPEG layers I and II are disabled by default, and WMA and AAC format exclusion can be easily performed based on the contents of the SCI\_HDAT1 register.

## <span id="page-6-1"></span>**2 Disclaimer**

All properties and figures are subject to change.

## <span id="page-6-2"></span>**3 Definitions**

**B** Byte, 8 bits.

**b** Bit.

**Ki** "Kibi" =  $2^{10}$  = 1024 (IEC 60027-2).

**Mi** "Mebi" =  $2^{20}$  = 1048576 (IEC 60027-2).

**VS\_DSP** VLSI Solution's DSP core.

**W** Word. In VS\_DSP, instruction words are 32-bit and data words are 16-bit wide.

*4 CHARACTERISTICS & SPECIFICATIONS*

## <span id="page-7-0"></span>**4 Characteristics & Specifications**

#### <span id="page-7-1"></span>**4.1 Absolute Maximum Ratings**

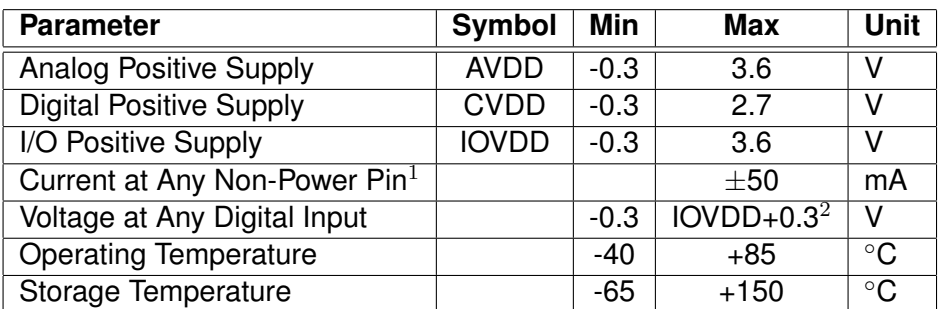

 $<sup>1</sup>$  Higher current can cause latch-up.</sup>

<sup>2</sup> Must not exceed 3.6 V.

#### <span id="page-7-2"></span>**4.2 Recommended Operating Conditions**

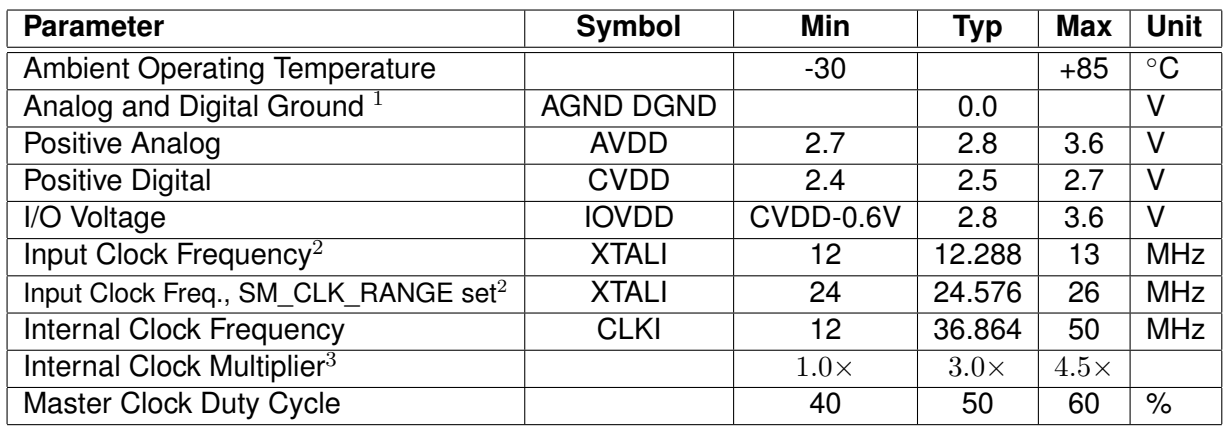

 $1$  Must be connected together as close the device as possible for maximum latch-up immunity.  $2$  The maximum sample rate that can be played with correct speed is XTALI/256 (or XTALI/512 if SM\_CLK\_RANGE is set). Thus, XTALI must be at least 12.288 MHz (24.576 MHz) to be able to play 48 kHz at correct speed.

<sup>3</sup> Reset value is  $1.0\times$ . Recommended SC\_MULT= $3.0\times$ , SC\_ADD= $1.0\times$  (SCI\_CLOCKF=0x9000). Do not exceed Max CLKI.

**VS1033d Datasheet** *4 CHARACTERISTICS & SPECIFICATIONS*

#### <span id="page-8-0"></span>**4.3 Analog Characteristics**

Unless otherwise noted: AVDD=2.7..2.85V, CVDD=2.4..2.7V, IOVDD=CVDD-0.6V..3.6V, TA=-30..+85◦C, XTALI=12..13MHz, Internal Clock Multiplier 3.5×. DAC tested with 1307.894 Hz full-scale output sinewave, measurement bandwidth 20..20000 Hz, full analog output load: LEFT to GBUF 30  $\Omega$ , RIGHT to GBUF 30  $\Omega$ . Microphone test amplitude 30 mVpp per input pin, f=1 kHz. Line input test amplitude 2.2 Vpp, f=1 kHz. ADC sample rate 48 kHz.

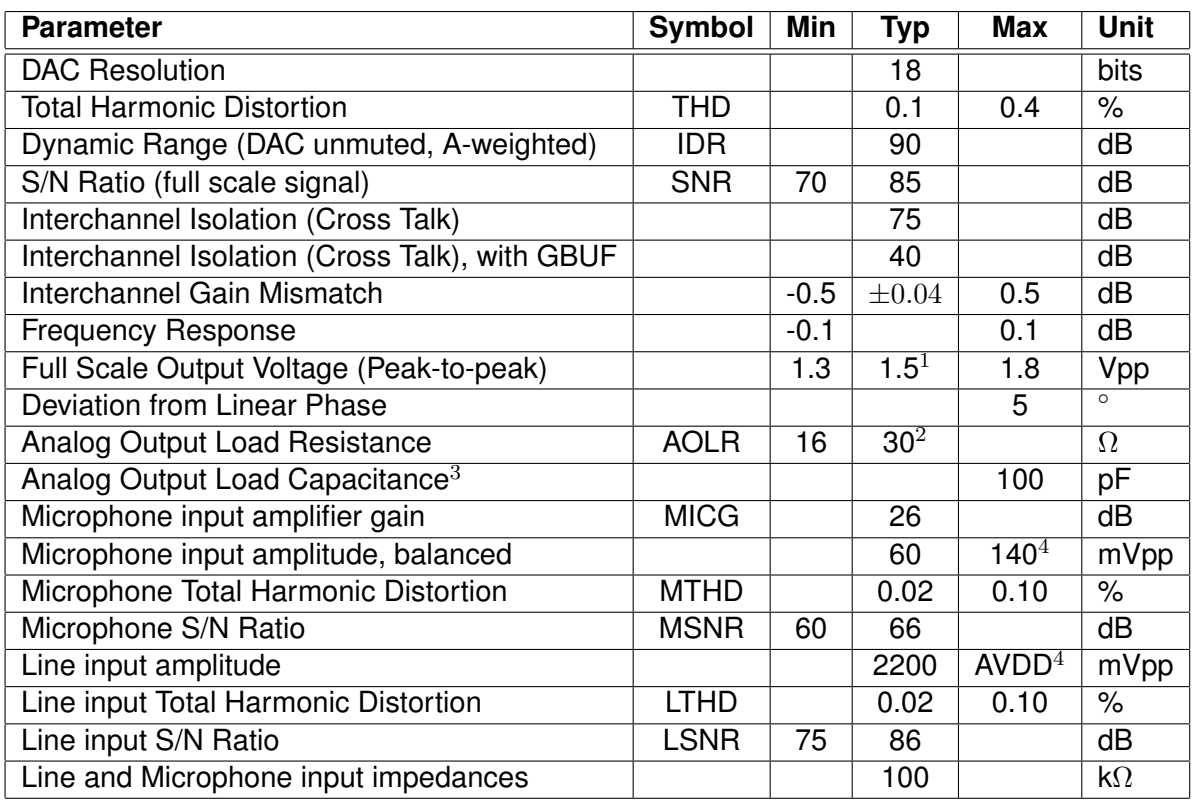

 $1$  3.0 volts can be achieved with  $+$ -to- $+$  wiring for differential mono sound.

<sup>2</sup> AOLR may be much lower, but below *Typical* distortion performance may be compromised.

<sup>3</sup> Requires ESD protection as shown in Figure [3.](#page-13-1)

<sup>4</sup> Above typical amplitude Total Harmonic Distortion increases.

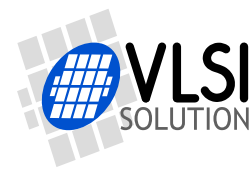

**VS1033d Datasheet** *4 CHARACTERISTICS & SPECIFICATIONS*

#### <span id="page-9-0"></span>**4.4 Power Consumption**

Output at full volume. Internal clock multiplier 3.0×.

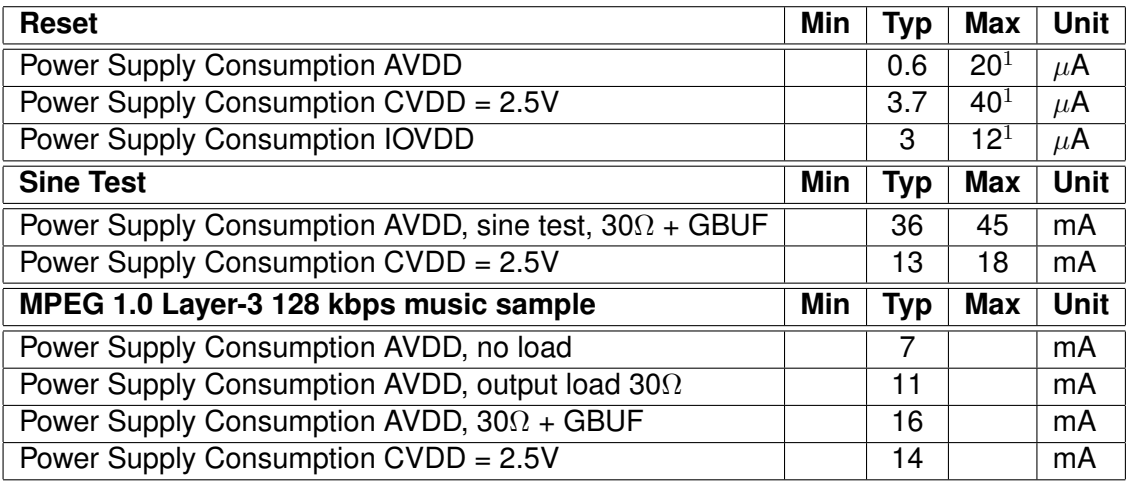

<sup>1</sup> Numbers are this high only at maximum temperature +85 $^{\circ}$ C.

#### <span id="page-9-1"></span>**4.5 Digital Characteristics**

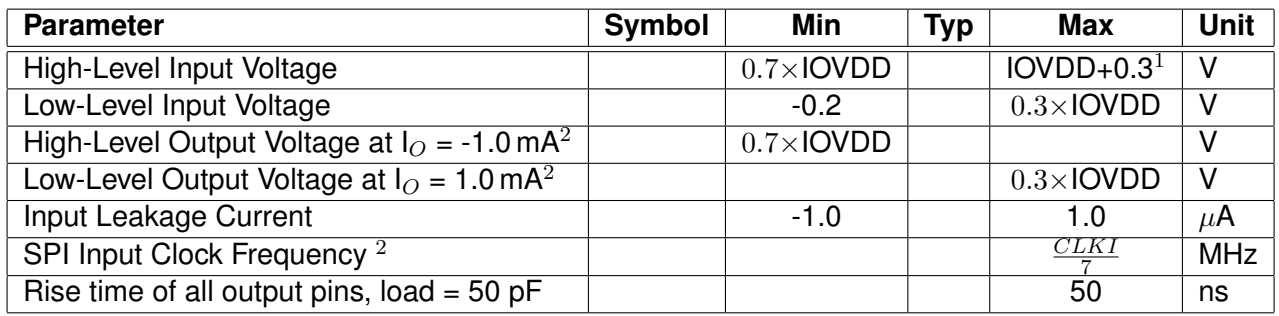

 $1$  Must not exceed 3.6V

 $2$  Exception:  $\pm 0.35$  mA for XTALO.

<sup>3</sup> Value for SCI reads. SCI and SDI writes allow  $\frac{CLKI}{4}$ .

#### <span id="page-9-2"></span>**4.6 Switching Characteristics - Boot Initialization**

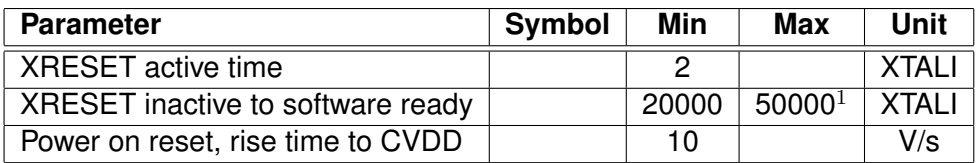

 $1$  DREQ rises when initialization is complete. You should not send any data or commands before that.

*5 PACKAGES AND PIN DESCRIPTIONS*

## <span id="page-10-1"></span><span id="page-10-0"></span>**5 Packages and Pin Descriptions**

#### **5.1 Packages**

Both LPQFP-48 and BGA-49 are lead (Pb) free and also RoHS compliant packages. RoHS is a short name of *Directive 2002/95/EC on the restriction of the use of certain hazardous substances in electrical and electronic equipment*.

#### <span id="page-10-2"></span>**5.1.1 LQFP-48**

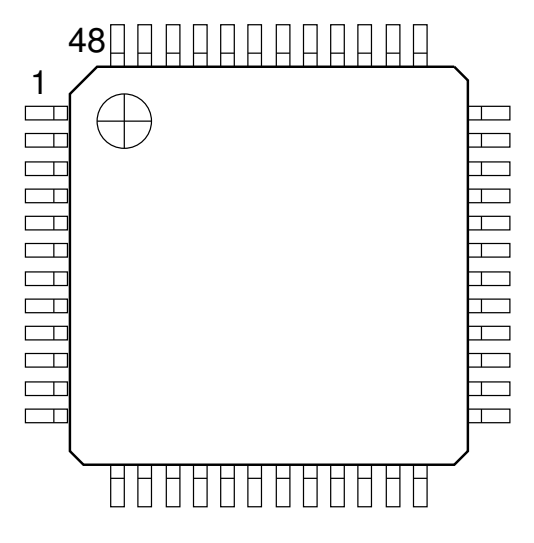

<span id="page-10-4"></span>Figure 1: Pin Configuration, LQFP-48.

LQFP-48 package dimensions are at *http://www.vlsi.fi/* .

#### <span id="page-10-3"></span>**5.1.2 BGA-49**

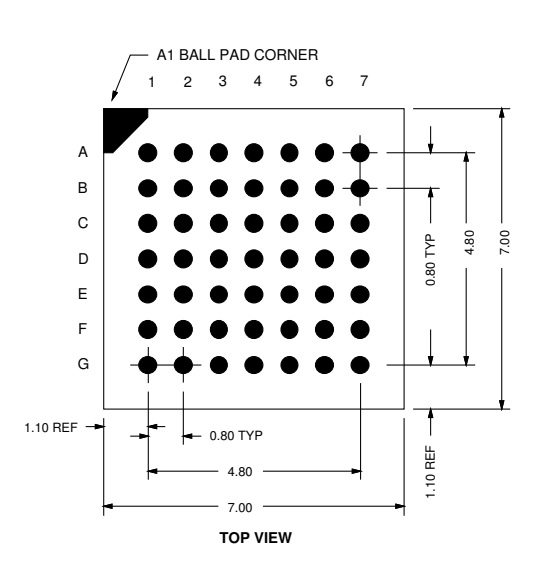

<span id="page-10-5"></span>Figure 2: Pin Configuration, BGA-49.

BGA-49 package dimensions are at *http://www.vlsi.fi/* .

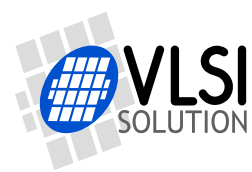

*5 PACKAGES AND PIN DESCRIPTIONS*

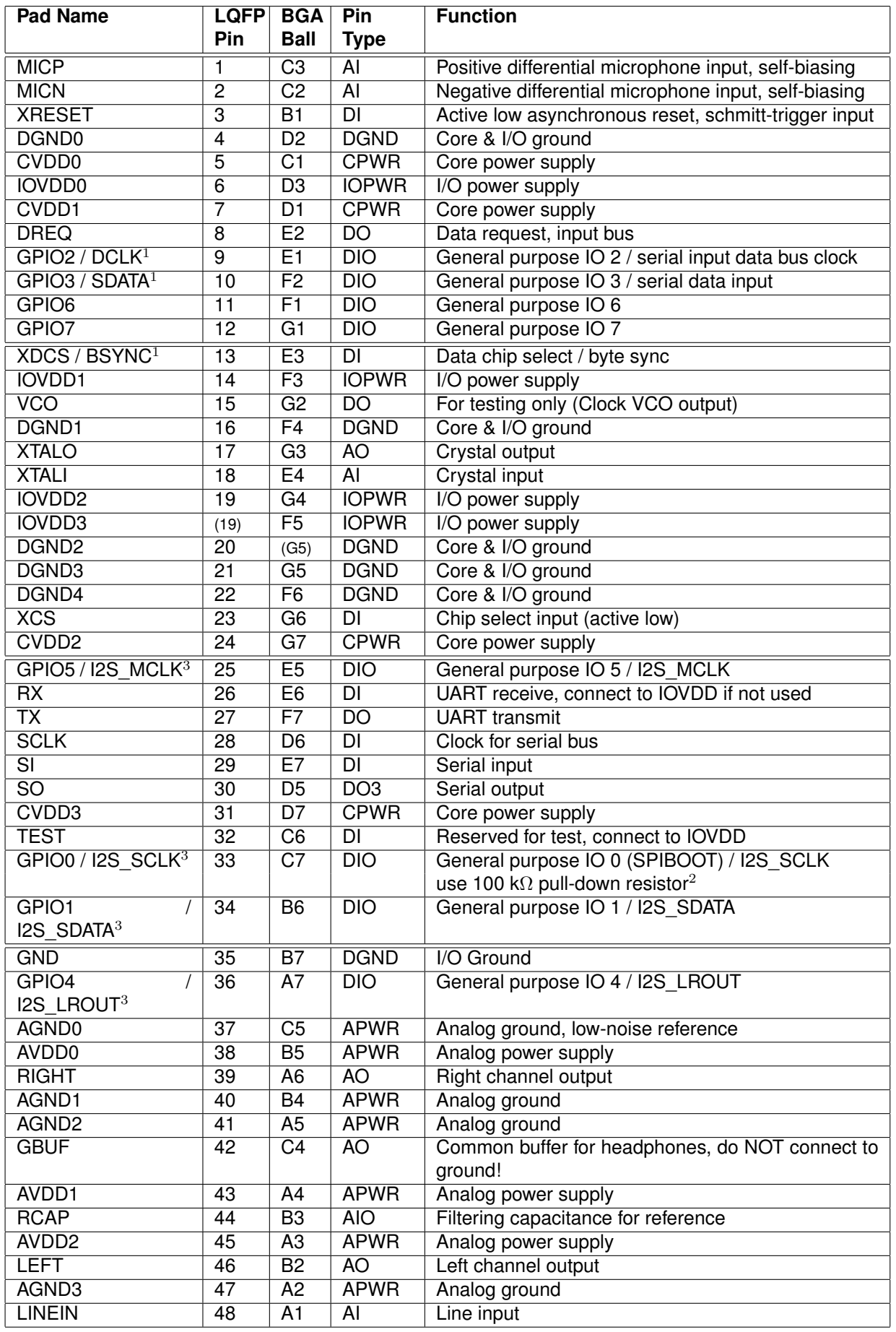

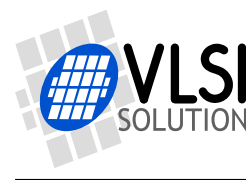

**New VS1033d Datasheet** *5 PACKAGES AND PIN DESCRIPTIONS*

 $1$  First pin function is active in New Mode, latter in Compatibility Mode.

<sup>2</sup> Unless pull-down resistor is used, SPI Boot is tried. See Chapter [9.5](#page-49-0) for details.

<sup>3</sup> If I2S\_CF\_ENA is '0' the pins are used for GPIO. See Chapter [10.13](#page-69-0) for details.

Pin types:

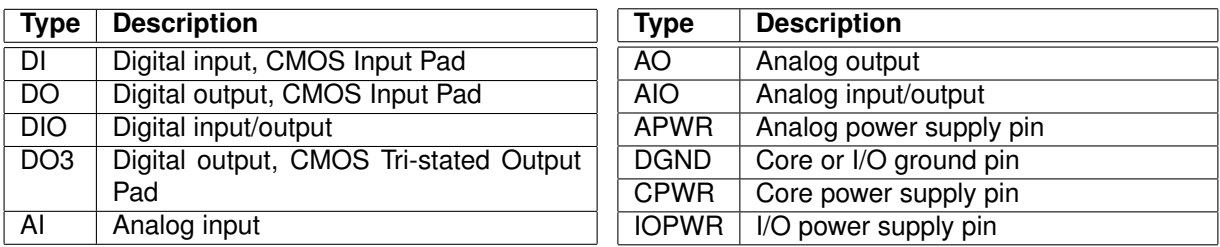

In BGA-49, D4 is a no-connect ball.

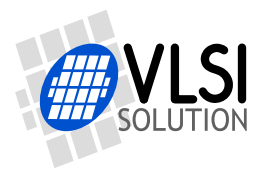

*6 CONNECTION DIAGRAM, LQFP-48*

## <span id="page-13-0"></span>**6 Connection Diagram, LQFP-48**

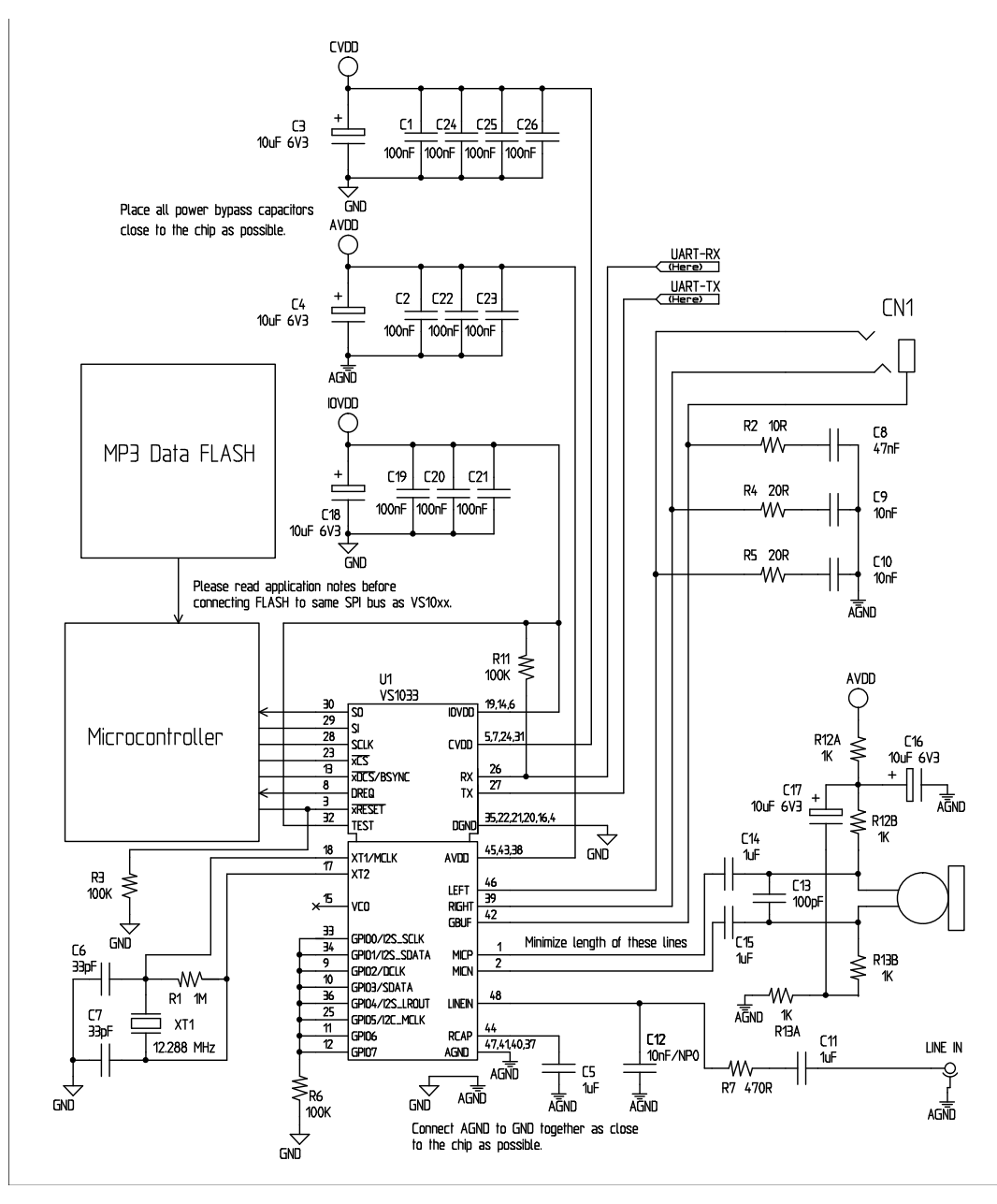

<span id="page-13-1"></span>Figure 3: Typical Connection Diagram Using LQFP-48.

The common buffer GBUF can be used for common voltage (1.24 V) for earphones. This will eliminate the need for large isolation capacitors on line outputs, and thus the audio output pins from VS1033 may be connected directly to the earphone connector.

GBUF must NOT be connected to ground in any circumstance. If GBUF is not used, LEFT and RIGHT must be provided with coupling capacitors. To keep GBUF stable, you should always have the resistor and capacitor even when GBUF is not used. See application notes for details.

Unused GPIO pins should have a pull-down resistor. If UART is not used, RX should be connected to IOVDD and TX be unconnected. Do not connect any external load to XTALO.

Note: This connection assumes SM\_SDINEW is active (see Chapter [8.7.1\)](#page-33-0). If also SM\_SDISHARE is used, xDCS should be tied low or high (see Chapter [7.2.1\)](#page-14-3).

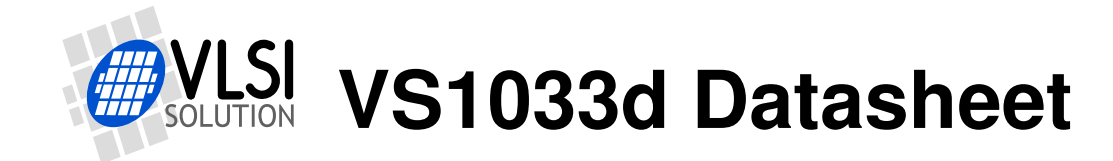

## <span id="page-14-0"></span>**7 SPI Buses**

#### <span id="page-14-1"></span>**7.1 General**

The SPI Bus - that was originally used in some Motorola devices - has been used for both VS1033's Serial Data Interface SDI (Chapters [7.4](#page-15-1) and [8.5\)](#page-31-0) and Serial Control Interface SCI (Chapters [7.5](#page-16-2) and [8.6\)](#page-32-0).

#### <span id="page-14-3"></span><span id="page-14-2"></span>**7.2 SPI Bus Pin Descriptions**

#### **7.2.1 VS1002 Native Modes (New Mode)**

These modes are active on VS1033 when SM\_SDINEW is set to 1 (default at startup). DCLK and SDATA are not used for data transfer and they can be used as general-purpose I/O pins (GPIO2 and GPIO3). BSYNC function changes to data interface chip select (XDCS).

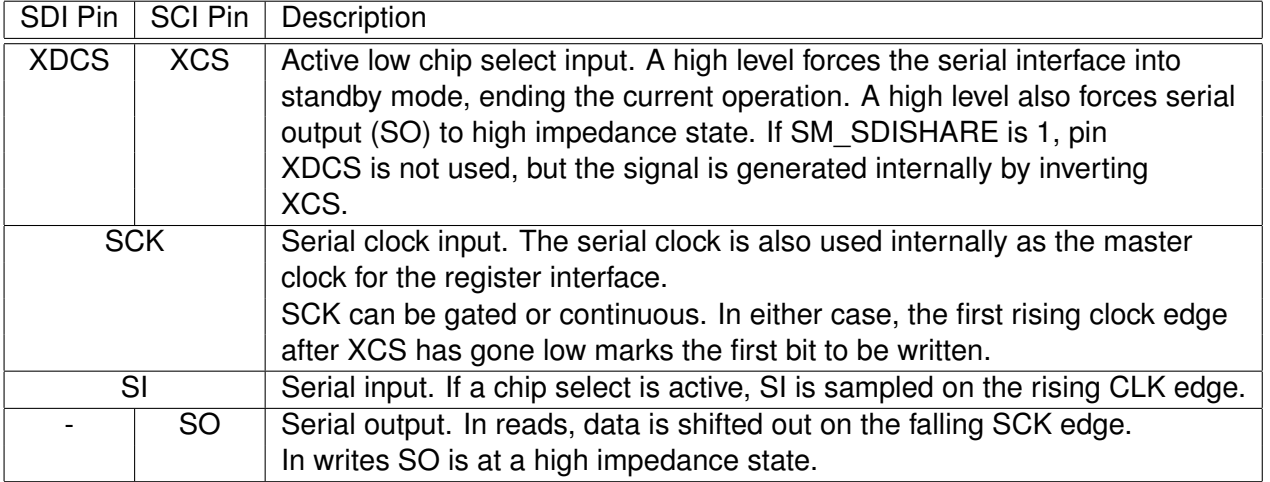

#### <span id="page-14-4"></span>**7.2.2 VS1001 Compatibility Mode**

This mode is active when SM\_SDINEW is set to 0. In this mode, DCLK, SDATA and BSYNC are active.

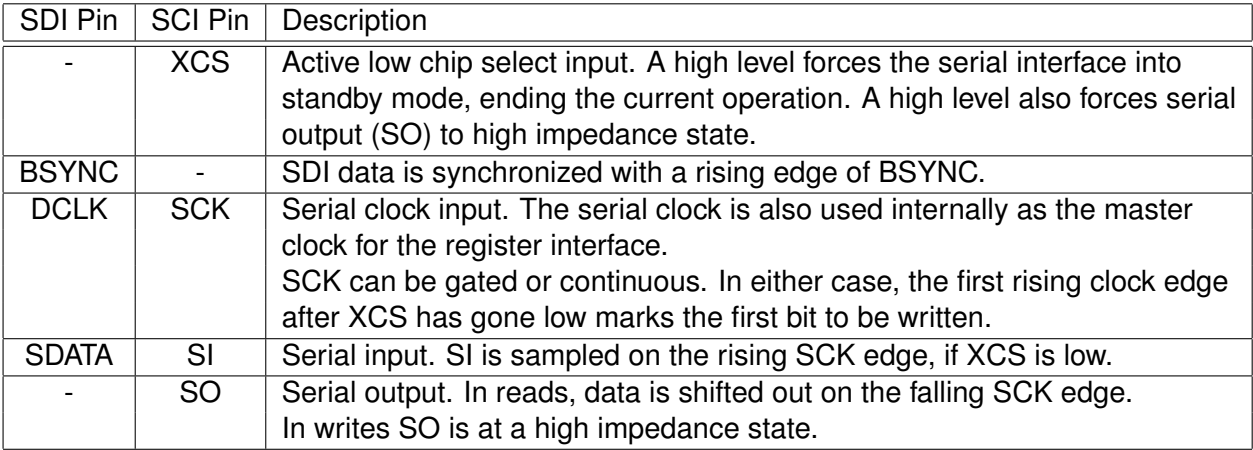

## <span id="page-15-0"></span>**7.3 Data Request Pin DREQ**

The DREQ pin/signal is used to signal if VS1033's 2048-byte FIFO is capable of receiving data. If DREQ is high, VS1033 can take at least 32 bytes of SDI data or one SCI command. DREQ is turned low when the stream buffer is too full and for the duration of a SCI command.

Because of the 32-byte safety area, the sender may send upto 32 bytes of SDI data at a time without checking the status of DREQ, making controlling VS1033 easier for low-speed microcontrollers.

Note: DREQ may turn low or high at any time, even during a byte transmission. Thus, DREQ should only be used to decide whether to send more bytes. It does not need to abort a transmission that has already started.

Note: In VS10XX products upto VS1002, DREQ was only used for SDI. In VS1003 and VS1033 DREQ is also used to tell the status of SCI.

There are cases when you still want to send SCI commands when DREQ is low. Because DREQ is shared between SDI and SCI, you can not determine if a SCI command has been executed if SDI is not ready to receive. In this case you need a long enough delay after every SCI command to make certain none of them is missed. The SCI Registers table in section [8.7](#page-32-1) gives the worst-case handling time for each SCI register write.

#### <span id="page-15-2"></span><span id="page-15-1"></span>**7.4 Serial Protocol for Serial Data Interface (SDI)**

#### **7.4.1 General**

The serial data interface operates in slave mode so DCLK signal must be generated by an external circuit.

Data (SDATA signal) can be clocked in at either the rising or falling edge of DCLK (Chapter [8.7\)](#page-32-1).

VS1033 assumes its data input to be byte-sychronized. SDI bytes may be transmitted either MSb or LSb first, depending of contents of SCI\_MODE (Chapter [8.7.1\)](#page-33-0).

The firmware is able to accept the maximum bitrate the SDI supports.

#### <span id="page-15-3"></span>**7.4.2 SDI in VS1002 Native Modes (New Mode)**

In VS1002 native modes (SM\_NEWMODE is 1), byte synchronization is achieved by XDCS. The state of XDCS may not change while a data byte transfer is in progress. To always maintain data synchronization even if there may be glitches in the boards using VS1033, it is recommended to turn XDCS every now and then, for instance once after every flash data block or a few kilobytes, just to keep sure the host and VS1033 are in sync.

If SM\_SDISHARE is 1, the XDCS signal is internally generated by inverting the XCS input.

For new designs, using VS1002 native modes are recommended.

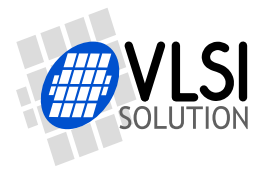

#### <span id="page-16-0"></span>**7.4.3 SDI in VS1001 Compatibility Mode**

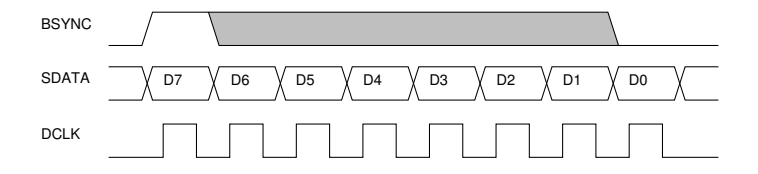

<span id="page-16-4"></span>Figure 4: BSYNC Signal - one byte transfer.

When VS1033 is running in VS1001 compatibility mode, a BSYNC signal must be generated to ensure correct bit-alignment of the input bitstream. The first DCLK sampling edge (rising or falling, depending on selected polarity), during which the BSYNC is high, marks the first bit of a byte (LSB, if LSB-first order is used, MSB, if MSB-first order is used). If BSYNC is '1' when the last bit is received, the receiver stays active and next 8 bits are also received.

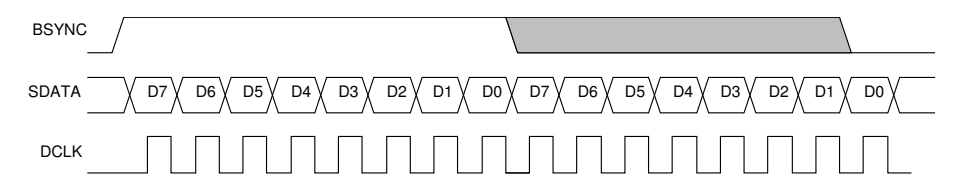

<span id="page-16-5"></span>Figure 5: BSYNC Signal - two byte transfer.

#### <span id="page-16-1"></span>**7.4.4 Passive SDI Mode**

If SM\_NEWMODE is 0 and SM\_SDISHARE is 1, the operation is otherwise like the VS1001 compatibility mode, but bits are only received while the BSYNC signal is '1'. Rising edge of BSYNC is still used for synchronization.

#### <span id="page-16-3"></span><span id="page-16-2"></span>**7.5 Serial Protocol for Serial Command Interface (SCI)**

#### **7.5.1 General**

The serial bus protocol for the Serial Command Interface SCI (Chapter [8.6\)](#page-32-0) consists of an instruction byte, address byte and one 16-bit data word. Each read or write operation can read or write a single register. Data bits are read at the rising edge, so the user should update data at the falling edge. Bytes are always send MSb first. XCS should be low for the full duration of the operation, but you can have pauses between bits if needed.

The operation is specified by an 8-bit instruction opcode. The supported instructions are read and write. See table below.

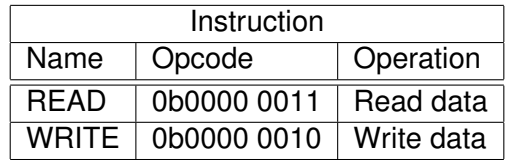

Note: VS1033 sets DREQ low after each SCI operation. The duration depends on the operation. It is not allowed to finish a new SCI/SDI operation before DREQ is high again.

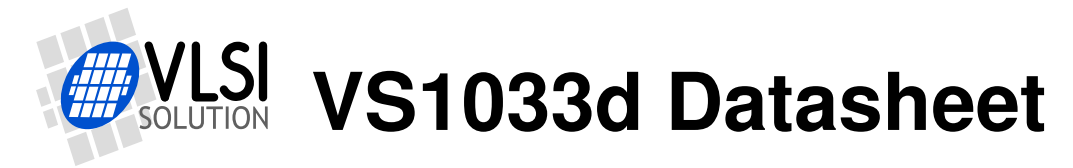

#### <span id="page-17-0"></span>**7.5.2 SCI Read**

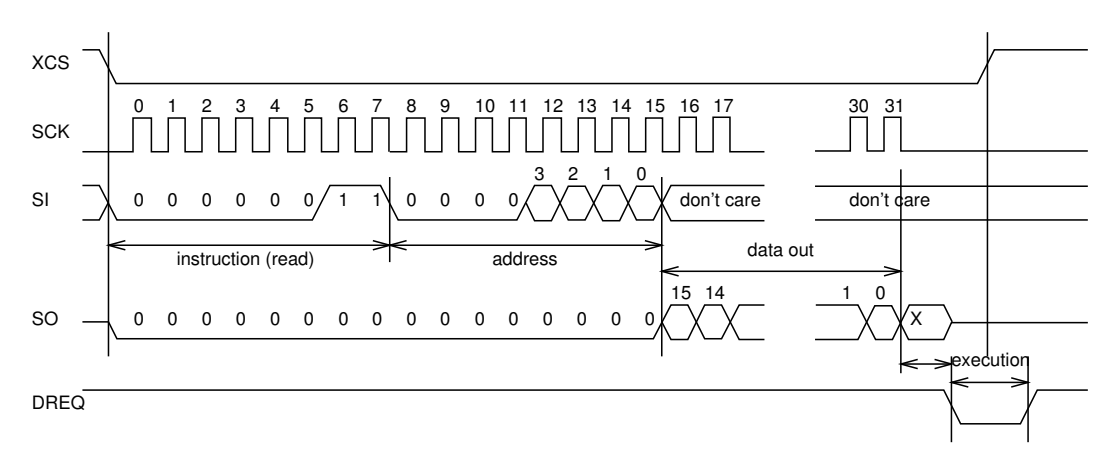

<span id="page-17-2"></span>Figure 6: SCI Word Read

VS1033 registers are read from using the following sequence, as shown in Figure [6.](#page-17-2) First, XCS line is pulled low to select the device. Then the READ opcode (0x3) is transmitted via the SI line followed by an 8-bit word address. After the address has been read in, any further data on SI is ignored by the chip. The 16-bit data corresponding to the received address will be shifted out onto the SO line.

XCS should be driven high after data has been shifted out.

DREQ is driven low for a short while when in a read operation by the chip. This is a very short time and doesn't require special user attention.

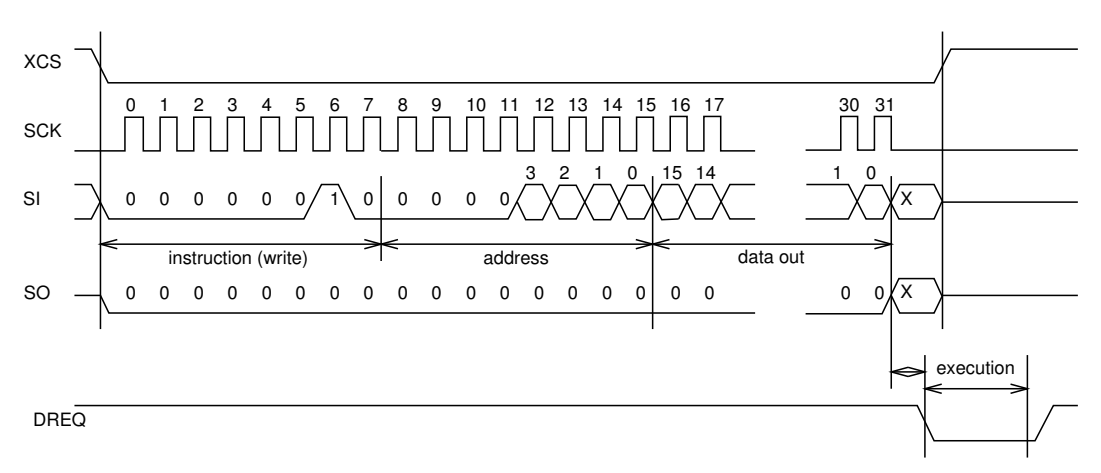

#### <span id="page-17-1"></span>**7.5.3 SCI Write**

#### <span id="page-17-3"></span>Figure 7: SCI Word Write

VS1033 registers are written from using the following sequence, as shown in Figure [7.](#page-17-3) First, XCS line is pulled low to select the device. Then the WRITE opcode (0x2) is transmitted via the SI line followed by an 8-bit word address.

After the word has been shifted in and the last clock has been sent, XCS should be pulled high

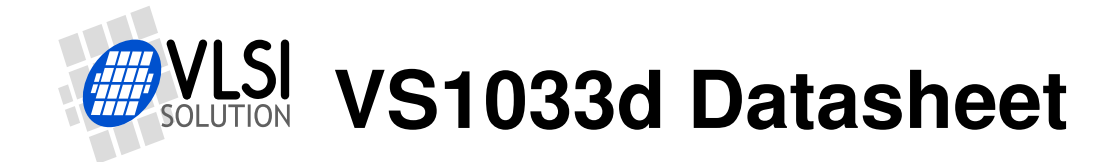

to end the WRITE sequence.

After the last bit has been sent, DREQ is driven low for the duration of the register update, marked "execution" in the figure. The time varies depending on the register and its contents (see table in Chapter [8.7](#page-32-1) for details). If the maximum time is longer than what it takes from the microcontroller to feed the next SCI command or SDI byte, status of DREQ must be checked before finishing the next SCI/SDI operation.

#### <span id="page-18-0"></span>**7.5.4 SCI Multiple Write**

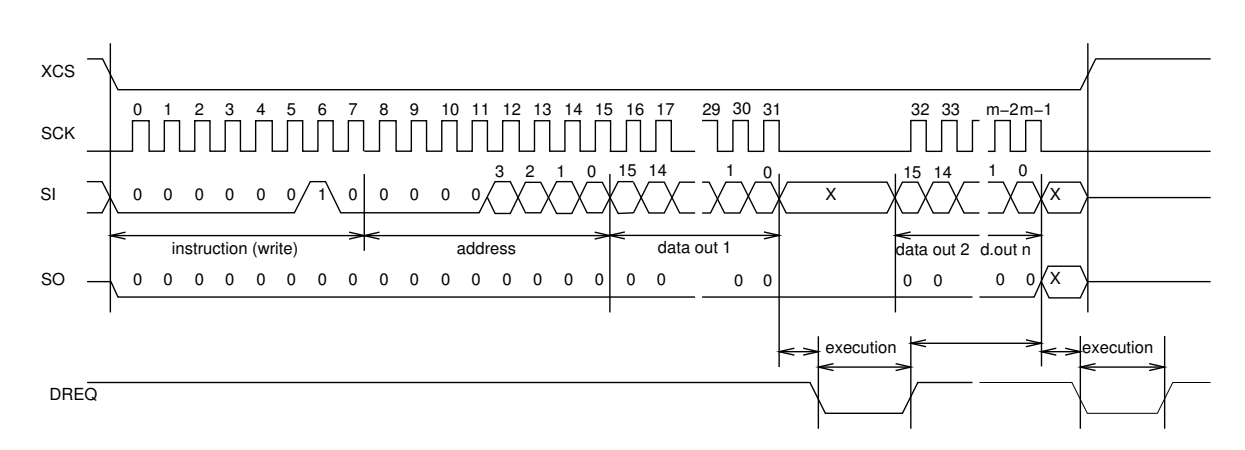

<span id="page-18-1"></span>Figure 8: SCI Multiple Word Write

VS1033 allows for the user to send multiple words to the same SCI register, which allows fast SCI uploads, shown in Figure [8.](#page-18-1) The main difference to a single write is that instead of bringing XCS up after sending the last bit of a data word, the next data word is sent immediately. After the last data word, XCS is driven high as with a single word write.

After the last bit of a word has been sent, DREQ is driven low for the duration of the register update, marked "execution" in the figure. The time varies depending on the register and its contents (see table in Chapter [8.7](#page-32-1) for details). If the maximum time is longer than what it takes from the microcontroller to feed the next SCI command or SDI byte, status of DREQ must be checked before finishing the next SCI/SDI operation.

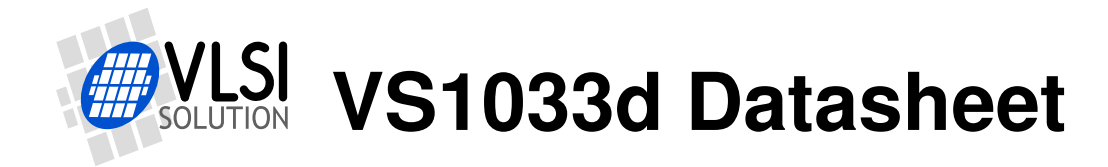

*7 SPI BUSES*

### <span id="page-19-0"></span>**7.6 SPI Timing Diagram**

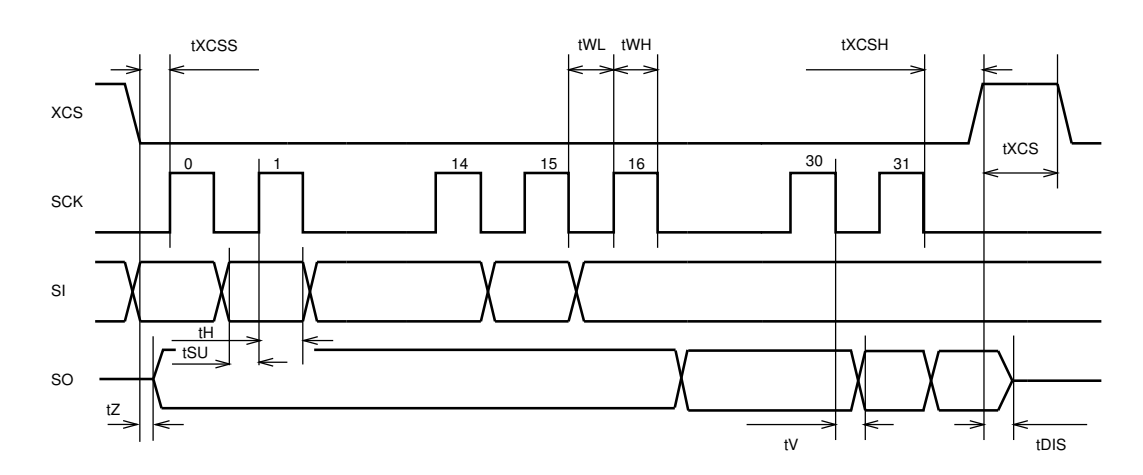

<span id="page-19-1"></span>Figure 9: SPI Timing Diagram.

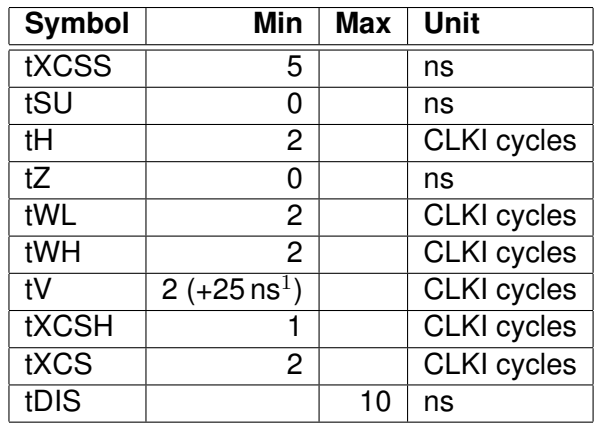

 $1$  25ns is when pin loaded with 100pF capacitance. The time is shorter with lower capacitance.

Note: Although the timing is derived from the internal clock CLKI, the system always starts up in  $1.0\times$  mode, thus CLKI=XTALI. After you have configured a higher clock through SCI\_CLOCKF and waited for DREQ to rise, you can use a higher SPI speed as well.

Note: Because tWL + tWH + tH is  $6 \times$ CLKI + 25 ns, the maximum speed for SCI reads is CLKI/7.

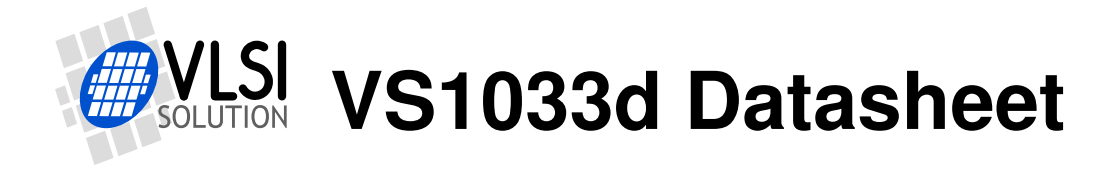

*7 SPI BUSES*

### <span id="page-20-0"></span>**7.7 SPI Examples with SM\_SDINEW and SM\_SDISHARED set**

#### <span id="page-20-1"></span>**7.7.1 Two SCI Writes**

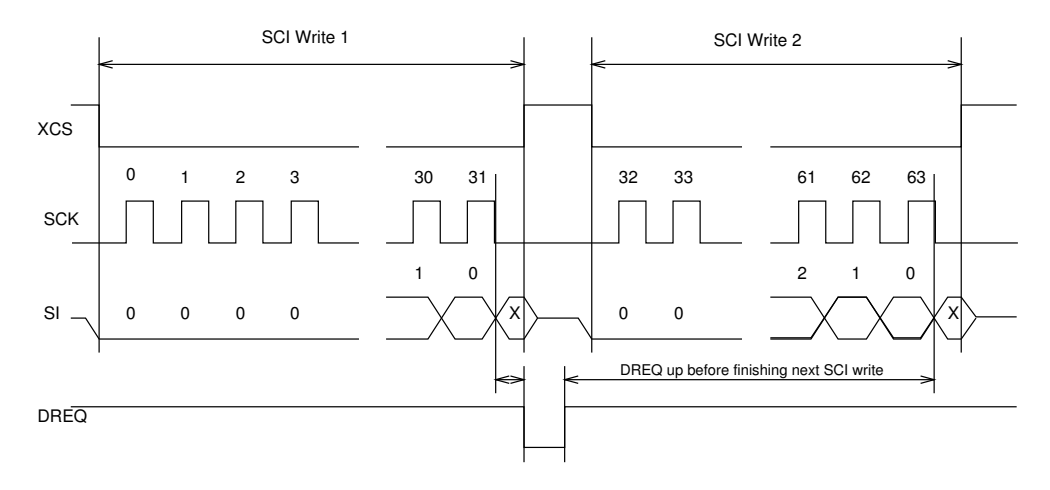

<span id="page-20-3"></span>Figure 10: Two SCI Operations.

Figure [10](#page-20-3) shows two consecutive SCI operations. Note that xCS *must* be raised to inactive state between the writes. Also DREQ must be respected as shown in the figure.

#### <span id="page-20-2"></span>**7.7.2 Two SDI Bytes**

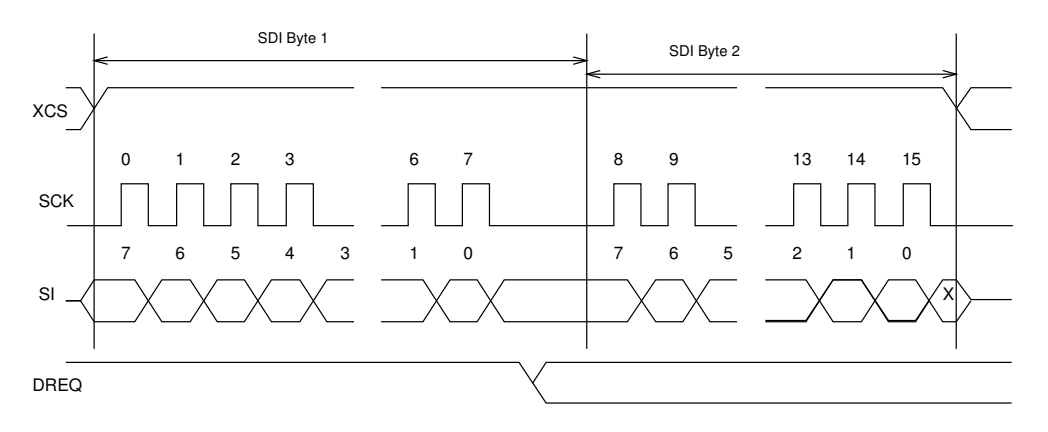

<span id="page-20-4"></span>Figure 11: Two SDI Bytes.

SDI data is synchronized with a raising edge of xCS as shown in Figure [11.](#page-20-4) However, every byte doesn't need separate synchronization.

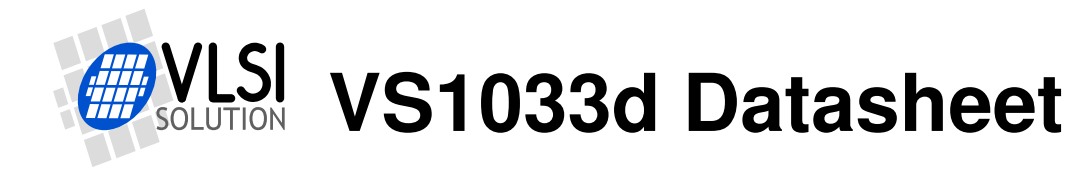

#### <span id="page-21-0"></span>**7.7.3 SCI Operation in Middle of Two SDI Bytes**

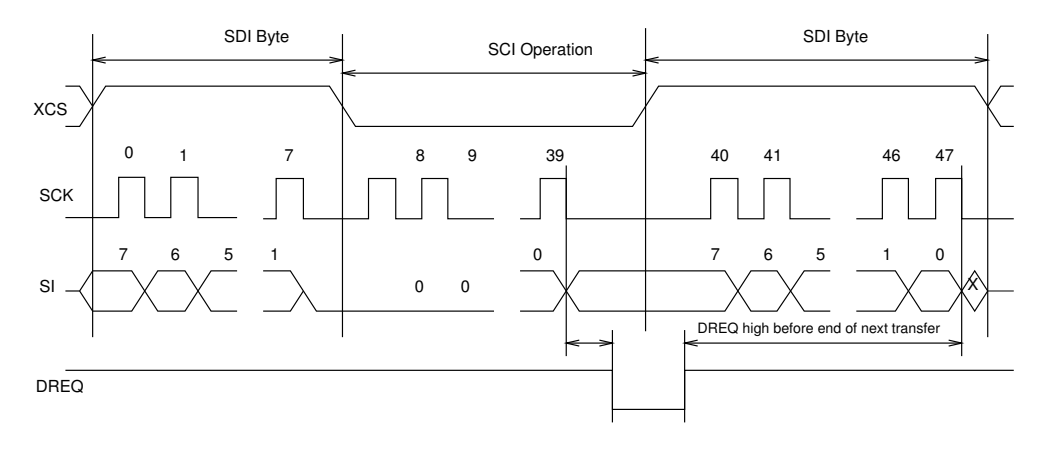

<span id="page-21-1"></span>Figure 12: Two SDI Bytes Separated By an SCI Operation.

Figure [12](#page-21-1) shows how an SCI operation is embedded in between SDI operations. xCS edges are used to synchronize both SDI and SCI. Remember to respect DREQ as shown in the figure.

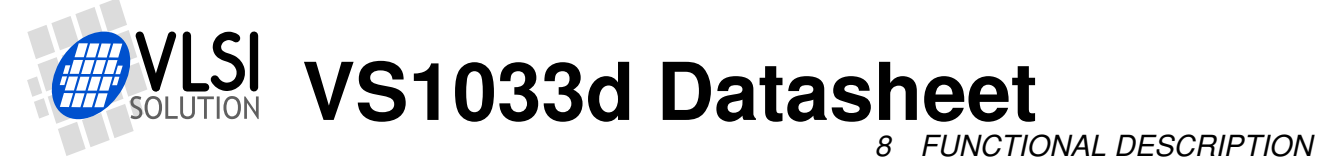

## <span id="page-22-0"></span>**8 Functional Description**

#### <span id="page-22-1"></span>**8.1 Main Features**

VS1033 is based on a proprietary digital signal processor, VS\_DSP. It contains all the code and data memory needed for MP3, AAC, WMA and WAV PCM + ADPCM audio decoding, MIDI synthesizer, together with serial interfaces, a multirate stereo audio DAC and analog output amplifiers and filters. Also ADPCM audio encoding is supported using a microphone amplifier and A/D converter. A UART is provided for debugging purposes.

#### <span id="page-22-2"></span>**8.2 Supported Audio Codecs**

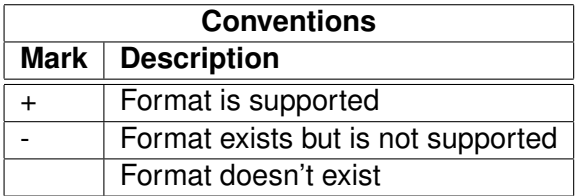

#### <span id="page-22-3"></span>**8.2.1 Supported MP3 (MPEG layer III) Formats**

MPEG 1.0 $^1$ :

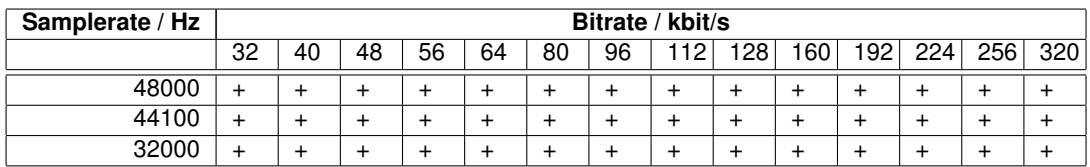

MPEG 2.0 $^1$ :

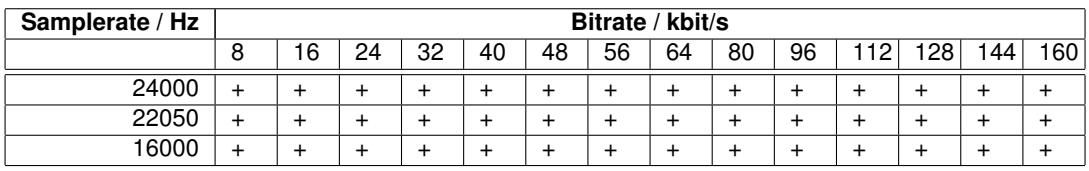

#### MPEG 2.5 $1$ :

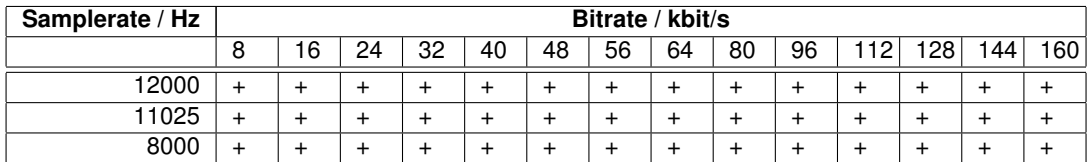

 $1$  Also all variable bitrate (VBR) formats are supported.

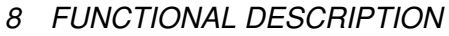

#### <span id="page-23-0"></span>**8.2.2 Supported MP1 (MPEG layer I) Formats**

Note: Layer I / II decoding must be specifically enabled from SCI\_MODE register.

#### MPEG 1.0:

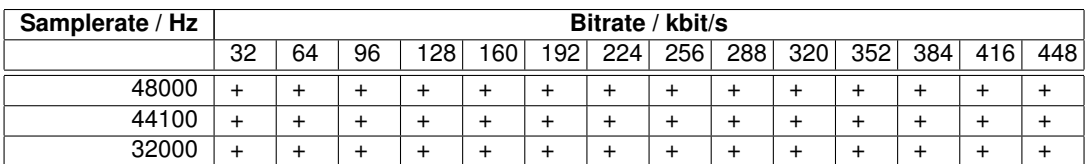

#### MPEG 2.0:

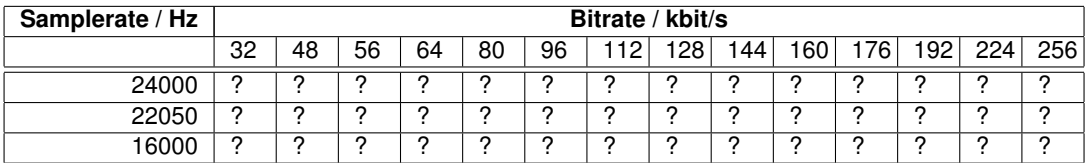

#### <span id="page-23-1"></span>**8.2.3 Supported MP2 (MPEG layer II) Formats**

Note: Layer I / II decoding must be specifically enabled from SCI\_MODE register.

#### MPEG 1.0:

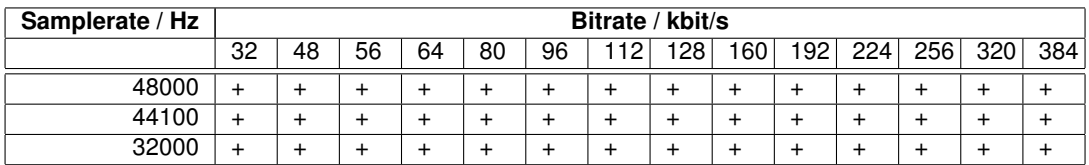

MPEG 2.0:

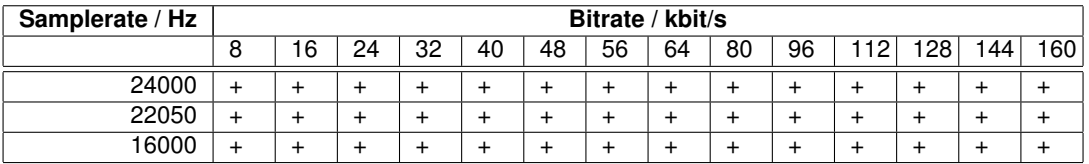

**VS1033d Datasheet** *8 FUNCTIONAL DESCRIPTION*

## <span id="page-24-0"></span>**8.2.4 Supported AAC (ISO/IEC 13818-7) Formats**

VS1033 decodes MPEG2-AAC-LC-2.0.0.0 and MPEG4-AAC-LC-2.0.0.0 streams, i.e. the low complexity profile with maximum of two channels can be decoded. If a stream contains more than one element and/or element type, you can select which one to decode from the 16 singlechannel, 16 channel-pair, and 16 low-frequency elements. The default is to select the first one that appears in the stream.

Dynamic range control (DRC) is supported and can be controlled by the user to limit or enhance the dynamic range of the material that has DRC information.

Both Sine window and Kaiser-Bessel-derived window are supported.

For MPEG4 pseudo-random noise substitution (PNS) is supported. Short frames (120 and 960 samples) are not supported.

For AAC the streaming ADTS format is recommended. This format allows easy rewind and fast forward because resynchronization is easily possible.

In addition to ADTS (.aac), MPEG2 ADIF (.aac) and MPEG4 AUDIO (.mp4 / .m4a) files are played, but these formats are less suitable for rewind and fast forward operations. You can still implement these features by using the safe jump points table and seek mechanism provided, or using slightly less robust but much easier automatic resync mechanism (see Section [9.10\)](#page-55-0).

**Note:** To be able to play the .mp4 and .m4a files, the **mdat** atom must be the last atom in the MP4 file. Because VS1033 receives all data as a stream, all metadata must be available before the music data is received. Several MP4 file formatters do not satisfy this requirement and some kind of conversion is required. This is also why the streamable ADTS format is recommended.

Programs exist that optimize the .mp4 and .m4a into so-called *streamable* format that has the **mdat** atom last in the file, and thus suitable for web servers' audio streaming. You can use this kind of tool to process files for VS1033 too. For example mp4creator -optimize file.mp4.

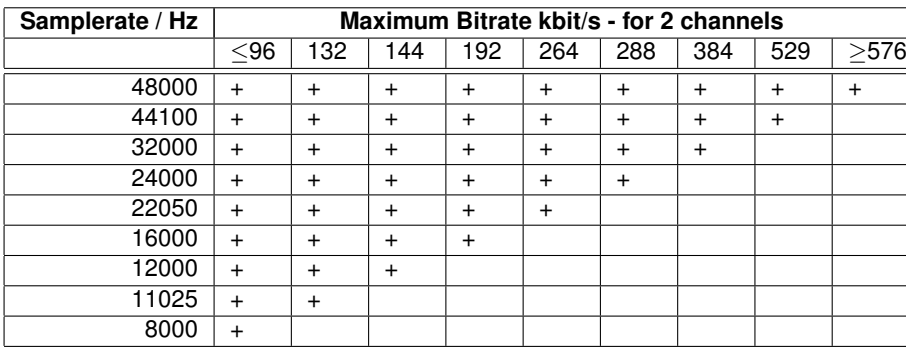

 $AAC^{12}$ 

<sup>1</sup> 64000 Hz, 88200 Hz, and 96000 Hz AAC files are played but with wrong speed.

 $2$  Also all variable bitrate (VBR) formats are supported. Note that the table gives the maximum bitrate allowed for two channels for a specific sample rate as defined by the AAC specification. The decoder does not actually have a lower or upper limit.

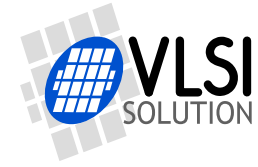

#### <span id="page-25-0"></span>**8.2.5 Supported WMA Formats**

Windows Media Audio codec versions 2, 7, 8, and 9 are supported. All WMA profiles (L1, L2, and L3) are supported. Previously streams were separated into Classes 1, 2a, 2b, and 3. The decoder has passed Microsoft's conformance testing program.

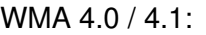

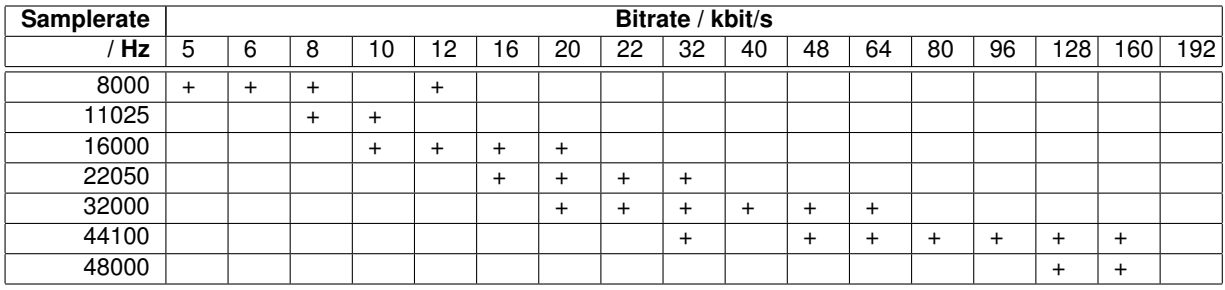

#### WMA 7:

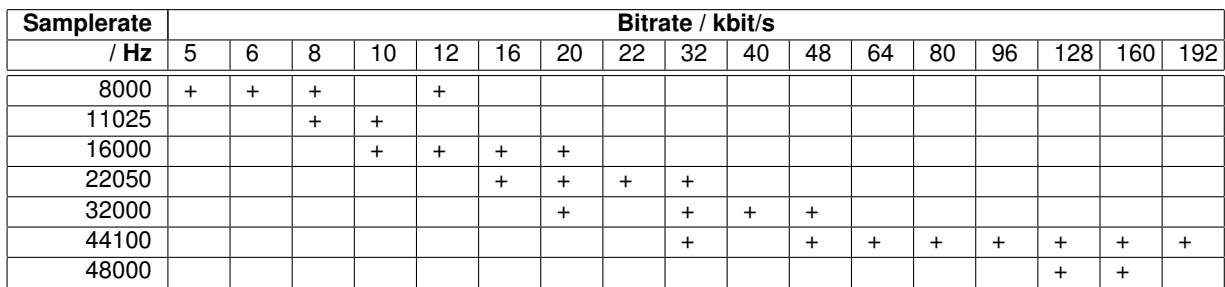

#### WMA 8:

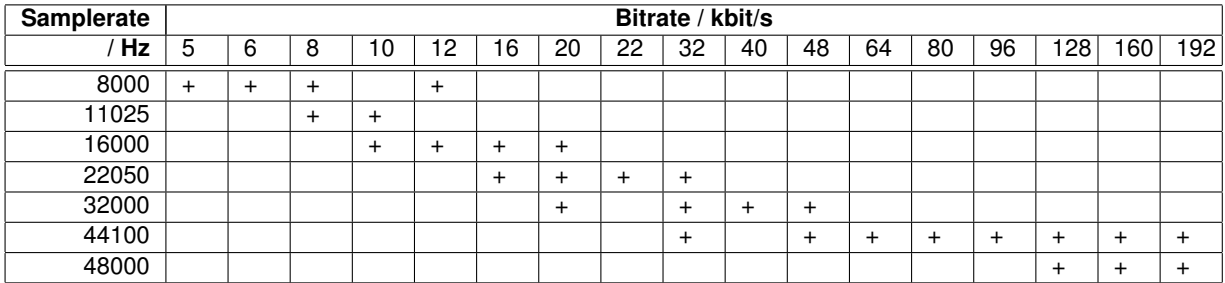

#### WMA 9:

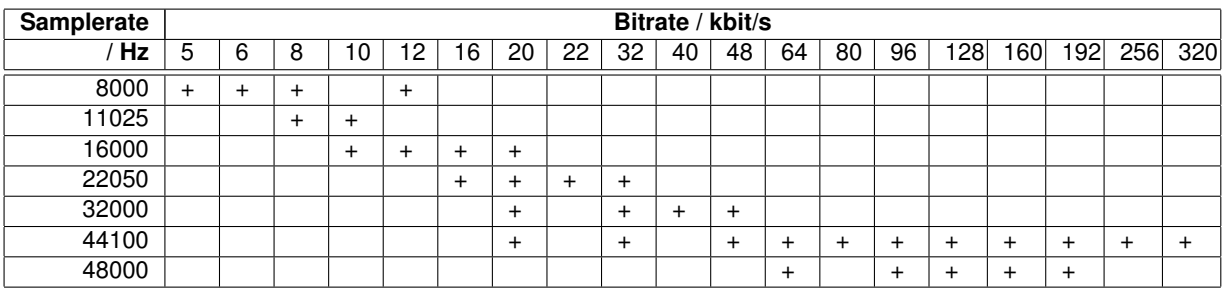

In addition to these expected WMA decoding profiles, all other bitrate and samplerate combinations are supported, including variable bitrate WMA streams. Note that WMA does not consume the bitstream as evenly as MP3, so you need a higher peak transfer capability for clean playback at the same bitrate.

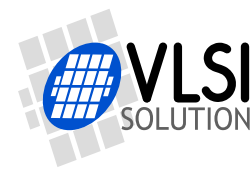

*8 FUNCTIONAL DESCRIPTION*

#### <span id="page-26-0"></span>**8.2.6 Supported RIFF WAV Formats**

The most common RIFF WAV subformats are supported.

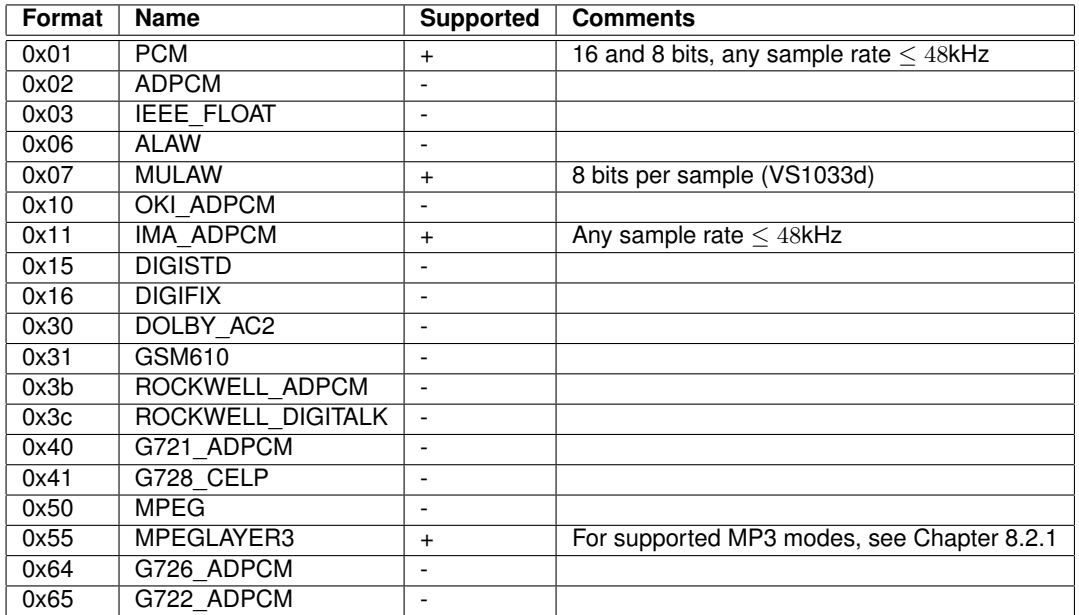

**VS1033d Datasheet** *8 FUNCTIONAL DESCRIPTION*

#### <span id="page-27-0"></span>**8.2.7 Supported MIDI Formats**

General MIDI and SP-MIDI format 0 files are played. Format 1 and 2 files must be converted to format 0 by the user. The maximum simultaneous polyphony is 40. Actual polyphony depends on the internal clock rate (which is user-selectable), the instruments used, whether the reverb effect is enabled, and the possible global postprocessing effects enabled, such as bass enhancer, treble control or EarSpeaker spatial processing. The polyphony restriction algorithm makes use of the SP-MIDI MIP table, if present.

36.86 MHz  $(3.0\times$  input clock) achieves 16-26 simultaneous sustained notes. The instantaneous amount of notes can be larger. 36 MHz is a fair compromise between power consumption and quality, but higher clocks can be used to increase the polyphony.

Reverb effect can be controlled by the user. In addition to reverb automatic and reverb off modes, 14 different decay times can be selected. These roughly correspond to different room sizes. Also, each midi song decides how much effect each instrument gets. Because the reverb effect uses about 4 MHz of processing power the automatic control enables reverb only when the internal clock is at least  $3.0 \times$ .

When EarSpeaker spatial processing is active, MIDI reverb is not used.

New instruments have been implemented in addition to the 36 that are available in VS1003. VS1033 now has unique instruments in the whole GM1 instrument set and one bank of GM2 percussions.

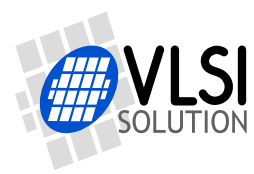

*8 FUNCTIONAL DESCRIPTION*

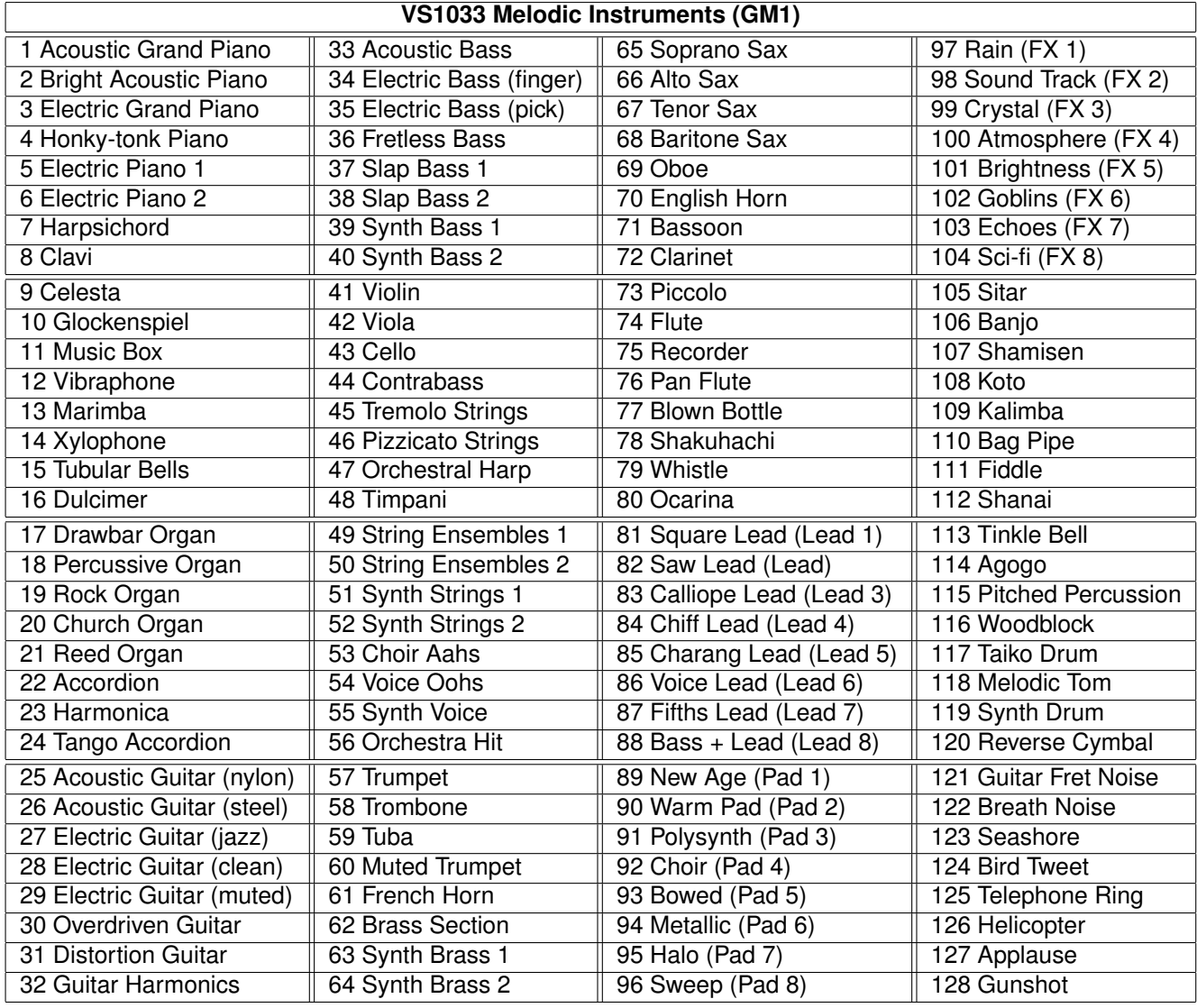

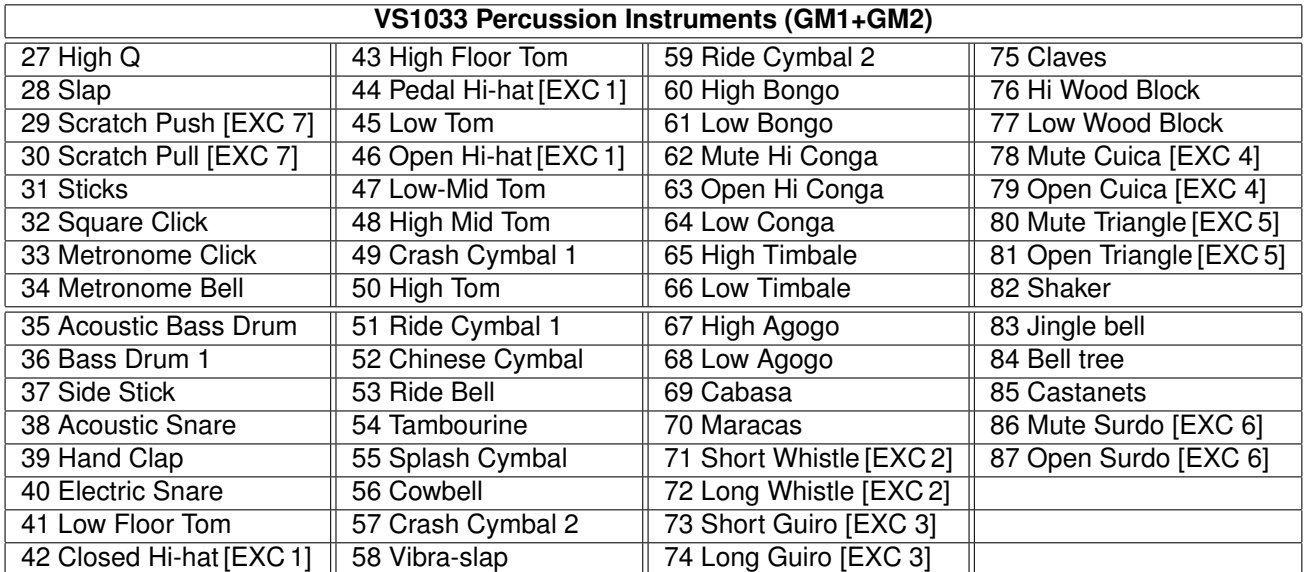

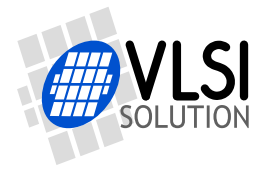

*8 FUNCTIONAL DESCRIPTION*

#### <span id="page-29-0"></span>**8.3 Data Flow of VS1033**

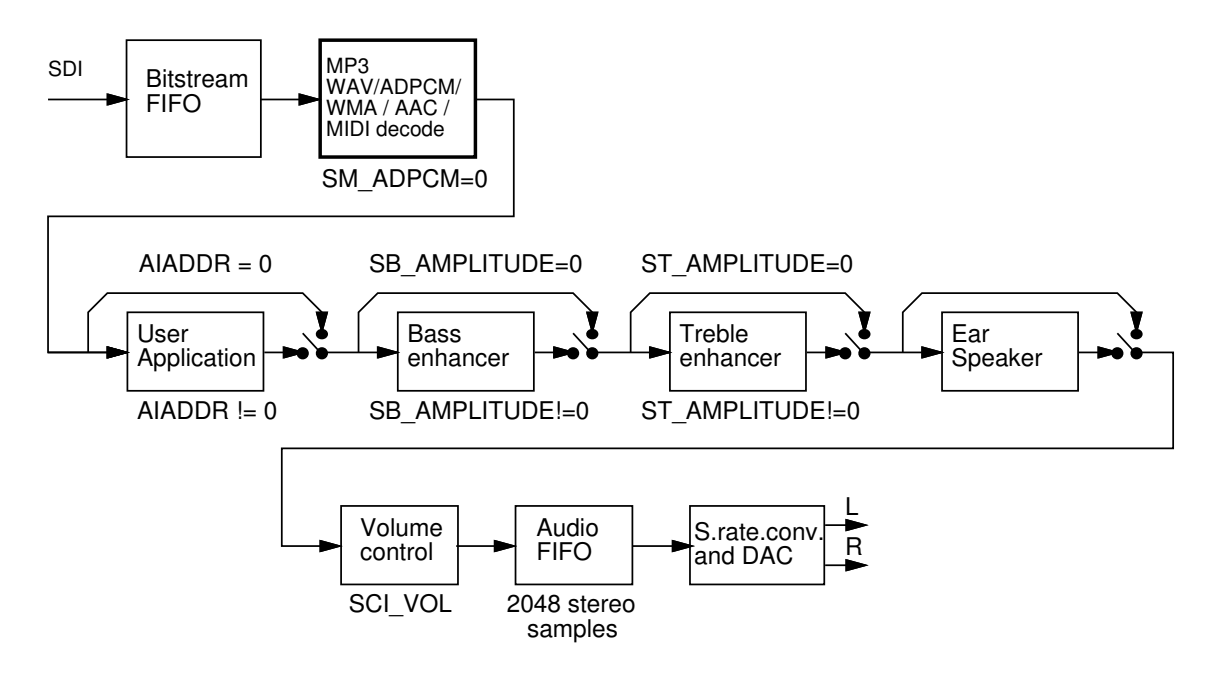

<span id="page-29-1"></span>Figure 13: Data Flow of VS1033.

First, depending on the audio data, and provided ADPCM encoding mode is not set, MP3, WMA, AAC, PCM WAV, IMA ADPCM WAV, or MIDI data is received and decoded from the SDI bus.

After decoding, if SCI AIADDR is non-zero, application code is executed from the address pointed to by that register. For more details, see Application Notes for VS10XX.

Then data may be sent to the Bass Enhancer and Treble Control depending on the SCI\_BASS register.

Next, headphone processing is performed, if the EarSpeaker spatial processing is active.

After that the signal is fed to the volume control unit, which also copies the data to the Audio FIFO.

The Audio FIFO holds the data, which is read by the Audio interrupt (Chapter [10.14.1\)](#page-70-1) and fed to the sample rate converter and DACs. The size of the audio FIFO is 2048 stereo  $(2\times16$ -bit) samples, or 8 KiB.

The sample rate converter upsamples all different sample rates to XTALI/2, or 128 times the highest usable sample rate with 18-bit precision. This removes the need for complex PLL-based clocking schemes and allows almost unlimited sample rate accuracy with one fixed input clock frequency. With a 12.288 MHz clock, the DA converter operates at  $128 \times 48$  kHz, i.e. 6.144 MHz, and creates a stereo in-phase analog signal. The oversampled output is low-pass filtered by an on-chip analog filter. This signal is then forwarded to the earphone amplifier.

**VS1033d Datasheet** *8 FUNCTIONAL DESCRIPTION*

#### <span id="page-30-0"></span>**8.4 EarSpeaker Spatial Processing**

While listening to the headphones the sound has a tendency to be localized inside the head. The sound field becomes flat and lacking the sensation of dimensions. This is unnatural, awkward and sometimes even disturbing situation. This phenomenon is often referred in literature as 'lateralization', meaning 'in-the-head' localization. Long-term listening to lateralized sound may lead to listening fatigue.

All real-life sound sources are external, leaving traces to the acoustic wavefront that arrives to the ear drums. From these traces, the auditory system in the brain is able to judge the distance and angle of each sound source. In loudspeaker listening the sound is external and these traces are available. In headphone listening these traces are missing or ambiguous.

The EarSpeaker processing makes listening via headphones more like listening the same music from real loudspeakers or live music. Once the EarSpeaker processing is activated, the instruments are moved from inside to the outside of the head, making it easier to separate the different instruments (see figure [14\)](#page-30-1). The listening experience becomes more natural and pleasant, and the stereo image is sharper as the instruments are widely on front of the listener instead of being inside the head.

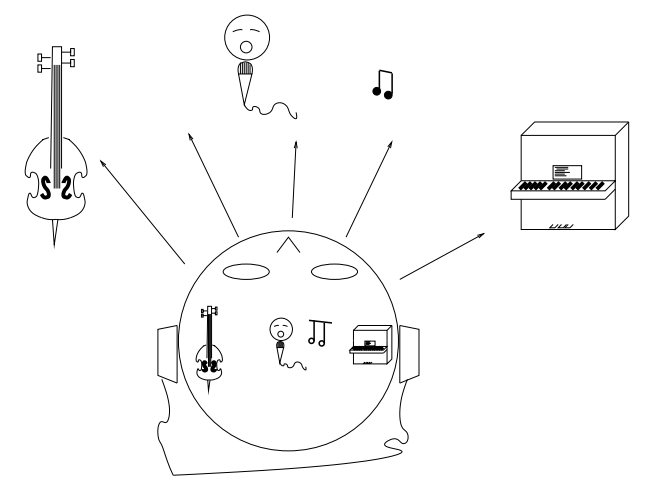

<span id="page-30-1"></span>Figure 14: EarSpeaker externalized sound sources vs. normal inside-the-head sound

Note that EarSpeaker differs from any common spatial processing effects, such as echo, reverb, or bass boost. EarSpeaker simulates accurately human auditory model and real listening environment acoustics. Thus is does not change the tonal character of the music by introducing artificial effects.

EarSpeaker processing can be parameterized to a few different modes, each simulating a little different type of acoustical situation and suiting for different personal preference and type of recording. See section [8.7.1](#page-33-0) for how to activate different modes.

- *Off*: Best option when listening through loudspeakers or if the audio to be played contains binaural preprocessing
- *minimal*: Suits well for listening to normal musical scores with headphones, very subtle
- *normal*: Suits well for listening to normal musical scores with headphones, moves sound source farther than *minimal*
- *extreme*: Suits well for old or 'dry' recordings, or if the audio to be played is artificial, for example generated MIDI

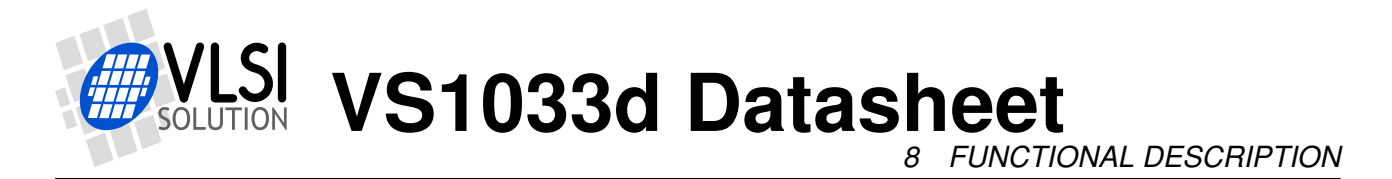

### <span id="page-31-0"></span>**8.5 Serial Data Interface (SDI)**

The serial data interface is meant for transferring compressed MP3, WMA, or AAC data, WAV PCM and ADPCM data as well as MIDI data.

If the input of the decoder is invalid or it is not received fast enough, analog outputs are automatically muted.

Also several different tests may be activated through SDI as described in Chapter [9.](#page-42-0)

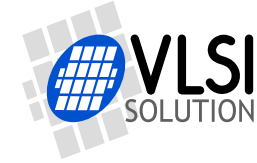

#### <span id="page-32-0"></span>**8.6 Serial Control Interface (SCI)**

The serial control interface is compatible with the SPI bus specification. Data transfers are always 16 bits. VS1033 is controlled by writing and reading the registers of the interface.

The main controls of the control interface are:

- control of the operation mode, clock, and builtin effects
- access to status information and header data
- access to encoded digital data
- uploading user programs

#### <span id="page-32-1"></span>**8.7 SCI Registers**

VS1033 sets DREQ low when it detects an SCI operation and restores it when it has processed the operation. The duration depends on the operation. If DREQ is low when an SCI operation is performed, it also stays low after SCI operation processing.

If DREQ is high before a SCI operation, do not start a new SCI/SDI operation before DREQ is high again. If DREQ is low before a SCI operation because the SDI can not accept more data, make certain there is enough time to complete the operation before sending another.

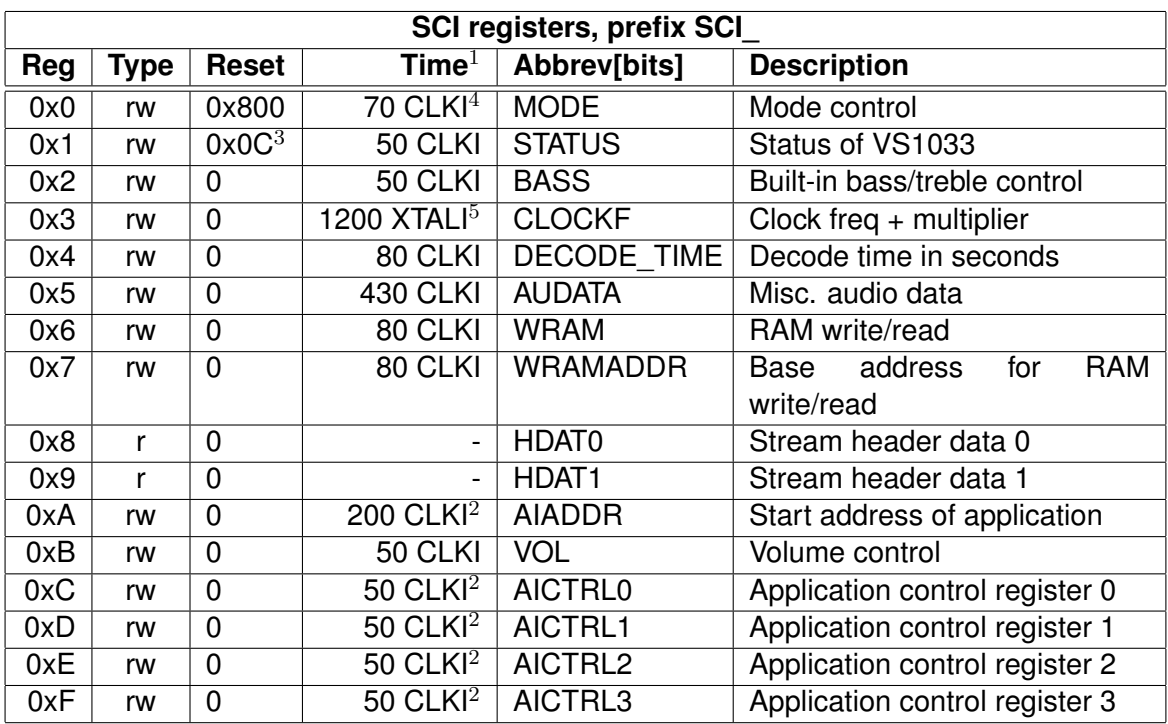

 $1$  This is the worst-case time that DREQ stays low after writing to this register. The user may choose to skip the DREQ check for those register writes that take less than 100 clock cycles to execute.

 $2$  In addition, the cycles spent in the user application routine must be counted.

 $3$  Firmware immediately changes the register value to 0x58, and to 0x50 in less than 100 ms.

 $4$  When the software reset bit is set, the worst-case time is 12000 XTALI cycles.

 $5$  Writing to this register may force internal clock to run at  $1.0 \times$  XTALI for a while. Thus it is not a good idea to send SCI or SDI bits while this register update is in progress.

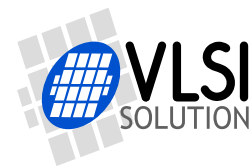

**VS1033d Datasheet** *8 FUNCTIONAL DESCRIPTION*

#### <span id="page-33-0"></span>**8.7.1 SCI\_MODE (RW)**

SCI\_MODE is used to control the operation of VS1033 and defaults to 0x0800 (SM\_SDINEW set).

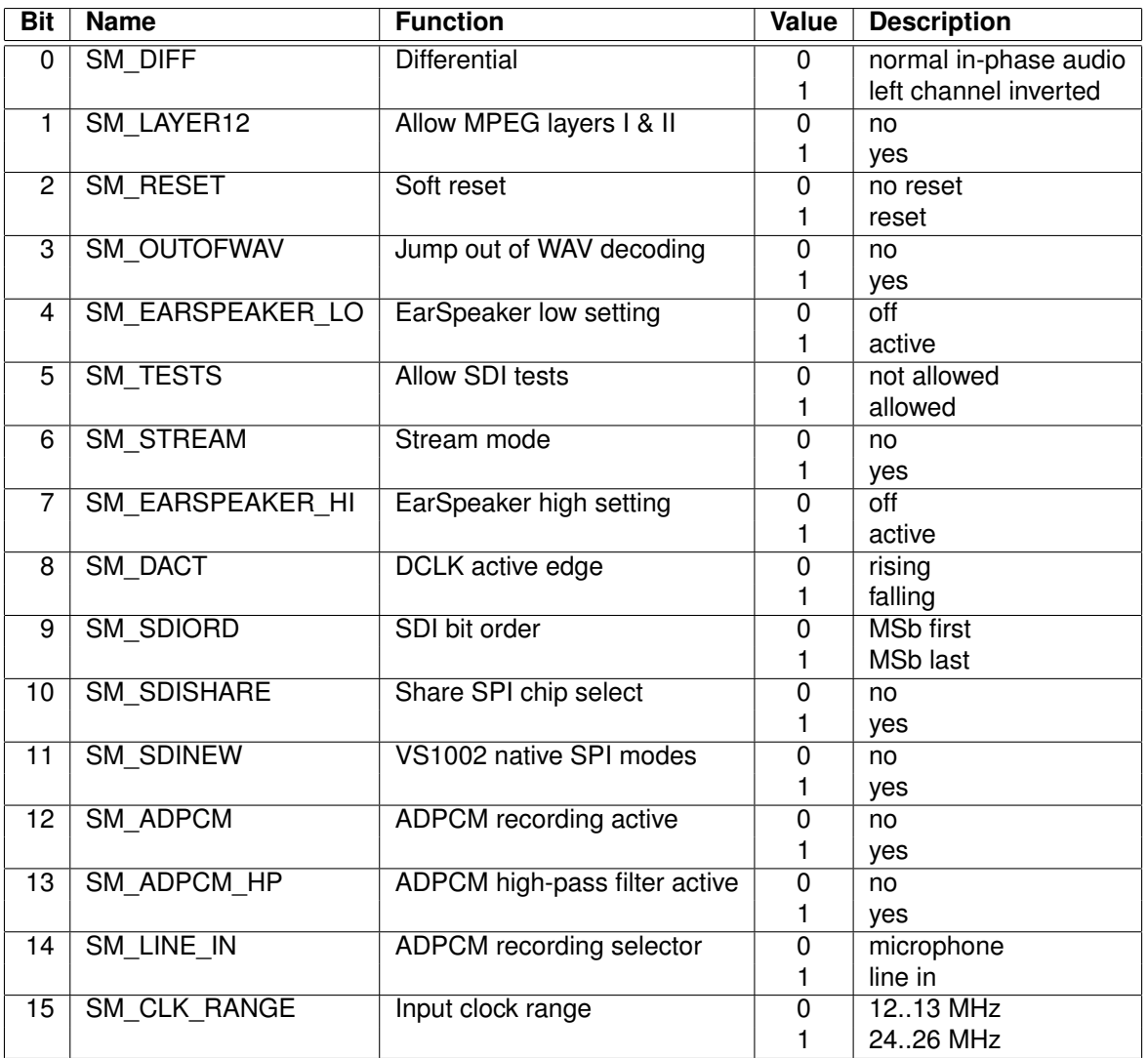

When SM DIFF is set, the player inverts the left channel output. For a stereo input this creates virtual surround, and for a mono input this creates a differential left/right signal.

SM\_LAYER12 enables MPEG 1.0 and 2.0 layer I and II decoding in addition to layer III. **If you enable Layer I and Layer II decoding, you are liable for any patent issues that may arise.** Joint licensing of MPEG 1.0 / 2.0 Layer III does not cover all patents pertaining to layers I and II.

Software reset is initiated by setting SM\_RESET to 1. This bit is cleared automatically.

If you want to stop decoding a WAV, WMA, or MIDI file in the middle, set SM\_OUTOFWAV, and send data honouring DREQ until SM\_OUTOFWAV is cleared. SCI\_HDAT1 will also be cleared.

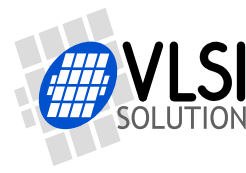

For WMA and MIDI it is safest to continue sending the stream, send zeroes for WAV.

Bits SM\_EARSPEAKER\_LO and SM\_EARSPEAKER\_HI control the EarSpeaker spatial processing. If both are 0, the processing is not active. Other combinations activate the processing and select 3 different effect levels: LO = 1, HI = 0 selects *minimal*, LO = 0, HI = 1 selects *normal*, and LO = 1, HI = 1 selects *extreme*. EarSpeaker takes approximately 12 MIPS at 44.1 kHz sample rate. EarSpeaker is automatically disabled with AAC files.

If SM\_TESTS is set, SDI tests are allowed. For more details on SDI tests, look at Chapter [9.11.](#page-57-0)

SM\_STREAM activates VS1033's stream mode. In this mode, data should be sent with as even intervals as possible and preferable in blocks of less than 512 bytes, and VS1033 makes every attempt to keep its input buffer half full by changing its playback speed upto 5%. For best quality sound, the average speed error should be within 0.5%, the bitrate should not exceed 160 kbit/s and VBR should not be used. For details, see Application Notes for VS10XX. This mode only works with MP3 and WAV files.

SM\_DACT defines the active edge of data clock for SDI. When '0', data is read at the rising edge, when '1', data is read at the falling edge.

When SM\_SDIORD is clear, bytes on SDI are sent MSb first. By setting SM\_SDIORD, the user may reverse the bit order for SDI, i.e. bit 0 is received first and bit 7 last. Bytes are, however, still sent in the default order. This register bit has no effect on the SCI bus.

Setting SM\_SDISHARE makes SCI and SDI share the same chip select, as explained in Chapter [7.2,](#page-14-2) if also SM\_SDINEW is set.

Setting SM\_SDINEW will activate VS1002 native serial modes as described in Chapters [7.2.1](#page-14-3) and [7.4.2.](#page-15-3) Note, that this bit is set as a default when VS1033 is started up.

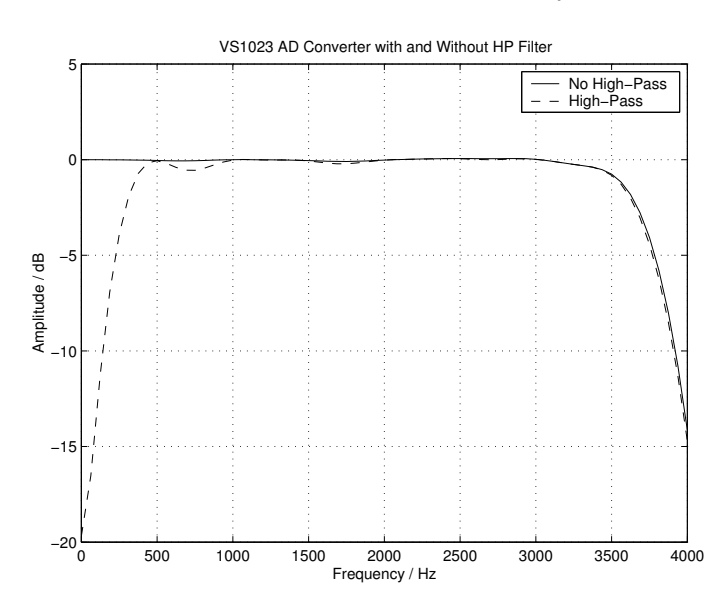

<span id="page-34-0"></span>Figure 15: ADPCM Frequency Responses with 8 kHz sample rate.

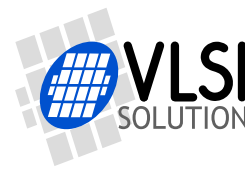

**VS1033d Datasheet** *8 FUNCTIONAL DESCRIPTION*

By activating SM\_ADPCM and SM\_RESET at the same time, the user will activate IMA ADPCM recording mode (see section [9.4\)](#page-44-0). If SM\_ADPCM\_HP is set (use only for 8 kHz sample rate), ADPCM mode will start with a high-pass filter. This may help intelligibility of speech when there is lots of background noise. The difference created to the ADPCM encoder frequency response is as shown in Figure [15.](#page-34-0)

SM\_LINE\_IN is used to select the input for ADPCM recording. If '0', microphone input pins MICP and MICN are used; if '1', LINEIN is used.

SM\_CLK\_RANGE activates a clock divider in the XTAL input. When SM\_CLK\_RANGE is set, from the chip's point of view e.g. 24 MHz becomes 12 MHz. When used, SM\_CLK\_RANGE should be set as soon as possible after a chip reset.
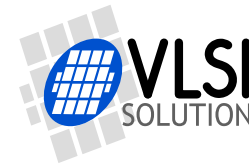

# **8.7.2 SCI\_STATUS (RW)**

SCI\_STATUS contains information on the current status of VS1033.

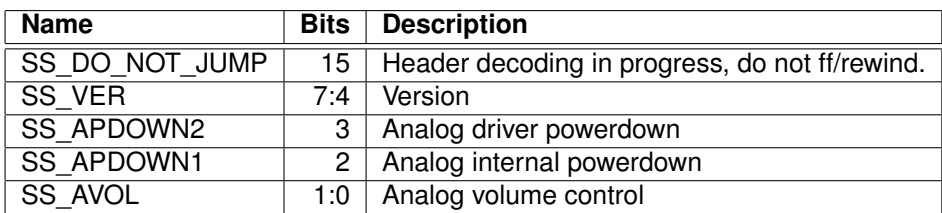

SS\_VER is 0 for VS1001, 1 for VS1011, 2 for VS1002, 3 for VS1003, 4 for VS1053, 5 for VS1033, 7 for VS1103.

SS\_APDOWN2 controls analog driver powerdown. SS\_APDOWN1 controls internal analog powerdown. These bits are meant to be used by the system firmware only. Use SCI\_VOL to control the analog driver powerdown.

SS AVOL is the analog volume control:  $0 = -0$  dB,  $1 = -6$  dB,  $3 = -12$  dB. This register is meant to be used automatically by the system firmware only.

SS\_DO\_NOT\_JUMP indicates that header decode is in progress and jumps in the file are not allowed. (Added in VS1033d)

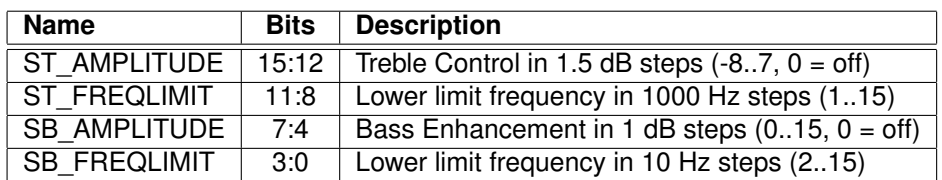

# **8.7.3 SCI\_BASS (RW)**

The Bass Enhancer VSBE is a bass boosting DSP algorithm, which tries to take the most out of the users earphones without causing clipping.

VSBE is activated when SB\_AMPLITUDE is non-zero. SB\_AMPLITUDE should be set to the user's preferences, and SB\_FREQLIMIT to roughly 1.5 times the lowest frequency the user's audio system can reproduce. For example setting SCI BASS to 0x00f6 will have 15 dB enhancement below 60 Hz.

Note: Because VSBE tries to avoid clipping, it gives the best bass boost with dynamical music material, or when the playback volume is not set to maximum. It also does not create bass: the source material must have some bass to begin with.

Treble Control VSTC is activated when ST\_AMPLITUDE is non-zero. For example setting SCI\_BASS to 0x7a00 will have 10.5 dB treble enhancement at and above 10 kHz.

Bass Enhancer uses about 2.5 MIPS and Treble Control 1.2 MIPS at 44100 Hz sample rate. Both can be on simultaneously.

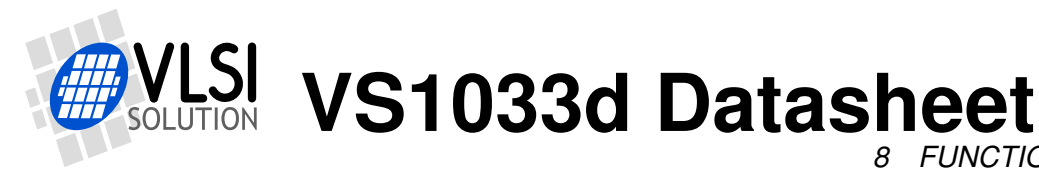

# <span id="page-37-0"></span>**8.7.4 SCI\_CLOCKF (RW)**

The operation of SCI CLOCKF is different in VS1003 and VS1033 than in VS10x1 and VS1002. For general applications with 12.288 MHz clock use 0x9000 for  $3.0 \times .4.0 \times$ , or 0xa800 for  $3.5 \times .0.40 \times$ .

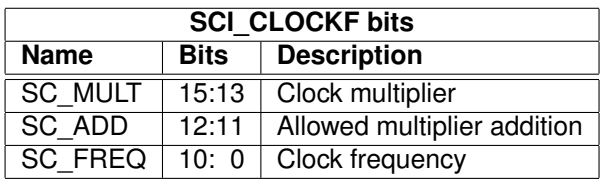

SC MULT activates the built-in clock multiplier. This will multiply XTALI to create a higher CLKI. The values are as follows:

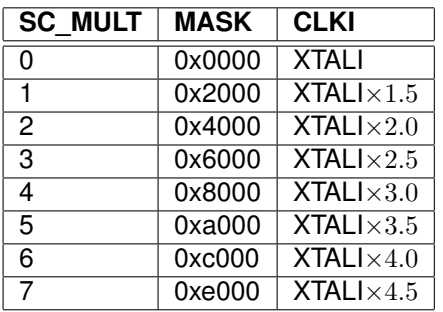

SC ADD tells, how much the decoder firmware is allowed to add to the multiplier specified by SC MULT if more cycles are temporarily needed to decode a WMA stream. The values are:

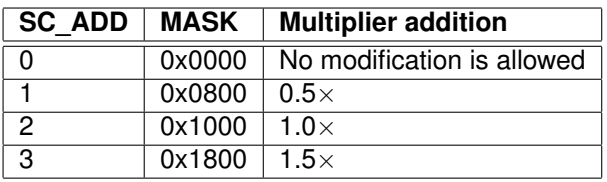

SC FREQ is used to tell if the input clock XTALI is running at something else than 12.288 MHz. XTALI is set in 4 kHz steps. The formula for calculating the correct value for this register is  $\frac{XTALI-8000000}{4000}$  (XTALI is in Hz).

Note: The default value 0 is assumed to mean XTALI=12.288 MHz.

Note: because maximum sample rate is  $\frac{XTALL}{256}$ , all sample rates are not available if XTALI  $<$  12.288 MHz.

Note: Automatic clock change can only happen when decoding WMA and AAC files. Automatic clock change is done one  $0.5\times$  at a time. This does not cause a drop to  $1.0\times$  clock and you can use the same SCI and SDI clock throughout the WMA file.

Example: If SCI CLOCKF is 0x9BE8, SC MULT = 4, SC ADD = 3 and SC FREQ =  $0x3E8 = 1000$ . This means that XTALI =  $1000 \times 4000 + 8000000 = 12$  MHz. The clock multiplier is set to  $3.0\times$ XTALI = 36 MHz, and the maximum allowed multiplier that the firmware may automatically choose to use is  $(3.0 + 1.5) \times$ XTALI = 54 MHz.

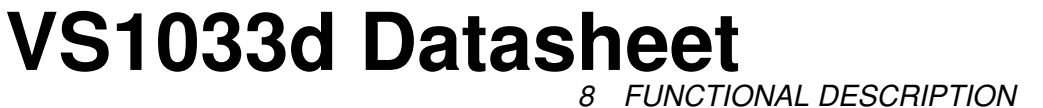

## **8.7.5 SCI\_DECODE\_TIME (RW)**

When decoding correct data, current decoded time is shown in this register in full seconds.

The user may change the value of this register. In that case the new value should be written twice. Writing to SCI\_DECODE\_TIME also resets the average bitrate calculation.

SCI\_DECODE\_TIME is reset at every hardware and software reset.

## **8.7.6 SCI\_AUDATA (RW)**

When decoding correct data, the current sample rate and number of channels can be found in bits 15:1 and 0 of SCI\_AUDATA, respectively. Bits 15:1 contain the sample rate divided by two, and bit 0 is 0 for mono data and 1 for stereo. Writing to SCI\_AUDATA will change the sample rate directly.

Example: 44100 Hz stereo data reads as 0xAC45 (44101). Example: 11025 Hz mono data reads as 0x2B10 (11024). Example: Writing 0xAC80 sets sample rate to 44160 Hz, stereo mode does not change.

To reduce the digital power consumption when in idle, you can write a low samplerate to SCI\_AUDATA, and also write 0 to SCI\_CLOCKF to turn off the PLL.

### **8.7.7 SCI\_WRAM (RW)**

SCI WRAM is used to upload application programs and data to instruction and data RAMs. The start address must be initialized by writing to SCI\_WRAMADDR prior to the first write/read of SCI\_WRAM. As 16 bits of data can be transferred with one SCI\_WRAM write/read, and the instruction word is 32 bits long, two consecutive writes/reads are needed for each instruction word. The byte order is big-endian (i.e. most significant words first). After each full-word write/read, the internal pointer is autoincremented.

### **8.7.8 SCI\_WRAMADDR (W)**

SCI\_WRAMADDR is used to set the program address for following SCI\_WRAM writes/reads. Address offset of 0 is used for X, 0x4000 for Y, and 0x8000 for instruction memory. Peripheral registers can also be accessed.

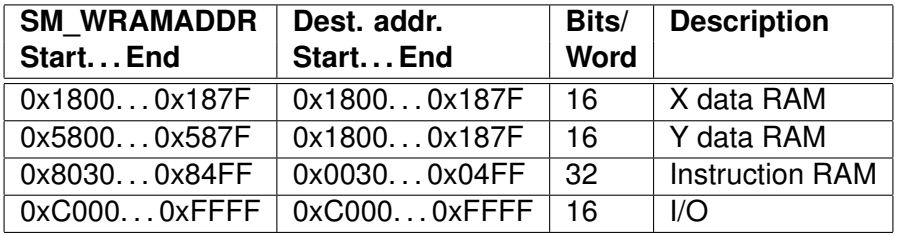

Only user areas in X, Y, and instruction memory are listed above. Other areas can be accessed, but should not be written to unless otherwise specified.

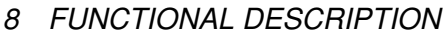

# **8.7.9 SCI\_HDAT0 and SCI\_HDAT1 (R)**

For WAV files, SCI\_HDAT1 contains 0x7665 ("ve"). SCI\_HDAT0 contains the data rate in bytes per second for all supported RIFF WAVE formats: mono and stereo 8-bit or 16-bit PCM, mono and stereo IMA ADPCM. The value is saturated to 65535 (524 kbps). To get the bit rate of the file, multiply the value by 8. *Note: usage of SCI\_HDAT0 with WAV files has changed from VS1033c.*

For AAC ADTS streams, SCI\_HDAT1 contains 0x4154 ("AT"). For AAC ADIF files, SCI\_HDAT1 contains 0x4144 ("AD"). For AAC .mp4 / .m4a files, SCI\_HDAT1 contains 0x4D34 ("M4"). SCI\_HDAT0 contains the average data rate in bytes per second. To get the bit rate of the file, multiply the value by 8.

For WMA files, SCI\_HDAT1 contains 0x574D ("WM") and SCI\_HDAT0 contains the data rate measured in bytes per second. To get the bit rate of the file, multiply the value by 8.

for MIDI files, SCI\_HDAT1 contains 0x4D54 ("MT") and SCI\_HDAT0 contains the average data rate in bytes per second. To get the bit rate of the file, multiply the value by 8. *Note: usage of SCI\_HDAT0 with MIDI has changed from VS1003.*

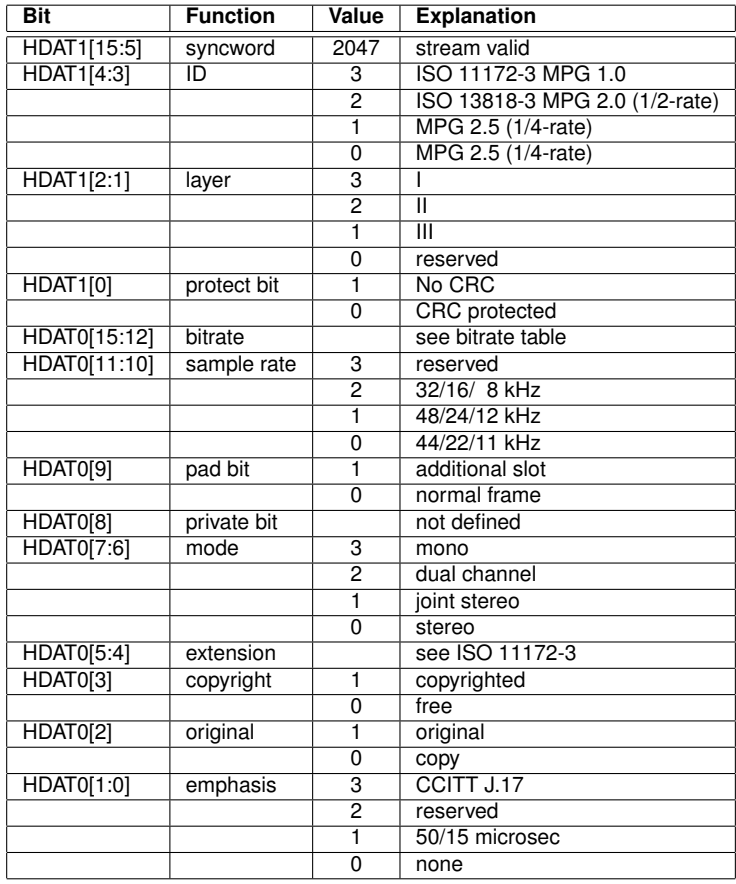

For MP3 files, SCI\_HDAT1 is between 0xFFE0 and 0xFFFF. SCI\_HDAT1 / 0 are as follows:

When read, SCI\_HDAT0 and SCI\_HDAT1 contain header information that is extracted from MP3 stream currently being decoded. After reset both registers are cleared, indicating no data

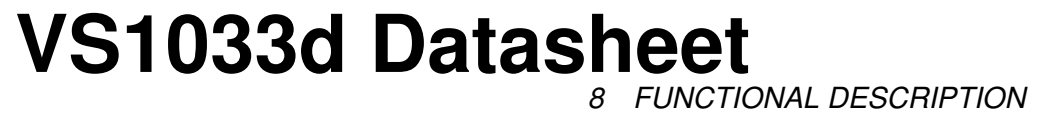

## has been found yet.

The "sample rate" field in SCI\_HDAT0 is interpreted according to the following table:

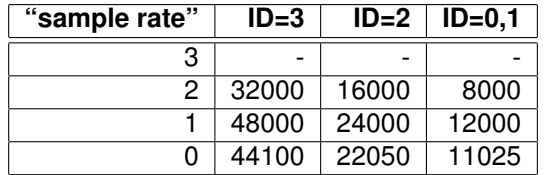

The "bitrate" field in HDAT0 is read according to the following table. Notice that for variable bitrate stream the value changes constantly.

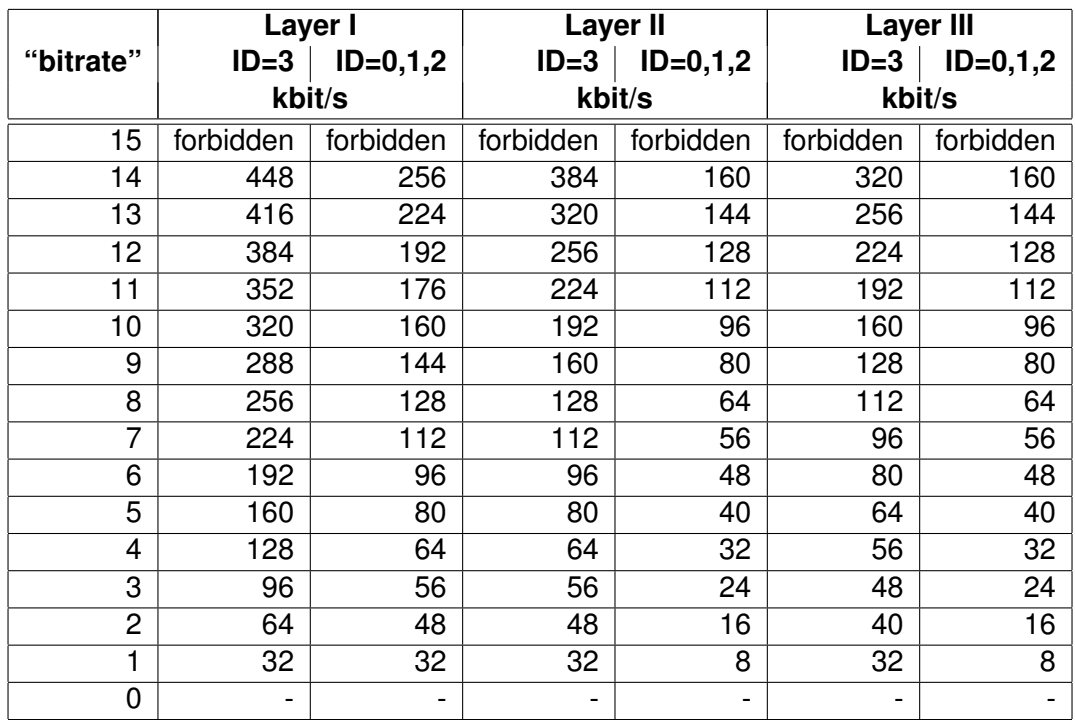

## **8.7.10 SCI\_AIADDR (RW)**

SCI\_AIADDR indicates the start address of the application code written earlier with SCI\_WRAMADDR and SCI\_WRAM registers. If no application code is used, this register should not be initialized, or it should be initialized to zero. For more details, see Application Notes for VS10XX.

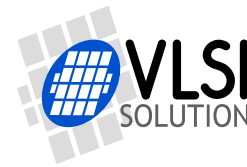

**VS1033d Datasheet** *8 FUNCTIONAL DESCRIPTION*

# **8.7.11 SCI\_VOL (RW)**

SCI VOL is a volume control for the player hardware. The most significant byte of the volume register controls the left channel volume, the low part controls the right channel volume. The channel volume sets the attenuation from the maximum volume level in 0.5 dB steps. Thus, maximum volume is 0x0000 and total silence is 0xFEFE.

Note, that after hardware reset the volume is set to full volume. Resetting the software does not reset the volume setting.

Setting SCI\_VOL to 0xFFFF will activate analog powerdown mode.

Example: for a volume of -2.0 dB for the left channel and -3.5 dB for the right channel: (2.0/0.5)  $= 4$ , 3.5/0.5 = 7  $\rightarrow$  SCI VOL = 0x0407.

Example: SCI\_VOL =  $0x2424 \rightarrow$  both left and right volumes are  $0x24$  \* -0.5 = -18.0 dB

## **8.7.12 SCI\_AICTRL[x] (RW)**

SCI\_AICTRL[x] registers ( x=[0 .. 3] ) can be used to communicate with the user's application program. They are also used in the ADPCM recording mode.

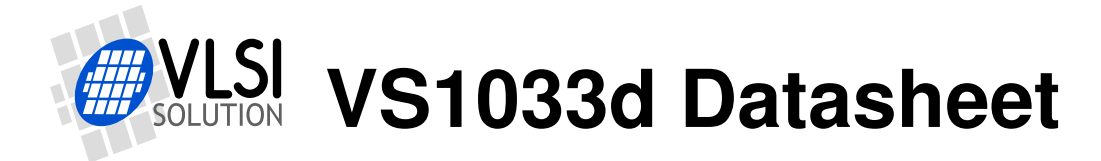

# **9 Operation**

# **9.1 Clocking**

VS1033 operates on a single, nominally 12.288 MHz fundamental frequency master clock. This clock can be generated by external circuitry (connected to pin XTALI) or by the internal clock crystal interface (pins XTALI and XTALO).

VS1033 can also use 24..26 MHz clocks when SM\_CLK\_RANGE is set to 1. From the chip's point of view the input clock is then 12..13 MHz.

# **9.2 Hardware Reset**

When the XRESET -signal is driven low, VS1033 is reset and all the control registers and internal states are set to the initial values. XRESET-signal is asynchronous to any external clock. The reset mode doubles as a full-powerdown mode, where both digital and analog parts of VS1033 are in minimum power consumption stage, and where clocks are stopped. Also XTALO is grounded.

When XRESET is asseted, all output pins go to their default states. All input pins will go to high-impedance state (to input state), except SO, which is still controlled by the XCS.

After a hardware reset (or at power-up) DREQ will stay down for around 20000 clock cycles, which means an approximate 1.6 ms delay if VS1033 is run at 12.288 MHz. After this the user should set such basic software registers as SCI\_MODE, SCI\_BASS, SCI\_CLOCKF, and SCI\_VOL before starting decoding. See section [8.7](#page-32-0) for details.

If the input clock is 24..26 MHz, SM\_CLK\_RANGE should be set as soon as possible after a chip reset without waiting for DREQ.

Internal clock can be multiplied with a PLL. Supported multipliers through the SCI\_CLOCKF register are  $1.0 \times \ldots 4.5 \times$  the input clock. Reset value for Internal Clock Multiplier is  $1.0 \times$ . If typical values are wanted, the Internal Clock Multiplier needs to be set to  $3.0\times$  after reset. Wait until DREQ rises, then write value 0x9800 to SCI\_CLOCKF (register 3). See section [8.7.4](#page-37-0) for details.

# **9.3 Software Reset**

In some cases the decoder software has to be reset. This is done by activating bit 2 in SCI\_MODE register (Chapter [8.7.1\)](#page-33-0). Then wait for at least 2  $\mu$ s, then look at DREQ. DREQ will stay down for about 20000 clock cycles, which means an approximate 1.6 ms delay if VS1033 is run at 12.288 MHz. After DREQ is up, you may continue playback as usual.

If you want to make sure VS1033 doesn't cut the ending of low-bitrate data streams and you want to do a software reset, it is recommended to feed 2052 zeros (honoring DREQ) to the SDI bus after the file and before the reset. This is especially important for MIDI files.

If you want to interrupt the playing of a WAV, AAC, WMA, or MIDI file in the middle, set SM\_OUTOFWAV in the mode register, and send data honouring DREQ (with a three-second timeout) until SM\_OUTOFWAV is cleared (SCI\_HDAT1 will also be cleared) before continuing with a software reset. For WMA and MIDI it is safest to continue sending the stream, send zeroes for WAV. MP3 can be interrupted without SM\_OUTOFWAV by just sending zero bytes, because it is a stream format.

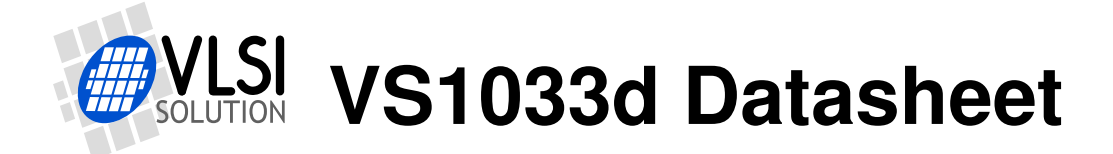

# **9.4 ADPCM Recording**

This chapter explains how to create RIFF/WAV file with IMA ADPCM format. This is a widely supported ADPCM format and many PC audio playback programs can play it. IMA ADPCM recording gives roughly a compression ratio of 4:1 compared to linear, 16-bit audio. This makes it possible to record 8 kHz audio at 32.44 kbit/s.

## <span id="page-44-0"></span>**9.4.1 Activating ADPCM Mode**

IMA ADPCM recording mode is activated by setting bits SM\_RESET and SM\_ADPCM in SCI\_MODE. Optionally a high-pass-filter can be enabled for 8 kHz sample rate by also setting SM\_ADPCM\_HP at the same time. Line input is used instead of mic if SM\_LINE\_IN is set. Before activating ADPCM recording, user **must** write a clock divider value to SCI\_AICTRL0 and gain to SCI\_AICTRL1.

Only for VS1033d: After activating ADPCM recording, perform the following SCI writes.

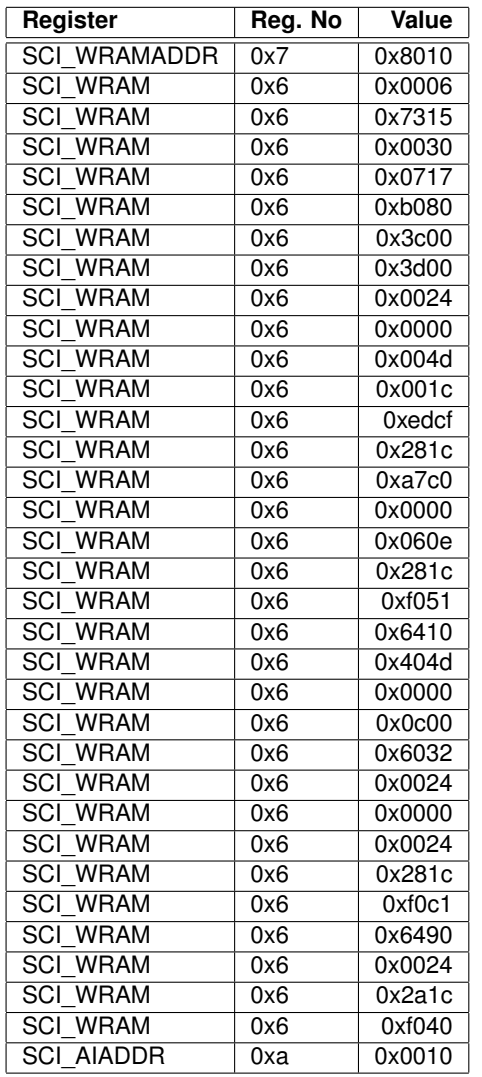

The differences of using SM\_ADPCM\_HP are presented in figure [15](#page-34-0) (page [35\)](#page-34-0). As a general

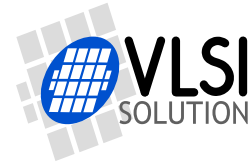

rule, audio will be fuller and closer to original if SM\_ADPCM\_HP is not used. However, speech may be more intelligible with the high-pass filter active. Use the filter only with 8 kHz sample rate.

Before activating ADPCM recording, user should write a clock divider value to SCI\_AICTRL0. The sampling frequency is calculated from the following formula:  $f_s = \frac{F_c}{256 \times d}$ , where  $F_c$  is the internal clock (CLKI) and  $d$  is the divider value in SCI\_AICTRL0. If the sample rate is  $\lt$ 16000 Hz, additional software decimation by two is performed and the lowest valid value for  $d$ is 4, otherwise the lowest valid value for  $d$  is 2. If SCI\_AICTRL0 contains 0, the default divider value 12 is used.

Examples:

 $F_c = 2.0 \times 12.288 \text{ MHz}, d = 12. \text{ Now } f_s = \frac{2.0 \times 12288000}{256 \times 12} = 8000 \text{ Hz}.$  $F_c = 2.5 \times 14.745 \text{ MHz}, d = 18. \text{ Now } f_s = \frac{2.5 \times 14745000}{256 \times 18} = 8000 \text{ Hz}.$  $F_c = 2.5 \times 13 \text{ MHz}, d = 16. \text{ Now } f_s = \frac{2.5 \times 13000000}{256 \times 16} = 7935 \text{ Hz}.$ 

Also, before activating ADPCM mode, the user has to set linear recording gain control to register SCI\_AICTRL1. 1024 is equal to digital gain 1, 512 is equal to digital gain 0.5 and so on. If the user wants to use automatic gain control (AGC), SCI\_AICTRL1 should be set to 0. Typical speech applications usually are better off using AGC, as this takes care of relatively uniform speech loudness in recordings.

SCI\_AICTRL2 controls the maximum AGC gain. If SCI\_AICTRL2 is zero, the maximum gain is 65535 (64 $\times$ ), i.e. whole range is used. This is compatible with previous operation.

# **9.4.2 Reading IMA ADPCM Data**

After IMA ADPCM recording has been activated, registers SCI\_HDAT0 and SCI\_HDAT1 have new functions.

The IMA ADPCM sample buffer is 1024 16-bit words. The fill status of the buffer can be read from SCI\_HDAT1. If SCI\_HDAT1 is greater than 0, you can read as many 16-bit words from SCI HDAT0. If the data is not read fast enough, the buffer overflows and returns to empty state.

Note: if SCI\_HDAT1  $> 896$ , it may be better to wait for the buffer to overflow and clear before reading samples. That way you may avoid buffer aliasing.

Each IMA ADPCM block is 128 words, i.e. 256 bytes. If you wish to interrupt reading data and possibly continue later, please stop at a 128-word boundary. This way whole blocks are skipped and the encoded stream stays valid.

# <span id="page-45-0"></span>**9.4.3 Adding a RIFF Header**

To make your IMA ADPCM file a RIFF / WAV file, you have to add a header before the actual data. Note that 2- and 4-byte values are little-endian (lowest byte first) in this format:

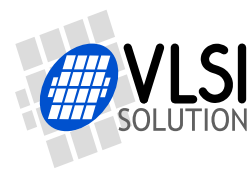

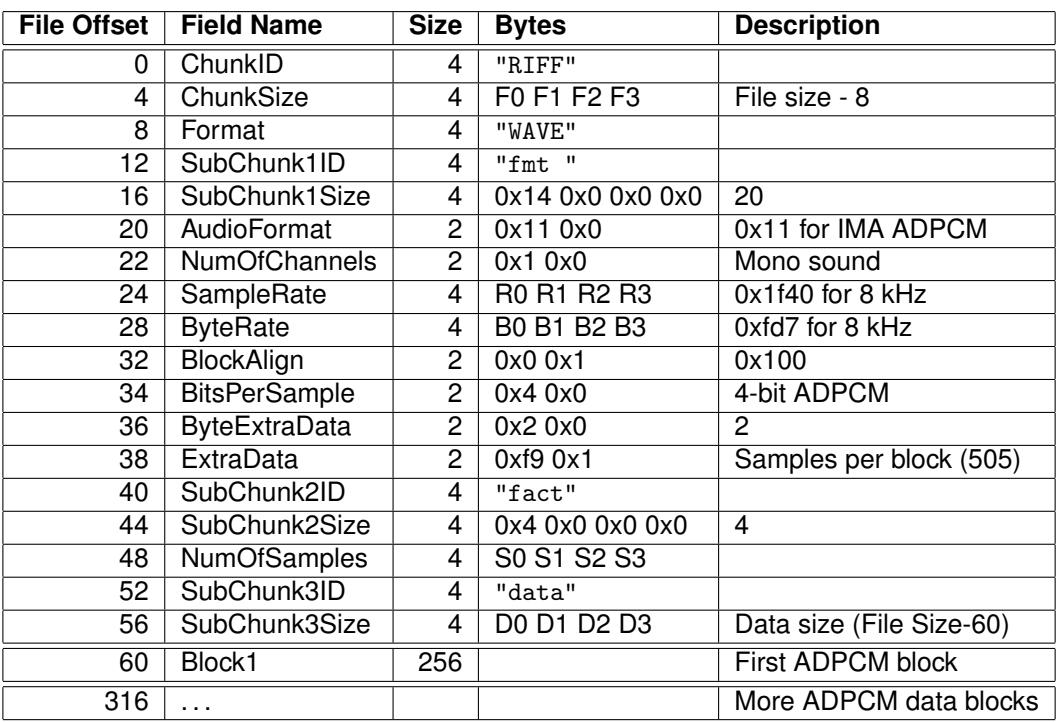

If we have  $n$  audio blocks, the values in the table are as follows:

 $F = n \times 256 + 52$  $R = F<sub>s</sub>$  (see Chapter [9.4.1](#page-44-0) to see how to calculate  $F<sub>s</sub>$ )  $B = \frac{F_s \times 256}{505}$  $S = n \times 505$ .  $D = n \times 256$ 

If you know beforehand how much you are going to record, you may fill in the complete header before any actual data. However, if you don't know how much you are going to record, you have to fill in the header size datas  $F$ ,  $S$  and  $D$  after finishing recording.

The 128 words (256 bytes) of an ADPCM block are read from SCI\_HDAT0 and written into file as follows. The high 8 bits of SCI, HDAT0 should be written as the first byte to a file, then the low 8 bits. Note that this is contrary to the default operation of some 16-bit microcontrollers, and you may have to take extra care to do this right.

A way to see if you have written the file in the right way is to check bytes 2 and 3 (the first byte counts as byte 0) of each 256-byte block. Byte 3 should always be zero.

# **9.4.4 Playing ADPCM Data**

In order to play back your IMA ADPCM recordings, you have to have a file with a header as described in Chapter [9.4.3.](#page-45-0) If this is the case, all you need to do is to provide the ADPCM file through SDI as you would with any audio file.

# **9.4.5 Sample Rate Considerations**

VS10xx chips that support IMA ADPCM playback are capable of playing back ADPCM files with any sample rate. However, some other programs may expect IMA ADPCM files to have some exact sample rates, like 8000 or 11025 Hz. Also, some programs or systems do not support sample rates below 8000 Hz.

However, if you don't have an appropriate clock, you may not be able to get an exact 8 kHz sample rate. If you have a 12 MHz clock, the closest sample rate you can get with  $2.0 \times 12$  MHz and  $d = 12$  is  $f_s = 7812.5Hz$ . Because the frequency error is only 2.4%, it may be best to set  $f_s = 8000Hz$  to the header if the same file is also to be played back with an PC. This causes the sample to be played back a little faster (one minute is played in 59 seconds).

Note, however, that unless absolutely necessary, sample rates should not be tweaked in the way described here. If you want better quality with the expense of increased data rate, you can use higher sample rates, for example 16 kHz.

## **9.4.6 AD Startup Time**

Depending on the external components it may take 2-5 seconds for the MIC and LINE bias to wake up properly. You can reduce the settling time by changing the components. You can also speed up the process by enabling the AD with a low sample rate some time before the recording starts by writing 0xc01e to SCI\_WRAMADDR, then 0x0800 to SCI\_WRAM. Notice that hardware and software reset disables the AD.

## **9.4.7 Example Code**

The following code initializes IMA ADPCM encoding on VS1033 and shows how to read the data.

```
const unsigned char header[] = {
 0x52, 0x49, 0x46, 0x46, 0x1c, 0x10, 0x00, 0x00,
 0x57, 0x41, 0x56, 0x45, 0x66, 0x6d, 0x74, 0x20, /*|RIFF....WAVEfmt |*/
 0x14, 0x00, 0x00, 0x00, 0x11, 0x00, 0x01, 0x00,
 0x40, 0x1f, 0x00, 0x00, 0x75, 0x12, 0x00, 0x00, /*|.........0x00, 0x01, 0x04, 0x00, 0x02, 0x00, 0xf9, 0x01,
 0x66, 0x61, 0x63, 0x74, 0x04, 0x00, 0x00, 0x00, /*|........fact....|*/
 0x5c, 0x1f, 0x00, 0x00, 0x64, 0x61, 0x74, 0x61,
 0xe8, 0x0f, 0x00, 0x00
};
const unsigned short loadCode[] = {
 0x7, 0x8010, 0x6, 0x0006, 0x6, 0x7315, 0x6, 0x0030, 0x6, 0x0717,
 0x6, 0xb080, 0x6, 0x3c00, 0x6, 0x3d00, 0x6, 0x0024, 0x6, 0x0000,
 0x6, 0x004d, 0x6, 0x001c, 0x6, 0xedcf, 0x6, 0x281c, 0x6, 0xa7c0,
 0x6, 0x0000, 0x6, 0x060e, 0x6, 0x281c, 0x6, 0xf051, 0x6, 0x6410,
 0x6, 0x404d, 0x6, 0x0000, 0x6, 0x0c00, 0x6, 0x6032, 0x6, 0x0024,
```
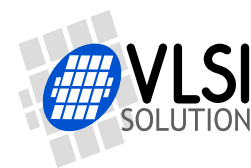

```
0x6, 0x0000, 0x6, 0x0024, 0x6, 0x281c, 0x6, 0xf0c1, 0x6, 0x6490,
 0x6, 0x0024, 0x6, 0x2a1c, 0x6, 0xf040, 0xa, 0x0010
};
unsigned char db[512]; /* data buffer for saving to disk */
void RecordAdpcm1003(void) { /* VS1003b/VS1033c */
 u_int16 w = 0, idx = 0;
  ... /* Check and locate free space on disk */
 SetMp3Vol(0x1414); /* Recording monitor volume */
 WriteMp3SpiReg(SCI_BASS, 0); /* Bass/treble disabled */
 WriteMp3SpiReg(SCI_CLOCKF, 0x4430); /* 2.0x 12.288MHz */
 Wait(100);<br>WriteMp3SpiReg(SCI_AICTRL0, 12);
                                    /* Div -> 12=8kHz 8=12kHz 6=16kHz */
 Wait(100);
 WriteMp3SpiReg(SCI_AICTRL1, 0); /* Auto gain */
 Wait(100);
 if (line_in) {
   WriteMp3SpiReg(SCI_MODE, 0x5804); /* Normal SW reset + other bits */
 } else {
   WriteMp3SpiReg(SCI_MODE, 0x1804); /* Normal SW reset + other bits */
 }
 for (idx=0; idx<sizeof(loadCode)/sizeof(loadCode[0]); idx+=2) {
   WriteMp3SpiReg(loadCode[idx], loadCode[idx+1]);
 }
 for (idx=0; idx < sizeof(header); idx++) { /* Save header */
   dblidx] = header-idx;}
 /* Fix samplerate if needed */
 /* db[24] = sampleRate; */
 /* db[25] = sampleRate>>8; *//* Record loop */
 while (recording_on) {
   do {
     w = ReadMp3SpiReg(SCI_HDATA);} while (w < 256 || w >= 896); /* wait until 512 bytes available */
   while (idx < 512) {
     w = ReadMp3SpiReg(SCI_HDATA);
     dblidx++] = w>>8;dblidx++] = w&0xFF;}
   idx = 0:
   write_block(datasector++, db); /* Write output block to disk */
 }
  ... /* Fix WAV header information */
  ... /* Then update FAT information */
 ResetMP3(); /* Normal reset, restore default settings */
 SetMp3Vol(vol);
}
```
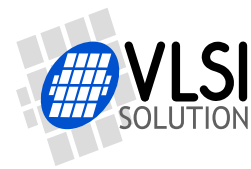

# **9.5 SPI Boot**

If GPIO0 is set with a pull-up resistor to 1 at boot time, VS1033 tries to boot from external SPI memory.

SPI boot redefines the following pins:

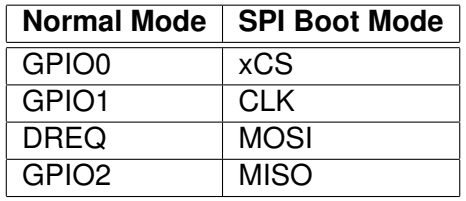

The memory has to be an SPI Bus Serial EEPROM with 16-bit or 24-bit addresses (i.e. at least 1 KiB). The serial speed used by VS1033 is 245 kHz with the nominal 12.288 MHz clock. The first three bytes in the memory have to be 0x50, 0x26, 0x48.

# **9.6 Real-Time MIDI**

If GPIO0 is low and GPIO1 is high during boot, real-time MIDI mode is activated. In this mode the samplerate is configured to 44100 Hz, the PLL is configured to  $4.0\times$ , the UART is configured to the MIDI data rate 31250 bps, and real-time MIDI data is then read from UART and SDI. Both input methods should not be used simultaneously. If you use SDI, first send 0xff and then send the MIDI data byte.

EarSpeaker setting can be configured with GPIO2 and GPIO3. The state of GPIO2 and GPIO3 are only read at startup.

Real-Time MIDI can also be started with a small patch code using SCI.

# **9.7 Play/Decode**

This is the normal operation mode of VS1033. SDI data is decoded. Decoded samples are converted to analog domain by the internal DAC. If no decodable data is found, SCI\_HDAT0 and SCI\_HDAT1 are set to 0 and analog outputs are muted.

When there is no input for decoding, VS1033 goes into idle mode (lower power consumption than during decoding) and actively monitors the serial data input for valid data.

All different formats can be played back-to-back without software reset in-between. Send at least 2052 zeros after each stream. However, using software reset between streams may still be a good idea, as it guards against broken files. In this case you should not wait for the completion of the decoding (SCI\_HDAT1 and SCI\_HDAT0 become zero) before issuing software reset.

# **9.8 Feeding PCM data**

VS1033 can be used as a PCM decoder by sending a WAV file header. If the length sent for the WAV/DATA is 0xFFFFFFFF, VS1033 will stay in PCM mode indefinitely (or until SM OUTOFWAV has been set). 8-bit linear and 16-bit linear audio is supported in mono or stereo. A WAV header looks like this:

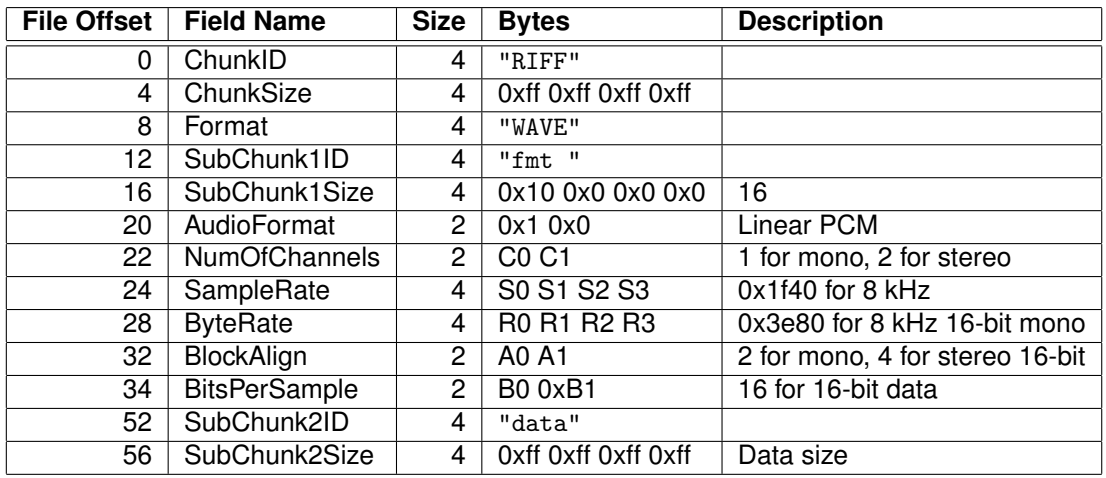

The rules to calculate the four variables are as follows:

- $S =$  sample rate in Hz, e.g. 44100 for 44.1 kHz.
- For 8-bit data  $B = 8$ , and for 16-bit data  $B = 16$ .
- For mono data  $C = 1$ , for stereo data  $C = 2$ .
- $A = \frac{C \times B}{8}$  $\frac{\times B}{8}$ .
- $R = S \times A$ .

Example: A 44100 Hz 16-bit stereo PCM header would read as follows:

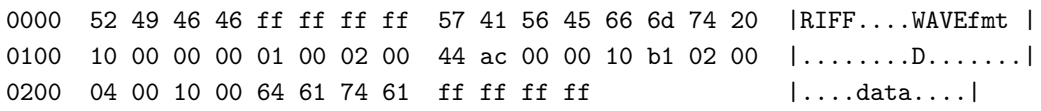

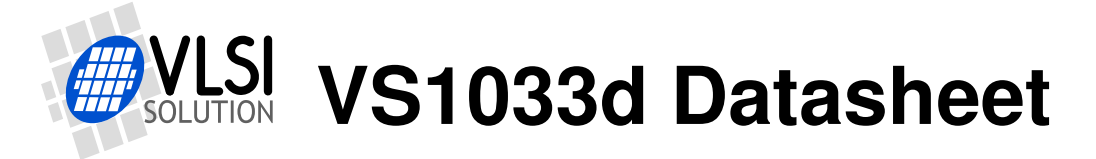

# **9.9 Extra Parameters**

The following structure is in X memory at address 0x1940 and can be used to change some extra parameters or get various information. The chip ID is also easily available. Notice that the parameter structure has been changed since VS1033c.

```
#define PARAMETRIC_VERSION 0x0003
struct parametric {<br>u int32 chipID:
                        /*0x1940/41 Cosmetic chip ID initialized at reset */
   u_int16 version; /*0x1942 structure version = 3 */<br>u_int16 config1; /*0x1943 miscellaneous configurat
                        /*0x1943 miscellaneous configuration bits */
   u_int16 playSpeed; /*0x1944 fast play: 0,1=normal, 2=2x, 3=3x etc. */
   u_int16 byteRate; /*0x1945 average bytes per second */
   u_int16 endFillByte; /* 0x1946 what value to send after file data ends */
   u_int16 reserved[15]; /* 0x1947..0x1955 reserved */
   u_int32 jumpPoints[8];/*0x1956..65 safe file byte offsets */
   u_int16 latestJump; /*0x1966 index to lastly updated jumpPoint */
   u_int32 positionMsec; /*0x1967,0x1968 play position in milliseconds, if known */
   s_int16 resync; /*0x1969 > 0 for automatic m4a, ADIF, WMA resyncs */
   union {
        struct {
            u_int32 curPacketSize;
            u int32 packetSize;
        } wma;
        struct {
            u_int16 sceFoundMask; /* SCE's found since last clear */
            u_int16 cpeFoundMask; /* CPE's found since last clear */
            u_int16 lfeFoundMask; /* LFE's found since last clear */
            u_int16 playSelect; /* 0 = first any, initialized at aac init */s_int16 dynCompress; /* -8192=1.0, initialized at aac init */
            s_int16 dynBoost; /* 8192=1.0, initialized at aac init */
        } aac;
        struct {
            u int32 bytesLeft;
        } midi;
   } i;
\lambda:
```
Notice that reading two-word variables through the SCI\_WRAMADDR and SCI\_WRAM interface is not protected in any way. It is possible that the variable is updated between the read of the low and high parts. The problem arises when both parts change values. The chance of this happening is small, but if you want to be absolutely certain, you should read any 32-bit value twice and compare the results. With the improved resync mechanism reading of 32-bit values are rarely needed.

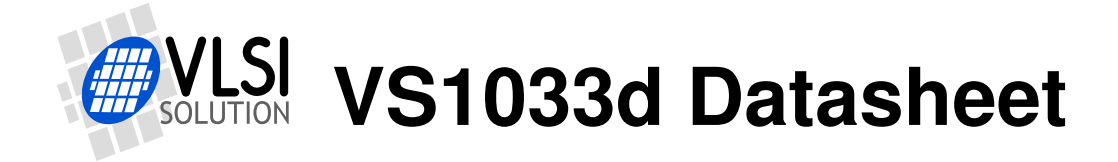

## <span id="page-52-0"></span>**9.9.1 Common Parameters**

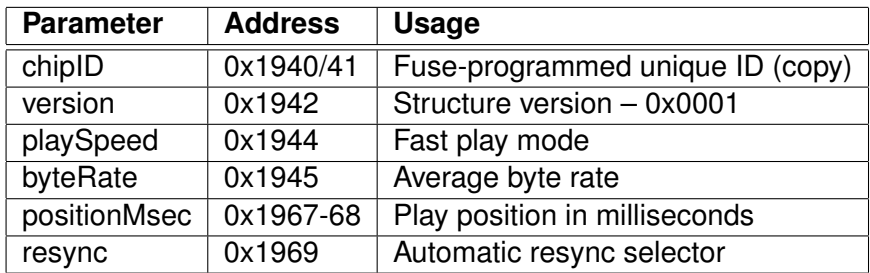

The fuse-programmed ID is read at startup and copied into the chipID field.

The version field can be used to determine the layout of the rest of the structure. The version number is changed when the structure is changed. In VS1033C the parametric version is 2, in VS1033D it is 3.

playSpeed can be used to implement a perfect fast forward mode, even with MIDI files. For example writing 4 to playSpeed tries to continue play with 4 times the normal speed. The actual speed depends on the file type, bitrate, internal clock, and how fast the bitstream can be transferred. SCI\_DECODE\_TIME also speeds up, so you do not lose the track of time, and the average bitrate calculation stays valid. Write 0 or 1 to playSpeed to resume normal play speed.

The average byte rate of the currenly playing file can be read from byteRate. This is the same average byterate value that is available in SCI\_HDAT0 with all codecs except MP3, MP2, and MP1.

positionMsec gives the current play position in milliseconds for formats that has this information. If the play position is not known, this field contains all ones. Currently this field is only active for WMA.

resync field is used to force a resynchronization to the stream for WMA and AAC (ADIF, .mp4 / .m4a). This field can be used to implement almost perfect fast forward and rewind for WMA and AAC (ADIF, .mp4 / .m4a). The user should set this field before performing data seeks. The field value tells how many tries are allowed before giving up. The value 32767 gives infinite tries, in which case the user must use SM\_OUTOFWAV or software reset to end decoding. resync also causes the file size to be ignored, so there is no longer need to tell the decoder the size of the jump. This also applies to WAV.

Note: WMA, ADIF, and .mp4 / .m4a files begin with a metadata section, which must be fully processed before any fast forward or rewind operation. Check the SS\_DO\_NOT\_JUMP bit to see when fast forward and rewind are not allowed.

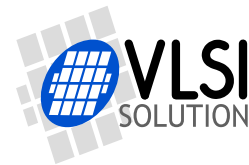

## **9.9.2 WMA**

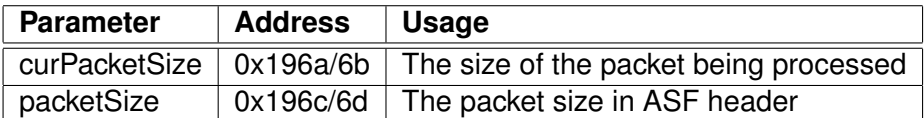

The ASF header packet size is available in packetSize. With this information and a packet start offset from jumpPoints you can parse the packet headers and skip packets in ASF files.

## **9.9.3 AAC**

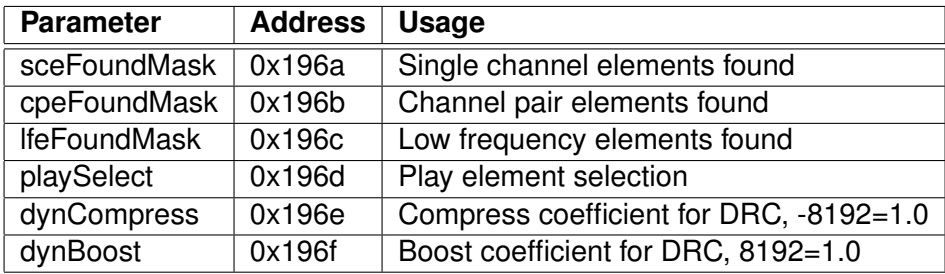

playSelect determines which element to decode if a stream has multiple elements. The value is set to 0 each time AAC decoding starts, which causes the first element that appears in the stream to be selected for decoding. Other values are: 0x01 - select first single channel element (SCE), 0x02 - select first channel pair element (CPE), 0x03 - select first low frequency element (LFE),  $S * 16 + 5$  - select SCE number S,  $P * 16 + 6$  - select CPE number P,  $L * 16 + 7$  select LFE number L. When automatic selection has been performed, playSelect reflects the selected element. The value can be changed while decoding is in progress.

sceFoundMask, cpeFoundMask, and lfeFoundMask indicate which elements have been found in an AAC stream since the variables have last been cleared. The values can be used to present an element selection menu with only the available elements.

dynCompress and dynBoost change the behavior of the dynamic range control (DRC) that is present in some AAC streams. These are also initialized when AAC decoding starts.

byteRate (and SCI\_HDAT0) contains the average bitrate in bytes per second, is updated once per second and it can be used to calculate an estimate of the remaining playtime.

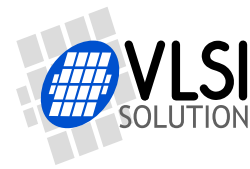

## **9.9.4 Midi**

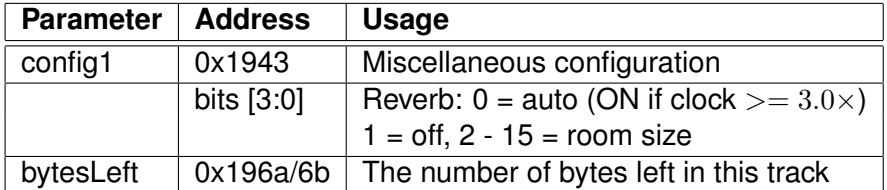

The low 4 bits of config1 controls the reverb effect.

byteRate (and SCI\_HDAT0) contains the average bitrate in bytes per second, is updated once per second and it can be used together with bytesLeft to calculate an estimate of the remaining playtime.

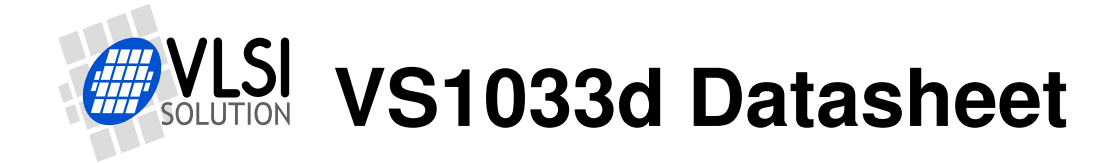

# **9.10 Fast Forward / Rewind**

## **9.10.1 MP3**

MPEG1.0 and MPEG2.0 layer 3 defines a stream format suitable for random-access. When you want to skip forward or backwards in the file, first send 2048 zeros, then continue sending the file from the new location.

By sending zeros you make certain a partial frame does not cause loud artefacts in the sound. The normal file type checking then finds a new MP3 header and continues decoding.

# **9.10.2 AAC - ADTS**

MPEG2.0 Advanced Audio Codec (AAC) defines a stream format suitable for random-access (ADTS). When you want to skip forward or backwards in the file, first send 2048 zeros, then continue sending the file from the new location.

By sending zeros you make certain a partial frame does not cause loud artefacts in the sound. The normal file type checking then finds a new ADTS header and continues decoding.

# <span id="page-55-0"></span>**9.10.3 AAC - ADIF, MP4**

MPEG4.0 Advanced Audio Codec (AAC) specifies a multimedia file format (.mp4 / .m4a) but does not specify a stream format and MPEG2.0 AAC specifies a file format (ADIF) in addition to the streamable ADTS format. ADIF and .mp4 / .m4a are not suitable for random-access and it is recommended that they are converted to ADTS format for playback.

However, it is also possible to implement fast forward and rewind for ADIF and .mp4 / .m4a files. The easiest way is to use the resync field (see section [9.9.1\)](#page-52-0):

- Check that SCI\_STATUS bit SS\_DO\_NOT\_JUMP is zero
- Write 32767 to resync
	- **–** Write 0x1969 to SCI\_WRAMADDR, Write 0x7fff to SCI\_WRAM
- Send 2048 zeroes
- Jump to other position in the file
- Continue sending the file from the new location

Note that once resynchronization is used, decoding does not end automatically when the file ends. You need to use the SM\_OUT\_OF\_WAV bit (or sofware reset) to end the decoding.

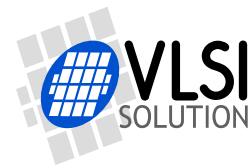

## **9.10.4 WMA**

Windows Media Audio (WMA) is enclosed as data packets into Advanced Systems Format (ASF) files. This file format is not well suited for random-access.

However, it is also possible to implement fast forward and rewind for WMA files. The easiest way is to use the resync field (see Section [9.10.3\)](#page-55-0).

## **9.10.5 Midi**

Midi is not at all suitable for random-access. The SCI\_STATUS bit SS\_DO\_NOT\_JUMP will always be set with MIDI files. You can implement fast forward using the playSpeed variable to select a faster play speed. SCI\_DECODE\_TIME also speeds up.

If necessary, rewind can be implemented by restarting the decoding of a MIDI file and fast forwarding to the appropriate place. SCI DECODE TIME can be used to decide when the right place has been reached. This is best suited for soundless rewind.

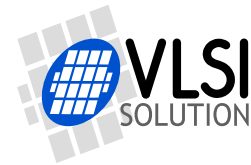

# **9.11 SDI Tests**

There are several test modes in VS1033, which allow the user to perform memory tests, SCI bus tests, and several different sine wave tests.

All tests are started in a similar way: VS1033 is hardware reset, SM\_TESTS is set, and then a test command is sent to the SDI bus. Each test is started by sending a 4-byte special command sequence, followed by 4 zeros. The sequences are described below.

## **9.11.1 Sine Test**

Sine test is initialized with the 8-byte sequence  $0x53 0xEF 0x6E n 0 0 0 0$ , where n defines the sine test to use.  $n$  is defined as follows:

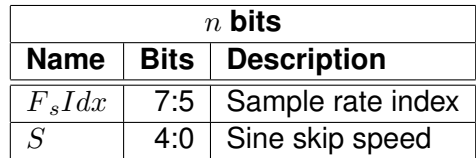

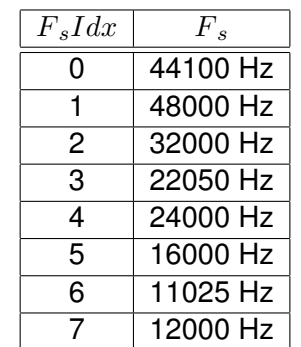

The frequency of the sine to be output can now be calculated from  $F = F_s \times \frac{S}{128}$ .

Example: Sine test is activated with value 126, which is 0b01111110. Breaking  $n$  to its components,  $F_s I dx = 0b011 = 3$  and thus  $F_s = 22050 Hz$ .  $S = 0b11110 = 30$ , and thus the final sine frequency  $F = 22050Hz \times \frac{30}{128} \approx 5168Hz$ .

To exit the sine test, send the sequence 0x45 0x78 0x69 0x74 0 0 0 0.

Note: Sine test signals go through the digital volume control, so it is possible to test channels separately.

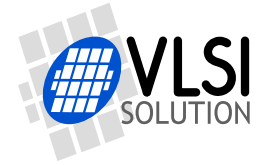

# **9.11.2 Pin Test**

Pin test is activated with the 8-byte sequence 0x50 0xED 0x6E 0x54 0 0 0 0. This test is meant for chip production testing only.

## **9.11.3 Memory Test**

Memory test mode is initialized with the 8-byte sequence 0x4D 0xEA 0x6D 0x54 0 0 0 0. After this sequence, wait for 500000 clock cycles. The result can be read from the SCI register SCI\_HDAT0, and 'one' bits are interpreted as follows:

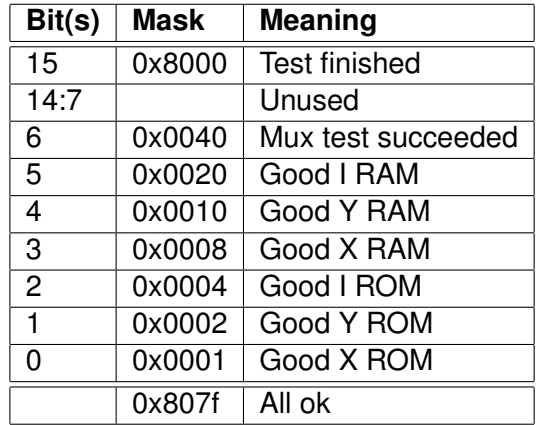

Memory tests overwrite the current contents of the RAM memories.

## **9.11.4 SCI Test**

Sci test is initialized with the 8-byte sequence  $0x53 0x70 0xEE n 0 0 0$ , where n is the register number to test. The content of the given register is read and copied to SCI\_HDAT0. If the register to be tested is HDAT0, the result is copied to SCI\_HDAT1.

Example: if  $n$  is 0, contents of SCI register 0 (SCI\_MODE) is copied to SCI\_HDAT0.

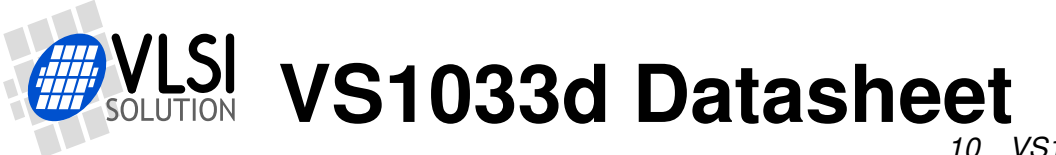

# **10 VS1033 Registers**

# **10.1 Who Needs to Read This Chapter**

User software is required when a user wishes to add some own functionality like DSP effects to VS1033.

However, most users of VS1033 don't need to worry about writing their own code, or about this chapter, including those who only download software plug-ins from VLSI Solution's Web site.

# **10.2 The Processor Core**

VS DSP is a 16/32-bit DSP processor core that also had extensive all-purpose processor features. VLSI Solution's free VSKIT Software Package contains all the tools and documentation needed to write, simulate and debug Assembly Language or Extended ANSI C programs for the VS\_DSP processor core. VLSI Solution also offers a full Integrated Development Environment VSIDE for full debug capabilities.

# **10.3 VS1033 Memory Map**

VS1033's Memory Map is shown in Figure [16.](#page-60-0)

# **10.4 SCI Registers**

SCI registers described in Chapter [8.7](#page-32-0) can be found here between 0xC000..0xC00F. In addition to these registers, there is one in address 0xC010, called SCI\_CHANGE.

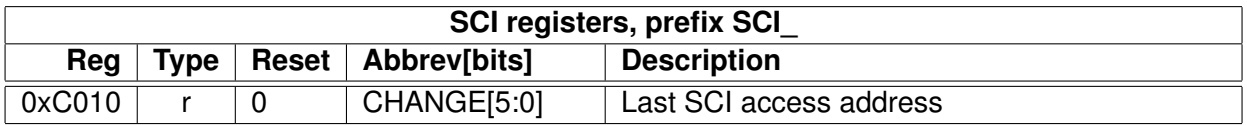

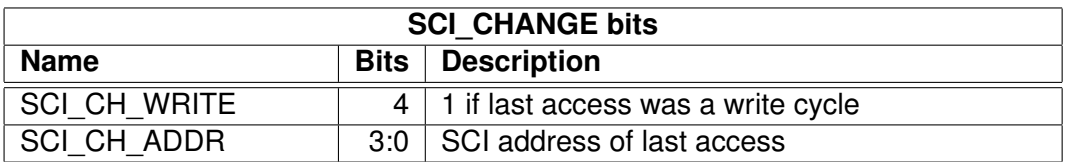

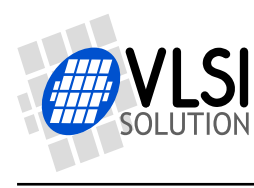

*10 VS1033 REGISTERS*

|             | Instruction (32-bit)          | X (16-bit)           | $Y(16-bit)$                 |             |
|-------------|-------------------------------|----------------------|-----------------------------|-------------|
| 0000        |                               |                      |                             | 0000        |
|             |                               |                      |                             |             |
| 0030        | <b>System Vectors</b><br>User |                      |                             | 0030        |
| 0500        | Instruction<br><b>RAM</b>     |                      |                             | 0500        |
|             |                               | X DATA<br><b>RAM</b> | Y DATA<br><b>RAM</b>        |             |
| 1800        |                               |                      |                             | 1800        |
| 1880        |                               | <b>User</b>          | <b>User</b>                 | 1880        |
| 1940        |                               | <b>Stack</b>         | <b>Stack</b>                | 1940        |
|             |                               |                      |                             |             |
| 2000        |                               |                      |                             | 2000        |
|             |                               |                      |                             |             |
| 2800        |                               |                      |                             | 2800        |
| 4000        |                               |                      |                             | 4000        |
| 8000        | Instruction<br><b>ROM</b>     | X DATA<br><b>ROM</b> | <b>Y DATA</b><br><b>ROM</b> | 8000        |
| C000        |                               |                      |                             | C000        |
| C100        |                               | $\overline{1/O}$     |                             | C100        |
| <b>FFFF</b> |                               |                      |                             | <b>FFFF</b> |
|             |                               |                      |                             |             |

<span id="page-60-0"></span>Figure 16: User's Memory Map.

# **10.5 Serial Data Registers**

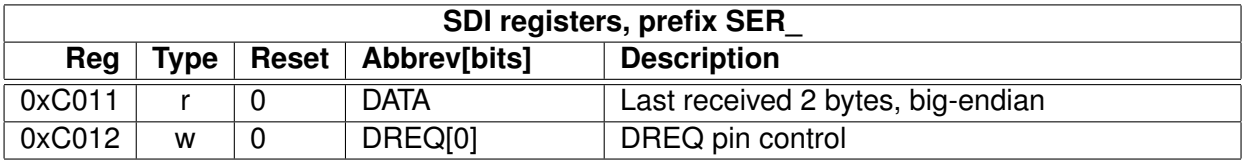

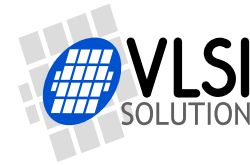

# **10.6 DAC Registers**

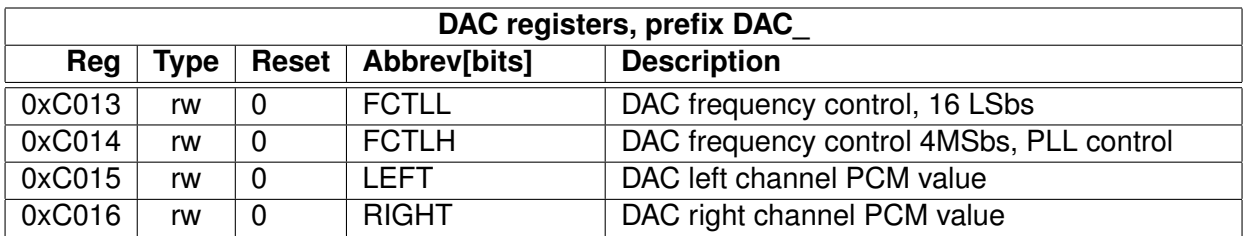

Every fourth clock cycle, an internal 26-bit counter is added to by (DAC\_FCTLH & 15)  $\times$  65536 + DAC\_FCTLL. Whenever this counter overflows, values from DAC\_LEFT and DAC\_RIGHT are read and a DAC interrupt is generated.

# **10.7 GPIO Registers**

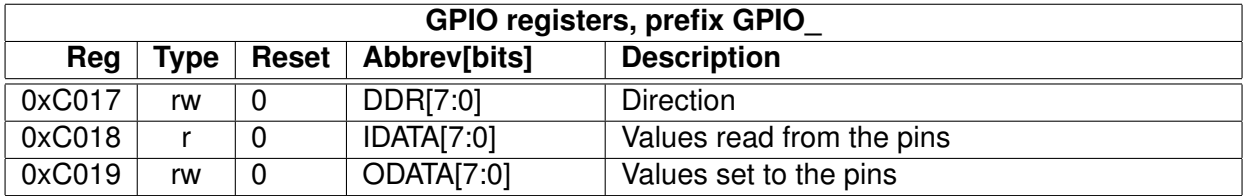

GPIO\_DIR is used to set the direction of the GPIO pins. 1 means output. GPIO\_ODATA remembers its values even if a GPIO\_DIR bit is set to input.

GPIO registers don't generate interrupts.

Note that in VS1033 the VSDSP registers can be read and written through the SCI\_WRAMADDR and SCI\_WRAM registers. You can thus use the GPIO pins quite conveniently.

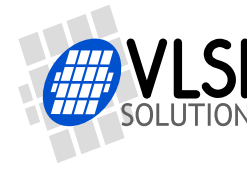

# **10.8 Interrupt Registers**

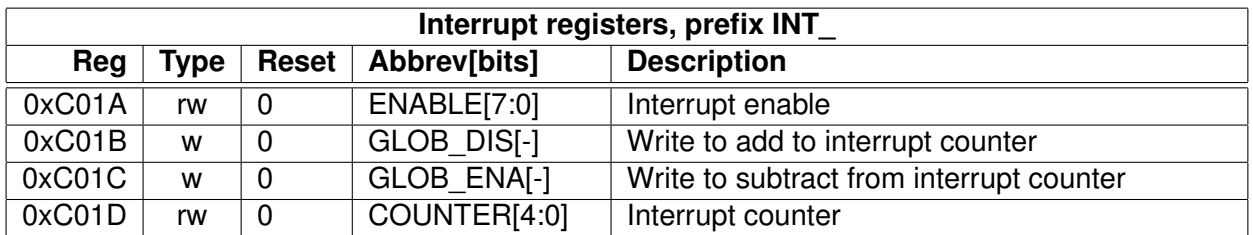

INT ENABLE controls the interrupts. The control bits are as follows:

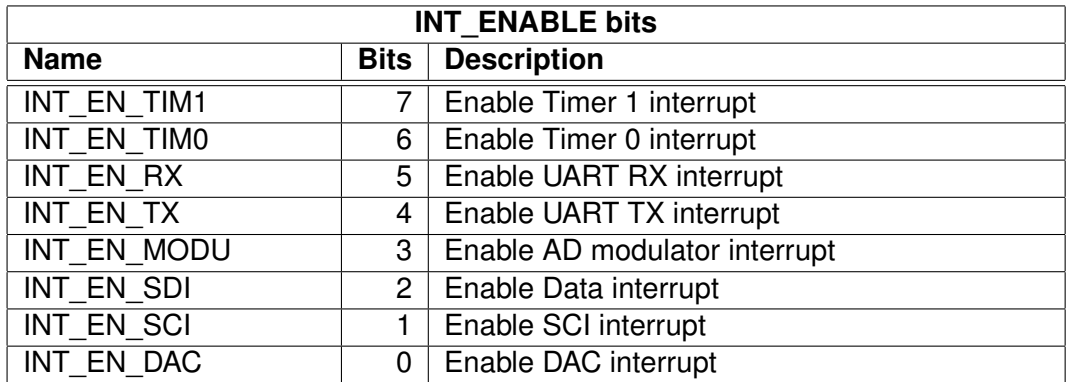

Note: It may take upto 6 clock cycles before changing INT\_ENABLE has any effect.

Writing any value to INT\_GLOB\_DIS adds one to the interrupt counter INT\_COUNTER and effectively disables all interrupts. It may take upto 6 clock cycles before writing to this register has any effect.

Writing any value to INT\_GLOB\_ENA subtracts one from the interrupt counter (unless INT\_COUNTER already was 0). If the interrupt counter becomes zero, interrupts selected with INT\_ENABLE are restored. An interrupt routine should always write to this register as the last thing it does, because interrupts automatically add one to the interrupt counter, but subtracting it back to its initial value is the responsibility of the user. It may take upto 6 clock cycles before writing this register has any effect.

By reading INT COUNTER the user may check if the interrupt counter is correct or not. If the register is not 0, interrupts are disabled.

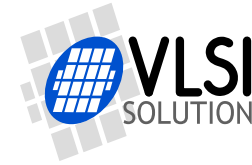

# **10.9 A/D Modulator Registers**

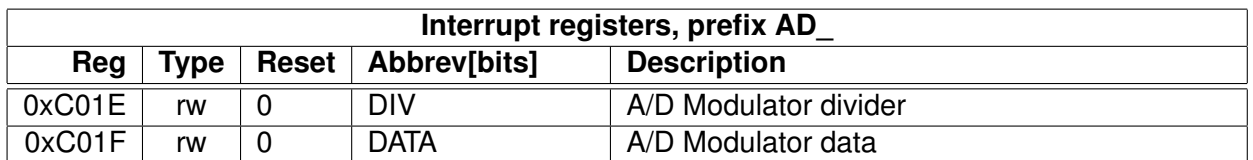

AD DIV controls the AD converter's sampling frequency. To gather one sample,  $128 \times n$  clock cycles are used ( $n$  is value of AD DIV). The lowest usable value is 4, which gives a 48 kHz sample rate when CLKI is 24.576 MHz. When AD DIV is 0, the A/D converter is turned off.

AD DATA contains the latest decoded A/D value.

# **10.10 Watchdog**

The watchdog consist of a watchdog counter and some logic. After reset, the watchdog is inactive. The counter reload value can be set by writing to WDOG CONFIG. The watchdog is activated by writing 0x4ea9 to register WDOG\_RESET. Every time this is done, the watchdog counter is reset. Every 65536'th clock cycle the counter is decremented by one. If the counter underflows, it will activate vsdsp's internal reset sequence.

Thus, after the first 0x4ea9 write to WDOG\_RESET, subsequent writes to the same register with the same value must be made no less than every  $65536\times WDOG_CONFIG$  clock cycles.

Once started, the watchdog cannot be turned off. Also, a write to WDOG\_CONFIG doesn't change the counter reload value.

After watchdog has been activated, any read/write operation from/to WDOG\_CONFIG or WDOG\_DUMMY will invalidate the next write operation to WDOG\_RESET. This will prevent runaway loops from resetting the counter, even if they do happen to write the correct number. Writing a wrong value to WDOG\_RESET will also invalidate the next write to WDOG\_RESET.

Reads from watchdog registers return undefined values.

## **10.10.1 Registers**

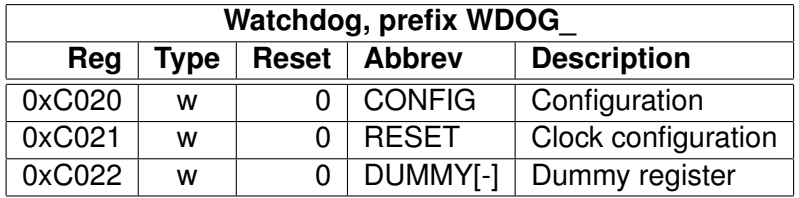

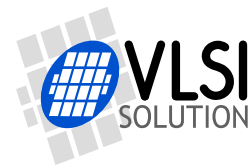

# **10.11 UART**

RS232 UART implements a serial interface using rs232 standard.

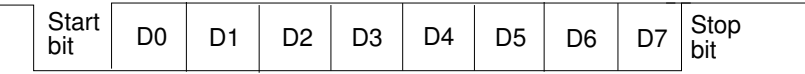

Figure 17: RS232 Serial Interface Protocol

When the line is idling, it stays in logic high state. When a byte is transmitted, the transmission begins with a start bit (logic zero) and continues with data bits (LSB first) and ends up with a stop bit (logic high). 10 bits are sent for each 8-bit byte frame.

## **10.11.1 Registers**

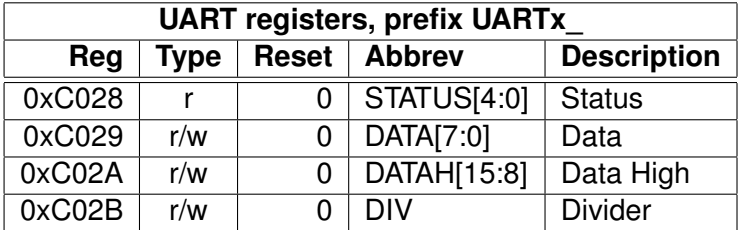

# **10.11.2 Status UARTx\_STATUS**

A read from the status register returns the transmitter and receiver states.

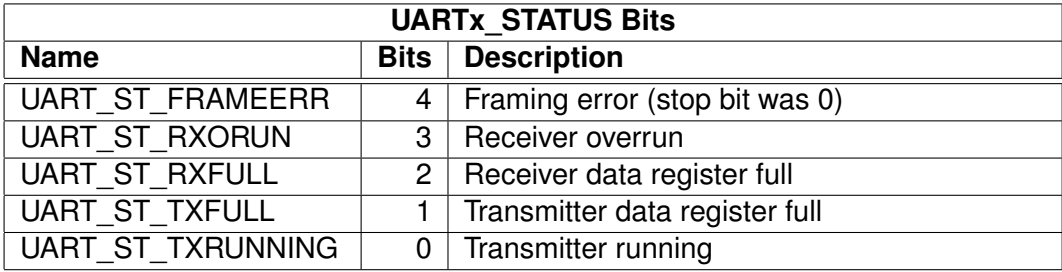

UART\_ST\_FRAMEERR is set if the stop bit of the received byte was 0.

UART\_ST\_RXORUN is set if a received byte overwrites unread data when it is transferred from the receiver shift register to the data register, otherwise it is cleared.

UART\_ST\_RXFULL is set if there is unread data in the data register.

UART\_ST\_TXFULL is set if a write to the data register is not allowed (data register full).

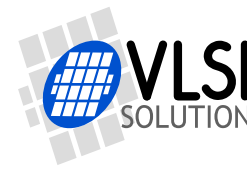

UART\_ST\_TXRUNNING is set if the transmitter shift register is in operation.

# **10.11.3 Data UARTx\_DATA**

A read from UARTx\_DATA returns the received byte in bits 7:0, bits 15:8 are returned as '0'. If there is no more data to be read, the receiver data register full indicator will be cleared.

A receive interrupt will be generated when a byte is moved from the receiver shift register to the receiver data register.

A write to UARTx\_DATA sets a byte for transmission. The data is taken from bits 7:0, other bits in the written value are ignored. If the transmitter is idle, the byte is immediately moved to the transmitter shift register, a transmit interrupt request is generated, and transmission is started. If the transmitter is busy, the UART\_ST\_TXFULL will be set and the byte remains in the transmitter data register until the previous byte has been sent and transmission can proceed.

# **10.11.4 Data High UARTx\_DATAH**

The same as UARTx\_DATA, except that bits 15:8 are used.

## **10.11.5 Divider UARTx\_DIV**

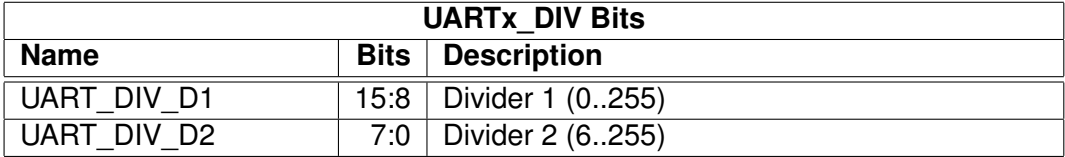

The divider is set to 0x0000 in reset. The ROM boot code must initialize it correctly depending on the master clock frequency to get the correct bit speed. The second divider  $(D_2)$  must be from 6 to 255.

The communication speed  $f = \frac{fm}{(D_1+1)^3}$  $\frac{J^m}{(D_1+1)\times(D_2)}$  , where  $f_m$  is the master clock frequency, and  $f$  is the TX/RX speed in bps.

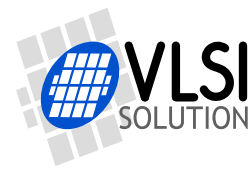

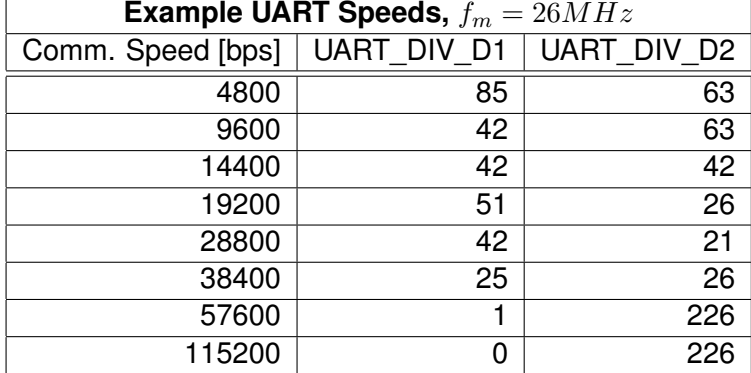

Divider values for common communication speeds at 26 MHz master clock:

## **10.11.6 Interrupts and Operation**

Transmitter operates as follows: After an 8-bit word is written to the transmit data register it will be transmitted instantly if the transmitter is not busy transmitting the previous byte. When the transmission begins a TX\_INTR interrupt will be sent. Status bit [1] informs the transmitter data register empty (or full state) and bit [0] informs the transmitter (shift register) empty state. A new word must not be written to transmitter data register if it is not empty (bit  $[1] = [0]$ ). The transmitter data register will be empty as soon as it is shifted to transmitter and the transmission is begun. It is safe to write a new word to transmitter data register every time a transmit interrupt is generated.

Receiver operates as follows: It samples the RX signal line and if it detects a high to low transition, a start bit is found. After this it samples each 8 bit at the middle of the bit time (using a constant timer), and fills the receiver (shift register) LSB first. Finally the data in the receiver is moved to the reveive data register, the stop bit state is checked (logic high =  $ok$ , logic low = framing error) for status bit[4], the RX\_INTR interrupt is sent, status bit[2] (receive data register full) is set, and status bit[2] old state is copied to bit[3] (receive data overrun). After that the receiver returns to idle state to wait for a new start bit. Status bit[2] is zeroed when the receiver data register is read.

RS232 communication speed is set using two clock dividers. The base clock is the processor master clock. Bits 15-8 in these registers are for first divider and bits 7-0 for second divider. RX sample frequency is the clock frequency that is input for the second divider.

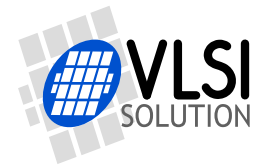

# **10.12 Timers**

There are two 32-bit timers that can be initialized and enabled independently of each other. If enabled, a timer initializes to its start value, written by a processor, and starts decrementing every clock cycle. When the value goes past zero, an interrupt is sent, and the timer initializes to the value in its start value register, and continues downcounting. A timer stays in that loop as long as it is enabled.

A timer has a 32-bit timer register for down counting and a 32-bit TIMER1\_LH register for holding the timer start value written by the processor. Timers have also a 2-bit TIMER\_ENA register. Each timer is enabled (1) or disabled (0) by a corresponding bit of the enable register.

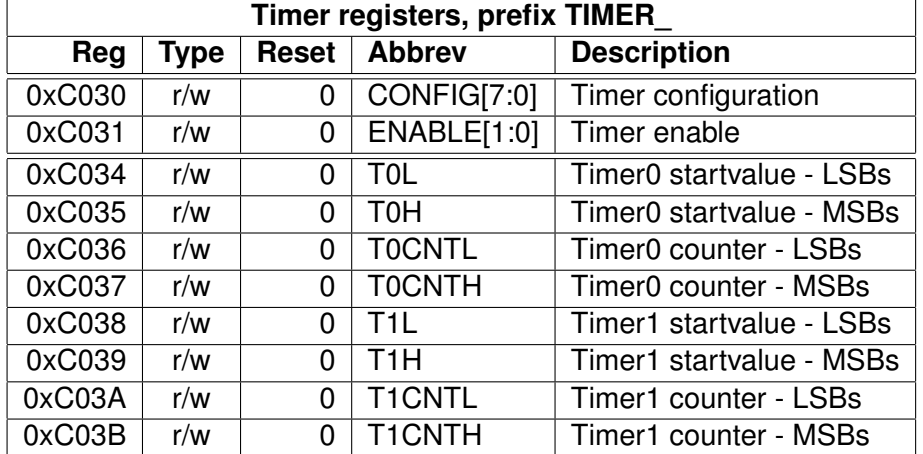

## **10.12.1 Registers**

## <span id="page-67-0"></span>**10.12.2 Configuration TIMER\_CONFIG**

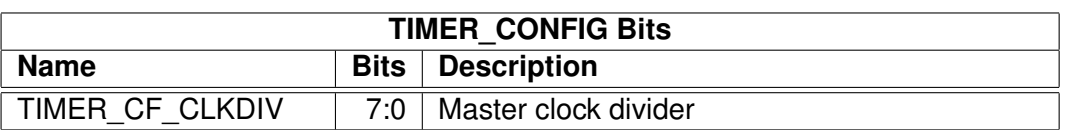

TIMER\_CF\_CLKDIV is the master clock divider for all timer clocks. The generated internal clock frequency  $f_i = \frac{f_m}{c+1}$ , where  $f_m$  is the master clock frequency and  $c$  is TIMER\_CF\_CLKDIV. Example: With a 12 MHz master clock, TIMER\_CF\_DIV=3 divides the master clock by 4, and the output/sampling clock would thus be  $f_i = \frac{12MHz}{3+1} = 3MHz$ .

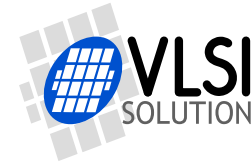

# **10.12.3 Configuration TIMER\_ENABLE**

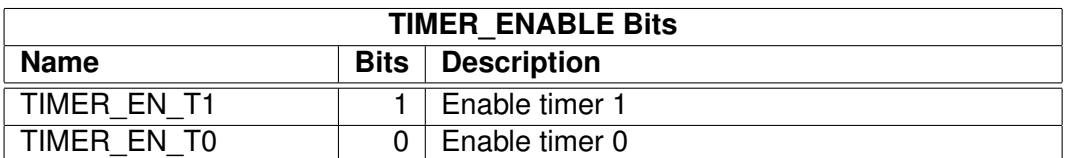

# **10.12.4 Timer X Startvalue TIMER\_Tx[L/H]**

The 32-bit start value TIMER\_Tx[L/H] sets the initial counter value when the timer is reset. The timer interrupt frequency  $f_t = \frac{f_i}{c+1}$  where  $f_i$  is the master clock obtained with the clock divider (see Chapter [10.12.2](#page-67-0) and  $c$  is  $\text{TIMER\_Tx[L/H]}$ .

Example: With a 12 MHz master clock and with TIMER\_CF\_CLKDIV=3, the master clock  $f_i =$  $3MHz$ . If TIMER\_TH=0, TIMER\_TL=99, then the timer interrupt frequency  $f_t = \frac{3MHz}{99+1}$  =  $30kHz.$ 

## **10.12.5 Timer X Counter TIMER\_TxCNT[L/H]**

TIMER\_TxCNT[L/H] contains the current counter values. By reading this register pair, the user may get knowledge of how long it will take before the next timer interrupt. Also, by writing to this register, a one-shot different length timer interrupt delay may be realized.

## **10.12.6 Interrupts**

Each timer has its own interrupt, which is asserted when the timer counter underflows.

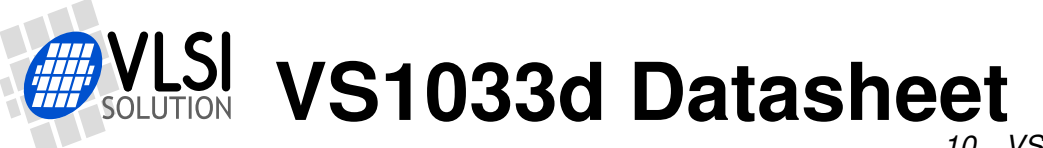

# **10.13 I2S DAC Interface**

The I2S Interface makes it possible to attach an external DAC to the system.

## **10.13.1 Registers**

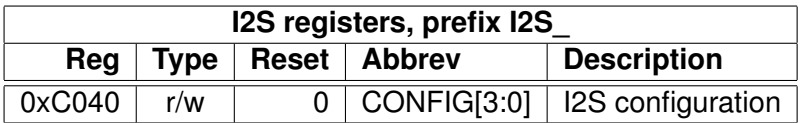

## **10.13.2 Configuration I2S\_CONFIG**

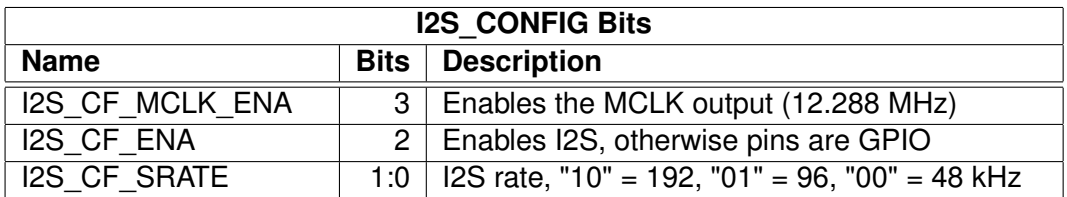

I2S\_CF\_ENA enables the I2S interface. After reset the interface is disabled and the pins are used for GPIO.

I2S CF MCLK ENA enables the MCLK output. The frequency is either directly the input clock (nominal 12.288 MHz), or half the input clock when mode register bit SM\_CLK\_RANGE is set to 1 (24-26 MHz input clock).

I2S CF SRATE controls the output samplerate. When set to 48 kHz, SCLK is MCLK divided by 8, when 96 kHz SCLK is MCLK divided by 4, and when 192 kHz SCLK is MCLK divided by 2.

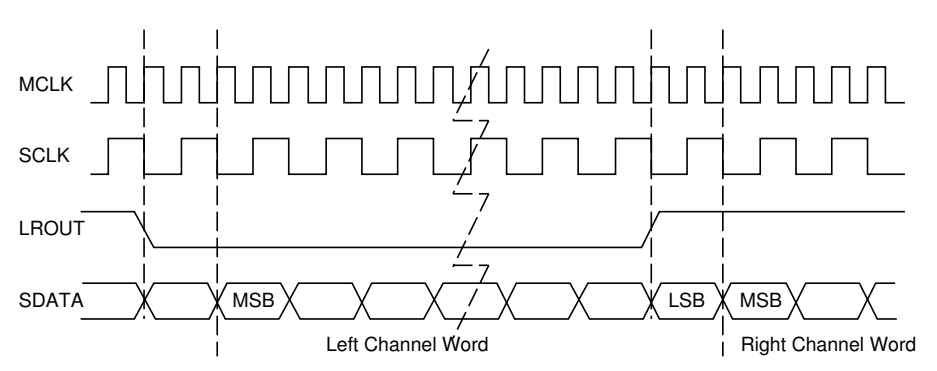

Figure 18: I2S Interface, 192 kHz.

To enable I2S first write 0xc017 to SCI\_WRAMADDR and 0x33 to SCI\_WRAM, then write 0xc040 to SCI\_WRAMADDR and 0x0c to SCI\_WRAM.

See application notes for more information.

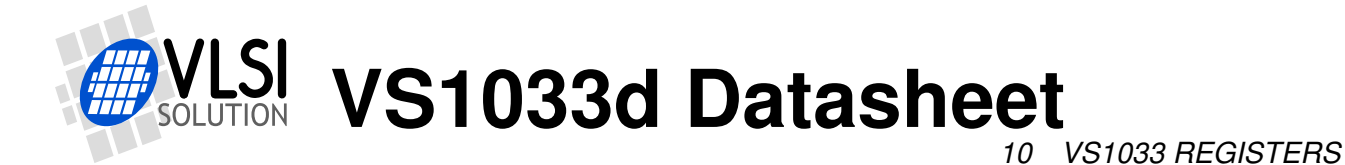

# **10.14 System Vector Tags**

The System Vector Tags are tags that may be replaced by the user to take control over several decoder functions.

## **10.14.1 AudioInt, 0x20**

Normally contains the following VS\_DSP assembly code:

jmpi DAC\_INT\_ADDRESS,(i6)+1

The user may, at will, replace the first instruction with a  $jmpi$  command to gain control over the audio interrupt.

## **10.14.2 SciInt, 0x21**

Normally contains the following VS\_DSP assembly code:

```
jmpi SCI_INT_ADDRESS,(i6)+1
```
The user may, at will, replace the instruction with a  $jmpi$  command to gain control over the SCI interrupt.

## **10.14.3 DataInt, 0x22**

Normally contains the following VS\_DSP assembly code:

jmpi SDI\_INT\_ADDRESS,(i6)+1

The user may, at will, replace the instruction with a  $jmpi$  command to gain control over the SDI interrupt.

## **10.14.4 ModuInt, 0x23**

Normally contains the following VS\_DSP assembly code:

```
jmpi MODU_INT_ADDRESS,(i6)+1
```
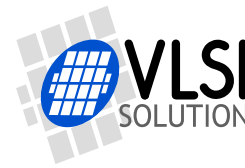

The user may, at will, replace the instruction with a  $jmpi$  command to gain control over the AD Modulator interrupt.

## **10.14.5 TxInt, 0x24**

Normally contains the following VS\_DSP assembly code:

```
jmpi EMPTY_INT_ADDRESS,(i6)+1
```
The user may, at will, replace the instruction with a  $jmpi$  command to gain control over the UART TX interrupt.

## **10.14.6 RxInt, 0x25**

Normally contains the following VS\_DSP assembly code:

```
jmpi RX_INT_ADDRESS,(i6)+1
```
The user may, at will, replace the first instruction with a  $jmpi$  command to gain control over the UART RX interrupt.

## **10.14.7 Timer0Int, 0x26**

Normally contains the following VS\_DSP assembly code:

jmpi EMPTY\_INT\_ADDRESS,(i6)+1

The user may, at will, replace the first instruction with a  $jmpi$  command to gain control over the Timer 0 interrupt.

### **10.14.8 Timer1Int, 0x27**

Normally contains the following VS\_DSP assembly code:

```
jmpi EMPTY_INT_ADDRESS,(i6)+1
```
The user may, at will, replace the first instruction with a  $jmpi$  command to gain control over the Timer 1 interrupt.
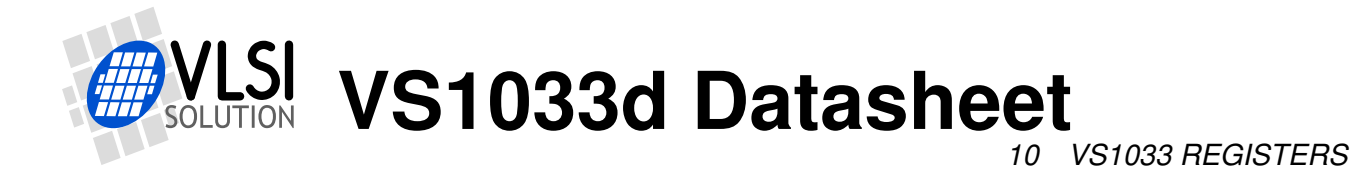

# **10.14.9 UserCodec, 0x0**

Normally contains the following VS\_DSP assembly code:

jr nop

If the user wants to take control away from the standard decoder, the first instruction should be replaced with an appropriate  $j$  command to user's own code.

Unless the user is feeding MP3 or WMA data at the same time, the system activates the user program in less than 1 ms. After this, the user should steal interrupt vectors from the system, and insert user programs.

# **10.15 System Vector Functions**

The System Vector Functions are pointers to some functions that the user may call to help implementing his own applications.

# **10.15.1 WriteIRam(), 0x2**

VS\_DSP C prototype:

void WriteIRam(register i 0 u int16 \*addr, register a 1 u int16 msW, register a 0 u int16 lsW);

This is the preferred way to write to the User Instruction RAM.

#### **10.15.2 ReadIRam(), 0x4**

VS\_DSP C prototype:

u\_int32 ReadIRam(register \_\_i0 u\_int16 \*addr);

This is the preferred way to read from the User Instruction RAM.

A1 contains the MSBs and A0 the LSBs of the result.

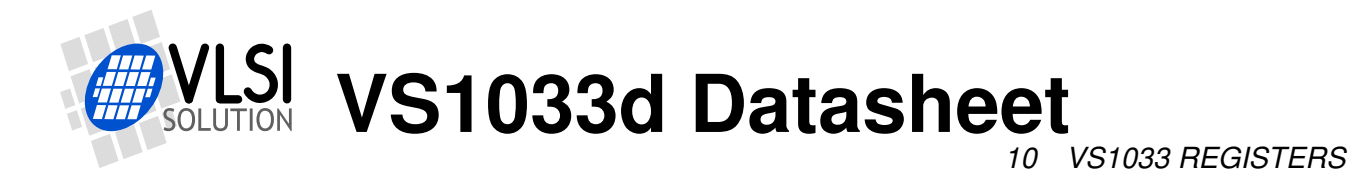

# **10.15.3 DataBytes(), 0x6**

VS\_DSP C prototype:

u int16 DataBytes(void);

If the user has taken over the normal operation of the system by switching the pointer in User-Codec to point to his own code, he may read data from the Data Interface through this and the following two functions.

This function returns the number of data bytes that can be read.

# **10.15.4 GetDataByte(), 0x8**

VS\_DSP C prototype:

u\_int16 GetDataByte(void);

Reads and returns one data byte from the Data Interface. This function will wait until there is enough data in the input buffer. Audio interrupts must be enabled for this function to work.

#### **10.15.5 GetDataWords(), 0xa**

VS\_DSP C prototype:

void GetDataWords(register \_\_i0 \_\_y u\_int16 \*d, register \_\_a0 u\_int16 n);

Read n data byte pairs and copy them in big-endian format (first byte to MSBs) to  $d$ . This function will wait until there is enough data in the input buffer. Audio interrupts must be enabled for this function to work.

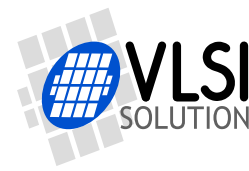

**VS1033d Datasheet**

*11 DOCUMENT VERSION CHANGES*

# **11 Document Version Changes**

This chapter describes the latest and most important changes to this document.

# **Version 1.02 for VS1033d, 2014-12-19**

- SCI Test description fixed.
- Updated telephone number in Chapter [12,](#page-75-0) *Contact Information*.
- Updated formatting.

### **Version 1.01 for VS1033d, 2008-09-08**

• Mention of Real-Time MIDI mode added.

# **Version 1.00 for VS1033d, 2008-05-12**

- Production version, removed "PRELIMINARY" tag.
- AD DIV documentation fixed.

# **Version 0.93 for VS1033d, 2008-02-01**

- Updated fully qualified VS1033c values that are compatible with VS1033d to tables in Chapter [4.](#page-7-0)
- Added an example to Chapter [9.8,](#page-50-0) Feeding PCM Data.
- Clarified Chapter [9.4.1,](#page-44-0) Activating ADPCM Mode. Added a fix for DAC loopback (VS1033d).

<span id="page-75-0"></span>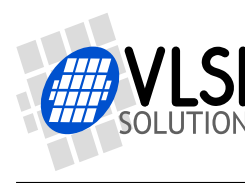

**VS1033d Datasheet**

*12 CONTACT INFORMATION*

# **12 Contact Information**

VLSI Solution Oy Entrance G, 2nd floor Hermiankatu 8 FI-33720 Tampere FINLAND

URL: http://www.vlsi.fi/ Phone: +358-50-462-3200 Commercial e-mail: sales@vlsi.fi

For technical support or suggestions regarding this document, please participate at http://www.vsdsp-forum.com/ For confidential technical discussions, contact support@vlsi.fi